# **Test Plan Version 1.1**

Prepared by NSG Software:

Kristen Dobreski – Testing Manager Justin Spegele – Team Leader & Webmaster Matt Warner – Lead Programmer & System Admin. Dan Lomanto – Development Manager

# **Excel Grading System**

Requested by:

Dr. Scott Hunter Assistant Professor Siena College Computer Science Department

Ms. Jami Cotler **Instructor** Siena College Computer Science Department

# **May 2, 2006 Excel Grading System Beta 1.2 Test Plan Version 1.0**

# Table of Contents:

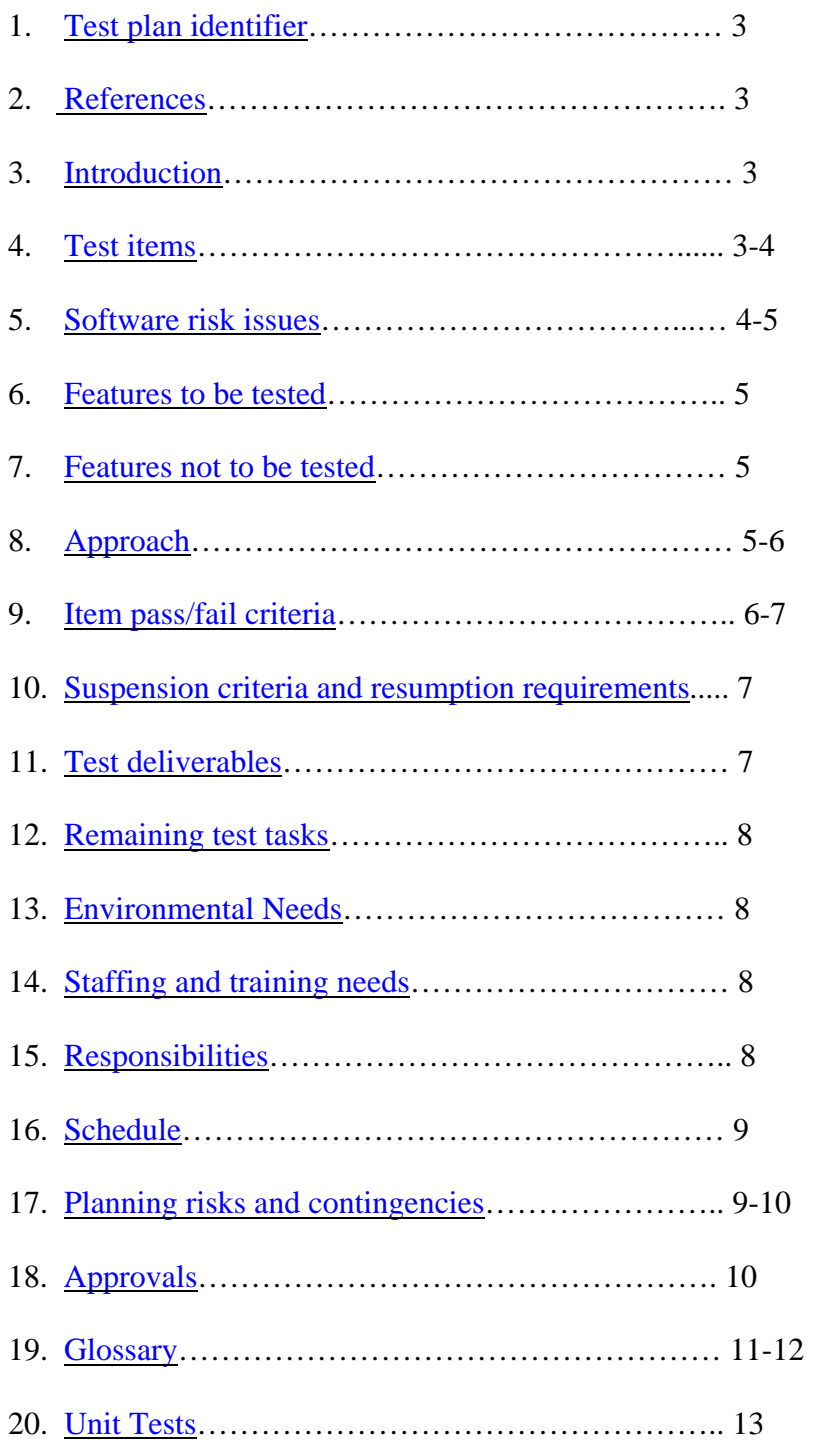

#### **1. Test Plan Identifier**

This test plan is version 1, revision 2 of the test plan for our current software package. Each version of our software follows the versioning technique that major updates to the underlying excel file decoding software warrants a new, full software version. Each update to the GUI, or other superficial changes warrant a new subversion or revision number.

#### Table of Contents

#### **2. References**

Currently this document is backed by the following documents:

- Software plan version 1.0
- Requirements specification version 1.0
- Preliminary Design version 1.0.
- Detailed Design version 1.0.
- Test Plan version 1.1
- All of which can be found under the "documents" link of the **NSG** Software Development homepage.

#### Table of Contents

#### **3. Introduction**

This document is the second revision and overview of the test plan, labeled version 1.0. This test plan is intended to review the various inner workings of the Excel grading software and test these inner workings to insure that they are working properly. Each of the previous documents outlines the steps taken to make sure that proper procedures were followed to create the software and reduce the amount of testing necessary. This plan covers all necessary testing of internal software components and the interface design issues present in our software.

#### Table of Contents

#### **4. Test Items**

- The portion of our software that will require the most intensive testing would be the testing of the **parser**. This part of the software will be checking hundreds of weekly labs for font, formulas, etc. to see if they are in the correct format. Functions used in the parser include:
	- o Font Type
	- o Font size
	- o Bold
	- o Italics
	- o Does the cell contain a formula?
	- o Result of the formula.
- o The formula itself.
- o WordArt
- o Images
- o Page Size
- o Header
- o Footer
- o Sheet Name
- o Page Orientation
- o Ranges
- o Comments
- o Orientation
- o Background Color
- o Text Color
- The database that will contain all of the required information for each student enrolled in a CSIS-010 lab or teacher who is teaching a CSIS-010 lab or lecture. This database will contain the lab files and grades for each student throughout the entire semester, along with tables for Sections, Submission, and Grading Key Files.
- Every link, button, text box, drop-down menu, etc. on each page will need to be tested to ensure that the correct page will come up or that the appropriate action takes place. For example, if a students clicks the submit button in order to submit a lab, we will need to check if the lab has been added to the database in the correct place and the appropriate page will come up afterwards.

#### Table of Contents

#### **5. Software Risk Issues**

- Since our software is being used to correct spreadsheets from a third party software developer, our team needs to know what version of software our clients will be using in order to ensure that our product will work correctly until our clients decide to change their spreadsheet software. Since we know that our clients have recently updated to Microsoft Office 2003 we can assume that they will continue with that version for an extended period of time.
- Since our software is going to be used via the internet, we have to take in account all of the different types of browsers and the different versions there are available to our clients and also which ones they will be using.
- One of the main goals as a team is to create a piece of software that will be as easy to use as possible. We want our software to be self explanatory so that any faculty member or student will be able to easily figure out how to use it.
- The most complex functions that our software will have are the parser's functions which grab information from the spreadsheet that is given and check it against the key that the **Course Coordinator** will create for each lab. The parser will pick up what each cell needs to look like and will tell whether or not the input that was given by the student is correct or not.
- If we have trouble with a particular aspect of our software we will first attempt to fix it, but if after a long span of time we cannot get it correct we will discuss options with our clients to solve the problem in an appropriate manner.
- In order to make corrections easier when testing our software, we must document our code so that it will be easier to find a section of code and then fix the problem within that section.
- In order to help the process of creating the software and to ensure a better product we will continuously be meeting with our clients and we will discuss our testing progress. If there are problems we will discuss possible solutions and also discuss which aspects of our software are working correctly at the time.

#### Table of Contents

#### **6. Features To Be Tested**

The features that need to be tested from the user's viewpoint are functions that need to work correctly in order for the software to work smoothly according to the user. Each function will also receive a level at which a feature is at risk of not working correctly. Such a reason for this is because the level of complexity in which the code is written. Such parts of the software that will be tested are the navigation through **interface** and the submission of labs by students. The main thing is to make sure that the interface of web-pages flows correctly. When a certain link is clicked by a user to change their password, the appropriate page should display. This type of result is expected so that the user may use our software flawlessly and easily.

#### Table of Contents

#### **7. Features Not To Be Tested**

There are not any features that aren't going to be tested by our team. Every function that is being implemented into our software is needed by our clients. There are not any functions that can take a back seat in order to have our product be available by a certain time. Everything that we want to put into the software must work correctly and accordingly.

#### Table of Contents

#### **8. Approach**

Our approach will be the overall way in which we conduct our testing of the software we are currently creating. The goal of our software is to make our clients' job as easy as possible and to also make our software as easy to understand as possible. That is why we are not including any special tools that our clients will need to learn in order to operate our software.

The way in which configurations will be handled is by having the Course Coordinator be able to do everything. For example, the Course Coordinator will be able to manipulate the enrollment of each lecture and lab for the CSIS-010 course. This change in enrollment would manipulate the database that we will create and the Course Coordinator will be the only person able to perform this action. Every privilege that each user has will be tested in its entirety including lab submission, grading, viewing a grades, and many other privileges.

The hardware that this software will run on doesn't matter in the least. This is a purely web based program that only depends the browser that the interface is being accessed through. Throughout the entire testing process our team will go back and correct any problems that have occurred. As a result **regression testing** will certainly be conducted. As of how much regression testing will be done is unsure at this moment because we are unsure of what parts of our software is not working correctly at this point in our development. As problems arise, we will assess them and correct them accordingly. If there are any problems we will discuss the problem along with its possible solutions with our clients in order to solve it in a matter that best fits their needs.

In order to test certain aspects of our code though, other parts will need to be implemented as well. For example, when testing the parser we will need to have a section of code that will read in the answer key and another section that will compare the key to the actual data on the submitted lab.

In our weekly meetings we will discuss our progress throughout out development and testing stages of our software development. We will ask for advice and also ask our clients what they would like their software to do if a problem or a special circumstance arises. The main thing is a constant communication between us and our clients to ensure that we are understanding each other correctly in order to produce the product that they desire.

#### Table of Contents

#### **9. Item Pass/Fail Criteria**

- *Functions* Each function will be passed if it produces the expected output each and every time it is tested. Each function will be tested on various types of data contained within various types of cells. The exact data to which each function will be tested on and the number of tests to be performed will be determined at a later date. Minor errors or warnings within the code will be allowed for, so long as the desired output is still produced.
- *GUIs*  Each **GUI** will be passed if each individual test case for that interface produces the expected results. Individual test cases for each GUI will include tests on all links, buttons, text boxes, drop-down menus and any other means of user input in that interface. A GUI will still be passed if there are minor

defects in the code, so long as all means of input and output are working properly

• *Master Test Plan* – The **master test plan** will be passed if and only if all lower level test plans (**unit tests**) are completed and passed. Any lower level plan that fails will result in a new version of that module which will then again be subjected to the original test plan for that module.

#### Table of Contents

#### **10. Suspension Criteria and Resumption Requirements**

Criteria for suspension of testing in specified areas:

- Unit tests on GUI's
	- o If the main function of the page fails to produce the expected output or produces a fatal error. Testing will then resume when the error is presumed to be fixed.
	- o Testing will not be stopped on an individual GUI if a link is broken or pointed to the wrong page. The failure will be recorded and fixed when the test is complete
- Unit tests on functions
	- o If the function encounters a fatal error or produces unexpected output, testing will be suspended.
	- o Testing on functions will not resume until all fatal errors are fixed and the output appears to be correct.

## Table of Contents

#### **11. Test Deliverables**

The following items will be delivered as part of this test plan.

- **Test plan document**
- **Test plan cases.**

The following items may be delivered as part of the final test plan.

Exact specification of the final test plan will be determined at a later date.

- Test plan document
- Test plan cases.
- Tools and their outputs.
- **Simulators**
- Static and dynamic generators.
- Error logs and execution logs.
- Problem reports and corrective actions.

#### Table of Contents

#### **12. Remaining Test Tasks**

At this stage of the development process there aren't any parts of the XLS Grading System that have not been created. At this point in the software development process everything should be working accordingly.

#### Table of Contents

#### **13. Environmental Needs**

- Each of our GUI's, being htm, html and php files, will be tested in Microsoft Internet Explorer, Mozilla Firfox, and AOL Browser. These files will be hosted on the Siena College Computer Science Department's Oraserv web server, which runs **Apache** 2.0.46 with **PHP** 4.3.11.
- The java applet that will implement all of our functions to parse Excel files will be tested in Java Runtime Environment 5.0 Update 6.
- All other functions will be written and tested in

#### Table of Contents

#### **14. Staffing and Training Needs**

#### *Training on the Application & System*

- Ms. Cotler and Dr. Hunter will require minimal training if any with the system, due to its user-friendliness. They have been involved with the design and development as well as refining the functional requirements and interaction with the GUI'S for the system. Little training will be required to show our clients the full capabilities of the system.
- Other than our clients, the only people interacting with the system will be students. Our clients will provide training if necessary for the students in their lab section however training will be minimal because students have restricted access.
- No training will be required for any test tools. Each function of the system will be tested separately as shown in our unit tests. Team leader, Justin Spegele, and testing manager, Kristen Dobreski, will be doing the majority of the testing.

#### Table of Contents

#### **15. Responsibilities**

• *Justin Spegele – Team Leader & Webmaster – Justin is responsible for the* overall strategy for this level of the plan, for setting the risks for the test plan and for making the critical go/no go decisions for items not covered in the test plan.

- *Kristen Dobreski Testing Manager* Kristen is responsible for selecting features to be tested and not tested and for resolving any scheduling conflicts regarding testing, including testing on the production system.
- *Matt Warner Lead Programmer & System Administrator* Matt is responsible for providing any required training needed to use the production system and production environments, although all team members are expected to gain at least a basic understanding of these systems and environments on their own.
- *Dan Lomanto Development Manager* Dan is responsible for ensuring that all required elements are in place for testing.

#### Table of Contents

#### **16. Schedule**

- NSG Software has utilized a **Gantt chart** as its organizational method for the project plan. Documents and presentations will continue to be delivered ontime.
- The **Waterfall Model** is another method we used to schedule our project plan.
- Scheduled Milestones left this semester:
	- o May 1, 2006- Acceptance Test documents due
	- o May 2, 2006- Acceptance Test Presentations
	- o May 5, 2006- Academic Celebration Presentations

## Table of Contents

## **17. Planning Risks and Contingencies**

The following is a list of risks to the project, each followed by a list of possible steps that can be taken to remedy each situation.

- Lack of personnel resources when testing begins
	- 1. The number of tests performed will be reduced.
	- 2. The test team will work overtime
	- 3. The number of acceptable defects will be increased.
	- 4. The scope of the project may change.
- Lack of availability of required hardware, software, data or tools.
	- 1. The team will consult with the Siena College Computer Science Department's system administrator, Ken Swarner, about the availability of such products.
	- 2. The team will look into obtaining freeware versions of similar products.
	- 3. The project will be changed to suit similar hardware, software, data or tools.
- Delays in training on the application and/or tools.
	- o Team members will then be required to gain more of a working knowledge of the product on their own.
- Changes to the original requirements or designs.
	- 1. The testing and development schedule will be altered to suit the changes in the requirements.
	- 2. The team will work overtime.
	- 3. The number of tests performed will be reduced.
	- 4. The scope of the project may change.
- Project is not completed by the due date.
	- o The team will submit the application, working or not, on the required due date. Late delivery is not acceptable for this project.

#### Table of Contents

#### **18. Approvals**

#### *The following people must allow the project to proceed and approve that it is complete.*

- The Team Leader evaluates each team member, their work, and how it flows with the team. This is done at every level of the software cycle.
- Dr. Lederman also evaluates our work. He makes sure that each step of the software development schedule is complete and finished satisfactory in a timely manner.
- Most importantly, our clients give us approval on the project. After each step of the software process is completed our clients evaluate our documents and attend a presentation on the material covered in the documents.

The audience for this particular software is one that is very knowledgeable about the system and the integration into the environment in which it will be used. Our clients have strong technical skills and can be seen as qualified critics in approving the system.

Table of Contents

#### **19. Glossary**

*Apache Web Server* – an open source web server for Unix-like systems.

- *Course Coordinator* The system administrator. Is in charge of uploading grading keys, creating sections and creating users.
- *Gantt Chart* Allows for a timeline structure with clearly marked milestones for meetings and deadlines to be apparent the all parties.
- *GUI*A Graphical User Interface is a method of interacting with a computer through direct manipulation of graphical images in addition to text.
- *Interface* See GUI
- *Lab Instructor* Instructs the lab sections for CSIS 010 and 011. Is in charge of grading the labs.
- *Lecture Instructor* Instructs the lecture sections for CSIS 010 and 011.
- *Master Test Plan* The highest level of test plans for software testing.
- *NSG*  Non-Commissioned Software Group.
- *Parser* The class of functions that will parse information out of Excel files.
- *PHP* PHP Hypertext Preprocessor is an open-source, reflective programming language used mainly for developing server-side applications, dynamic web content, and more recently, a broader range of software applications.
- *Regression Testing* The retesting of a section of code after it has been changed to fix a problem or bug.
- *Simulators*  A computer program that attempts to simulate an abstract model of a particular system.
- *Student User* Students of CSIS 010 and 011. Students are expected to upload their labs.

*Test Plan Case* – see Unit Test.

*Test Plan Documents* – These documents.

- *Unit Test* a procedure used to verify that a particular module of source code is working properly.
- *Waterfall Model* A model in which all relevant milestones are identified with their relationship to the development process. It demonstrates what the steps of software development are and in what order they must be completed before the next one is able to begin.

#### **20. Testing Documents**

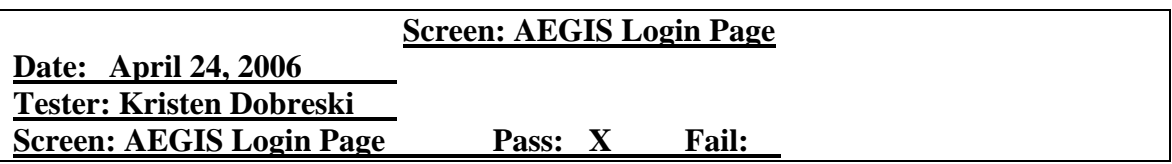

#### **Field Name: "Username" Text Box**

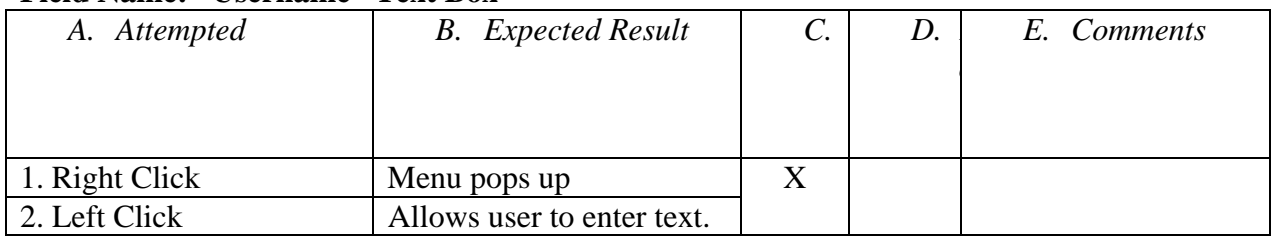

#### **Field Name: "Password" Text Box**

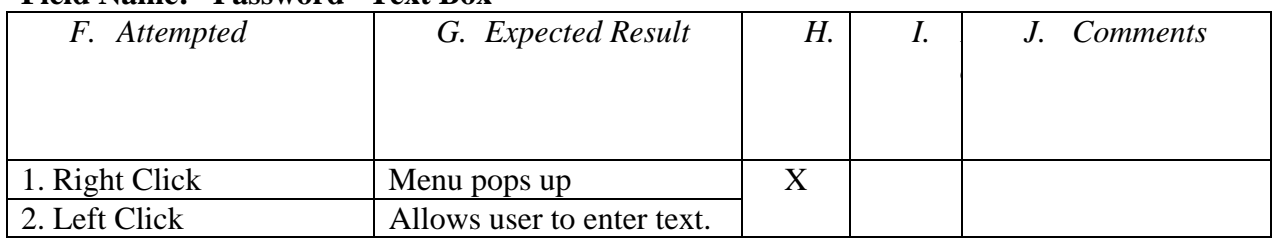

## **Field Name: "Login" Button**

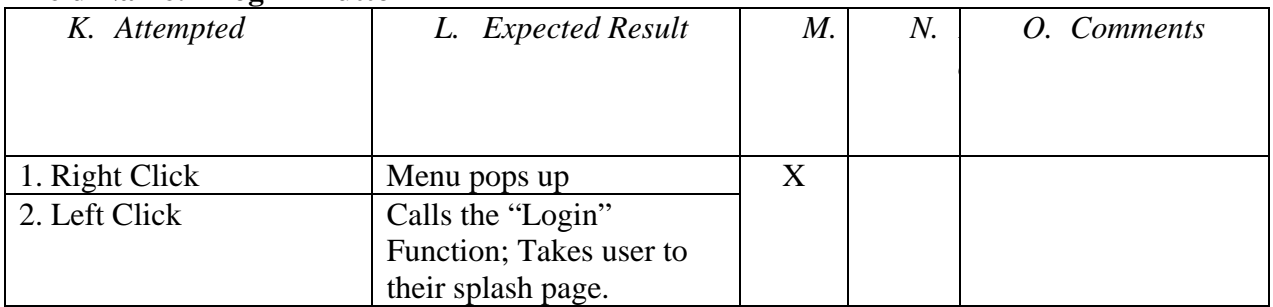

#### **Field Name: "Register Now" Link**

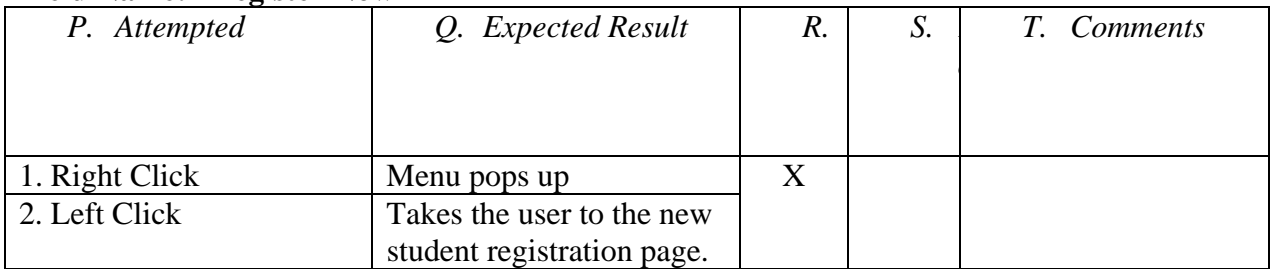

## **Field Name: "Turned on" Link**

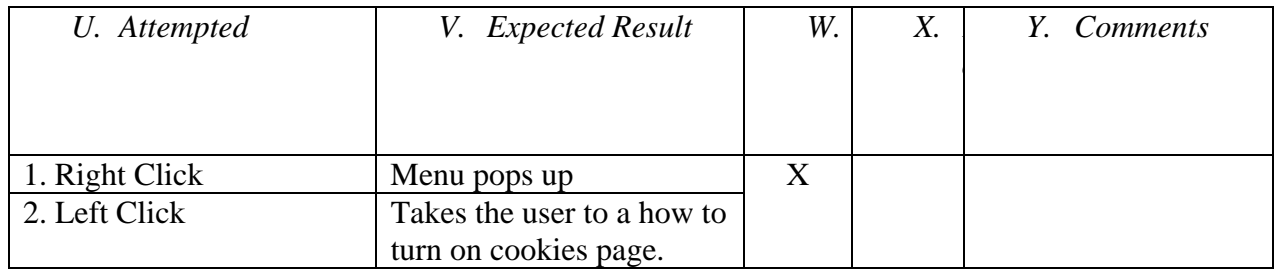

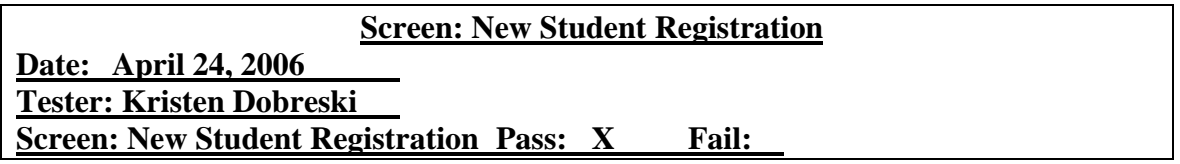

#### **Field Name: "Home" Link**

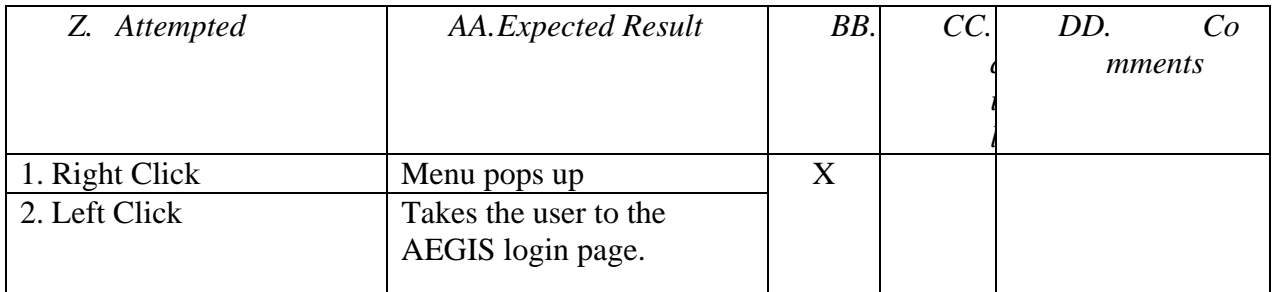

### **Field Name: "Contact Us" Link**

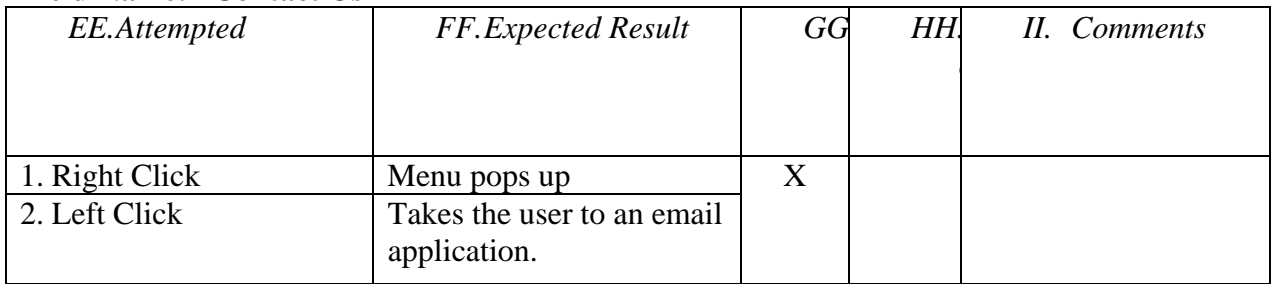

#### **Field Name: "First Name" Text Box**

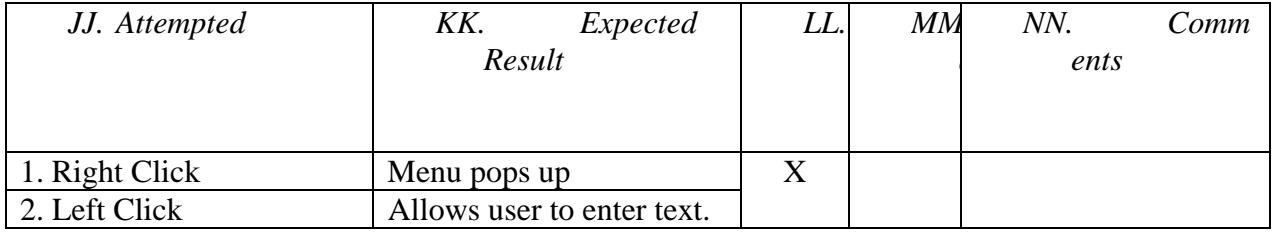

## **Field Name: "Last Name" Text Box**

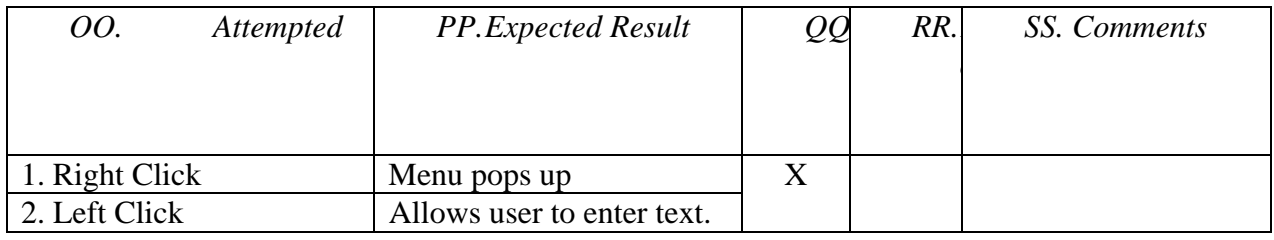

#### **Field Name: "Username" Text Box**

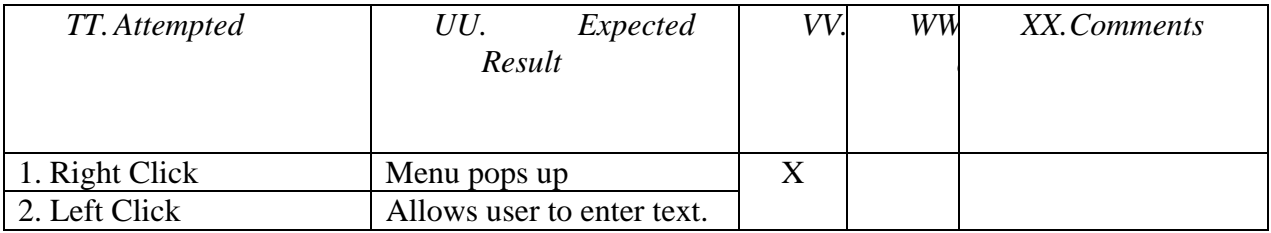

## **Field Name: "Password" Text Box**

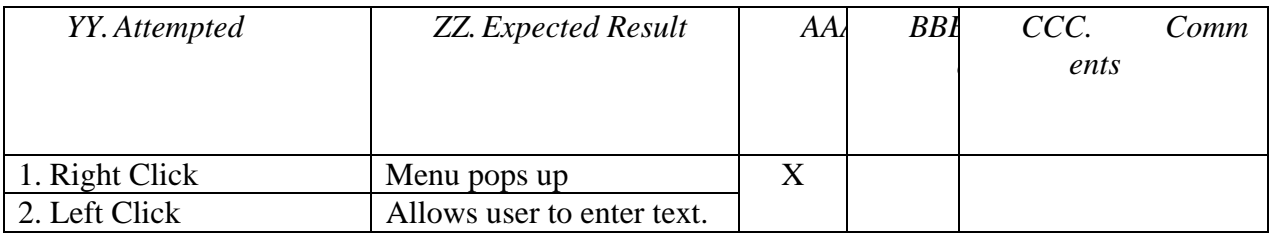

## **Field Name: "Re-enter Password" Text Box**

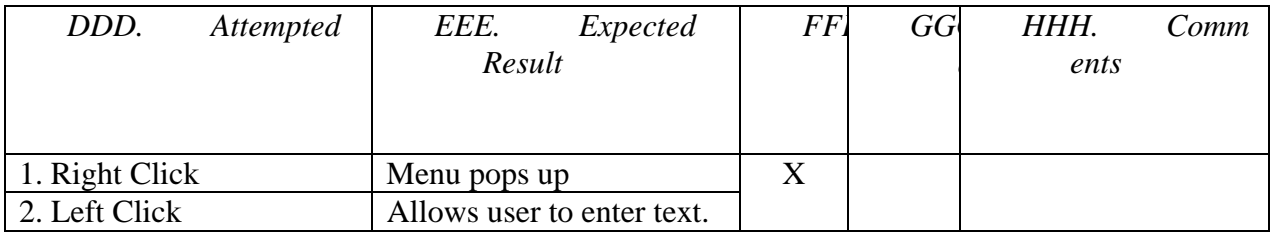

## **Field Name: "Lecture Section" Drop Down Menu**

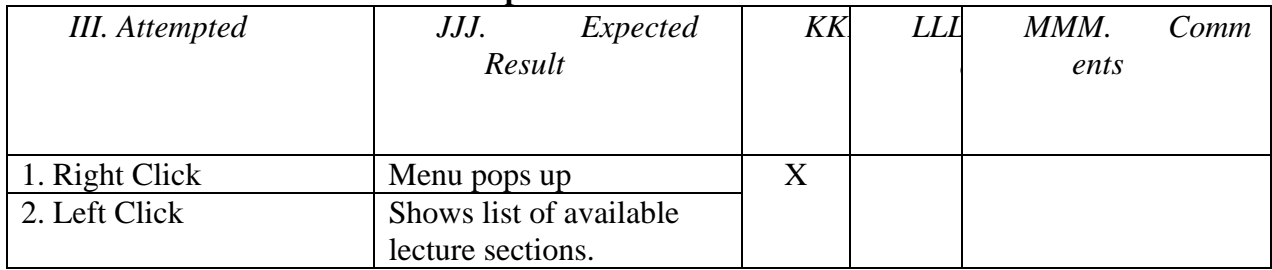

#### **Field Name: "Lab Section" Drop Down Menu**

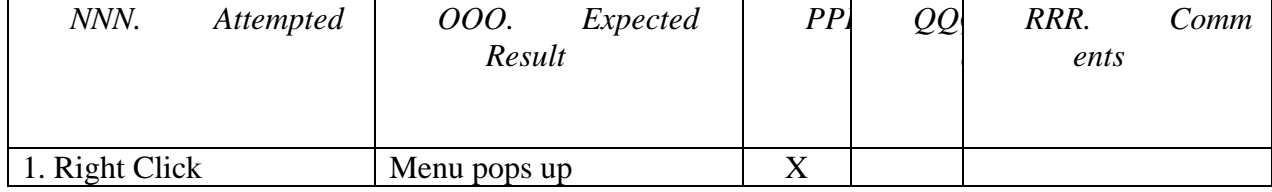

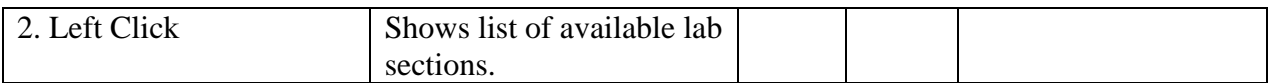

## **Field Name: "Register" Button**

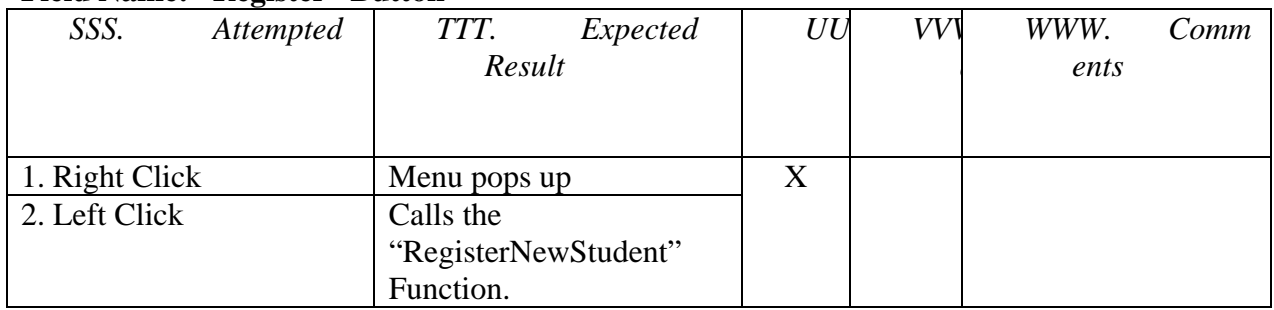

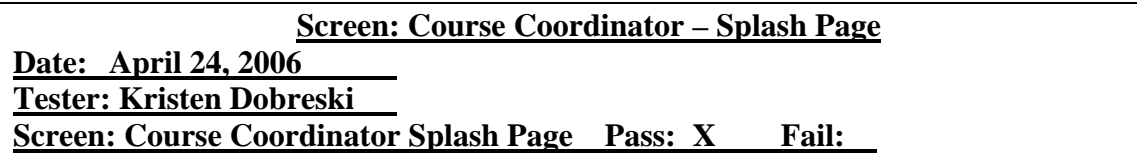

#### **Field Name: "Logout" Link**

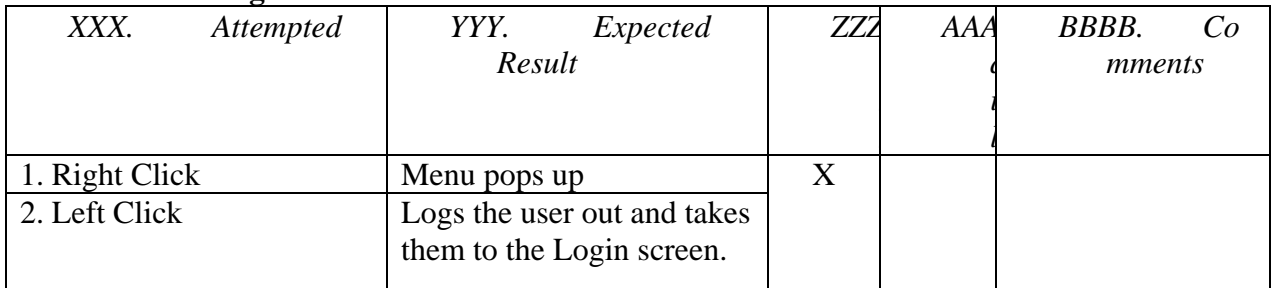

## **Field Name: "Change Password" Link**

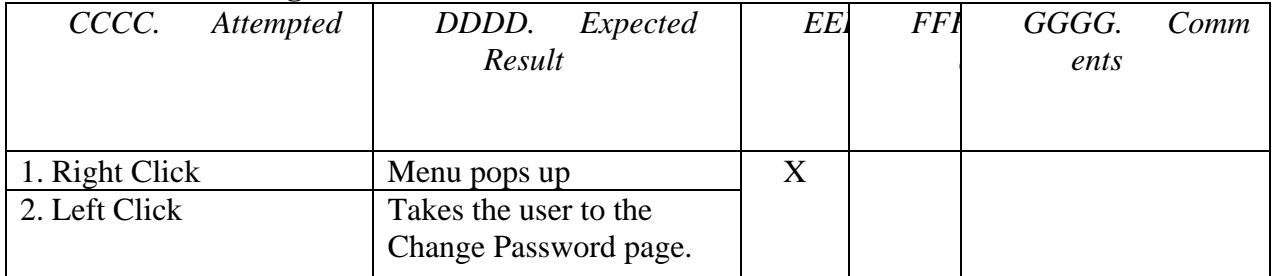

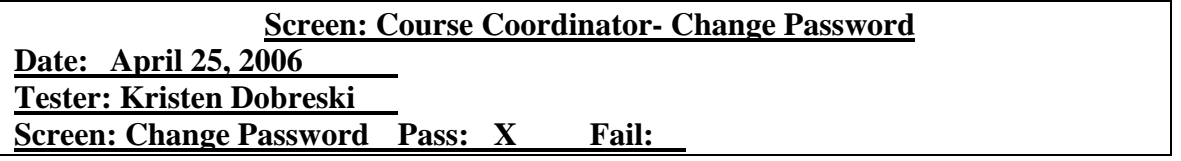

# **Field Name: "Old Password" Text Box**

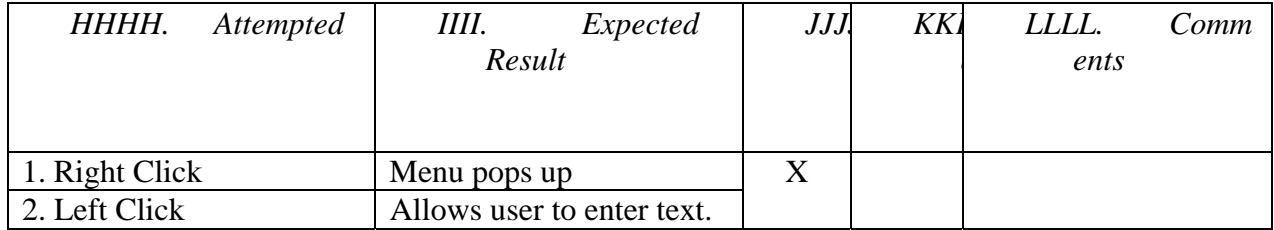

#### **Field Name: "New Password" Text Box**

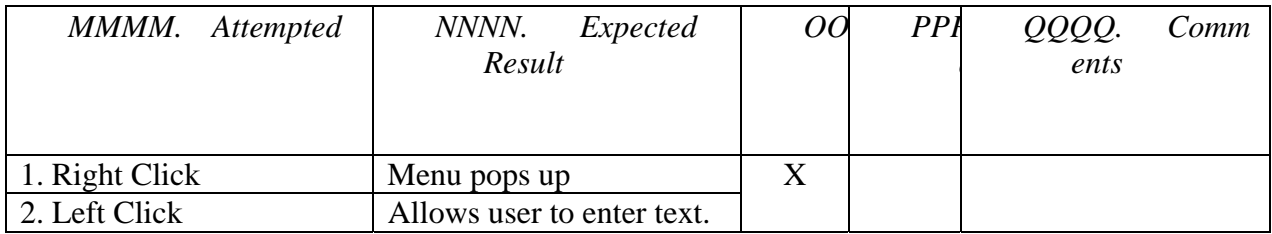

## **Field Name: "Confirm Password" Text Box**

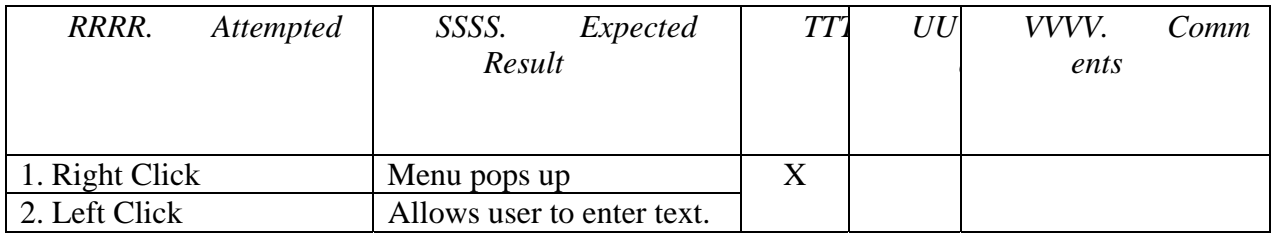

#### **Field Name: "Save" Button**

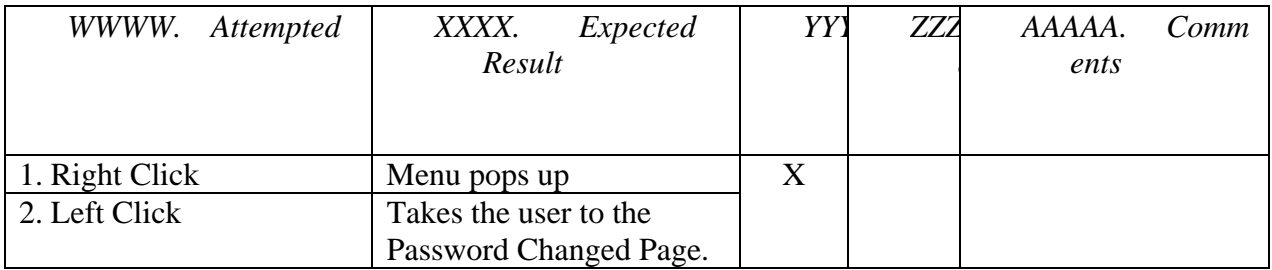

#### **Field Name: "OK" Button**

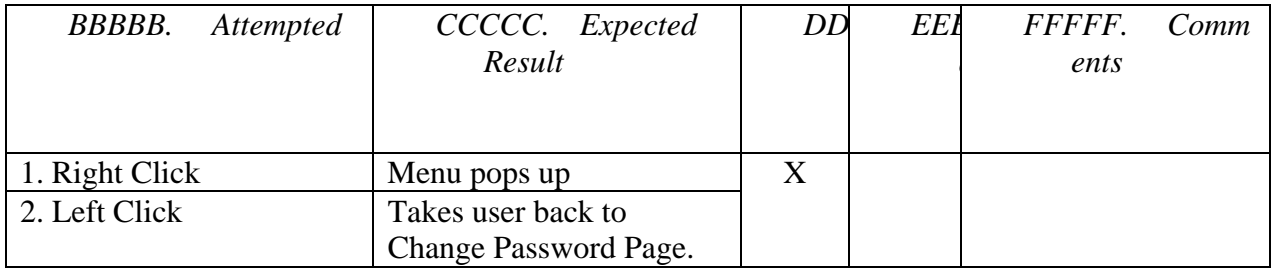

# **Screen: Course Coordinator – Splash Page (Continued)**

#### **Field Name: "Student Manager" Link**

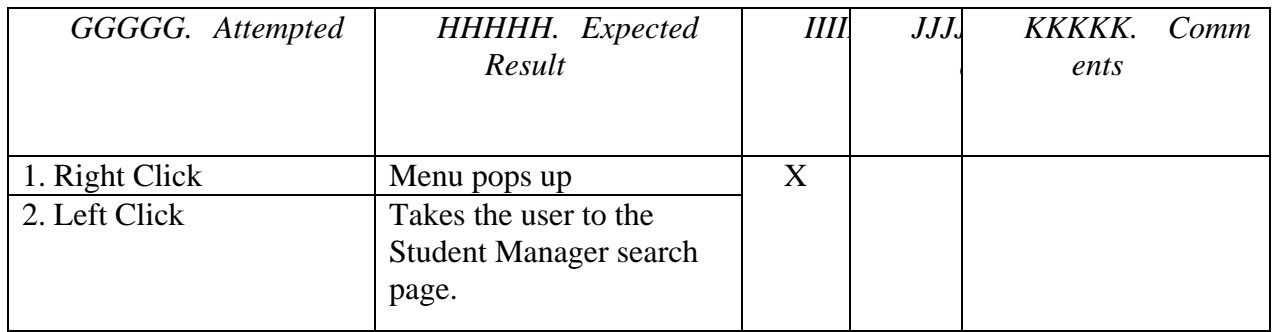

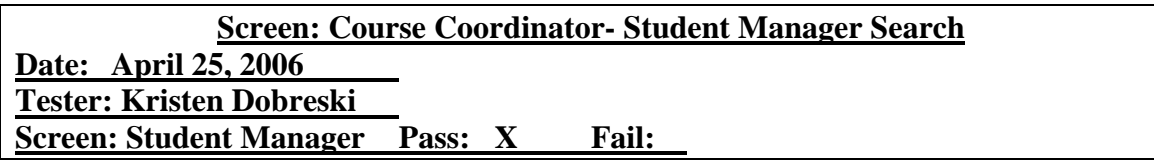

## **Field Name: "Last name" Text Box**

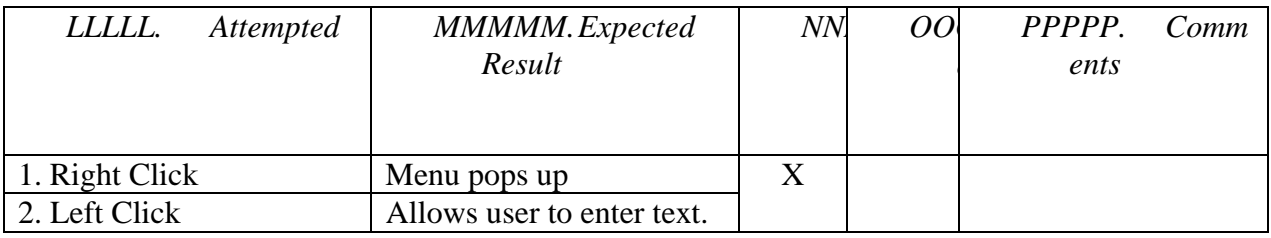

## **Field Name: "User Name" Text Box**

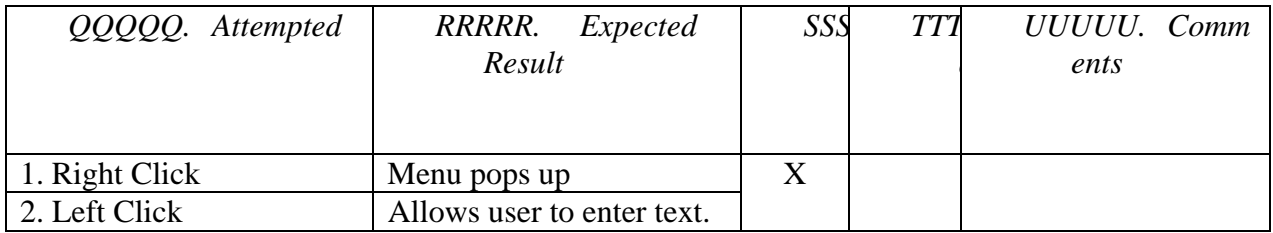

#### **Field Name: "Show All" Button**

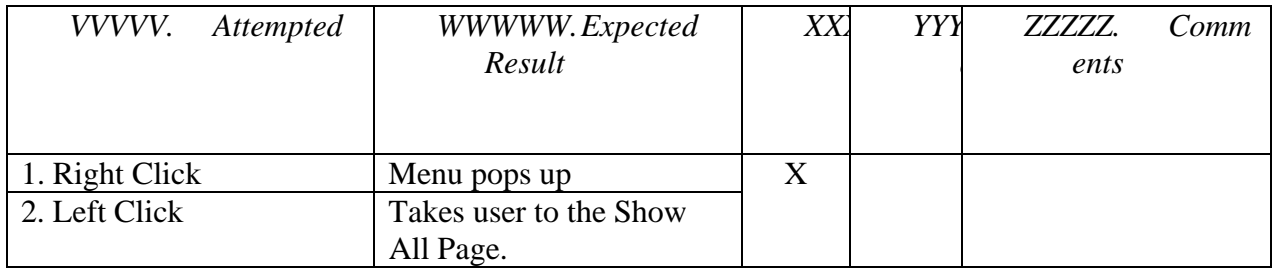

## **Field Name: "OK" Button**

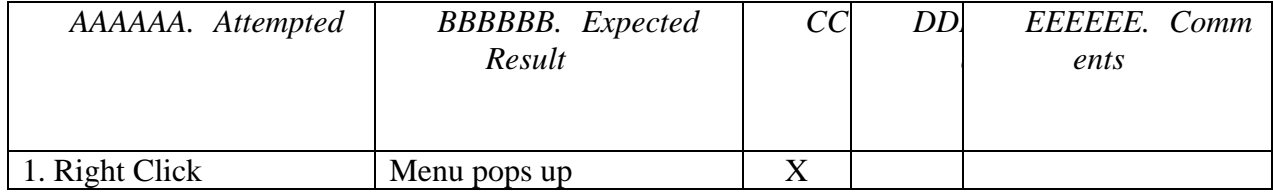

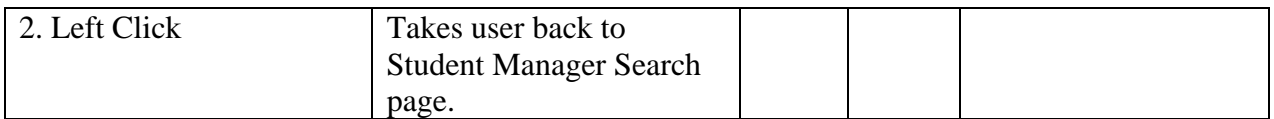

## **Field Name: "Search" Button**

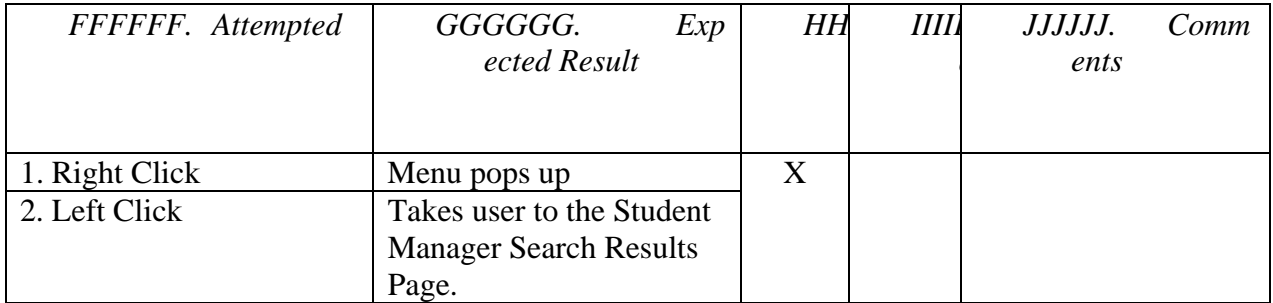

## **Field Name: "Edit" Button**

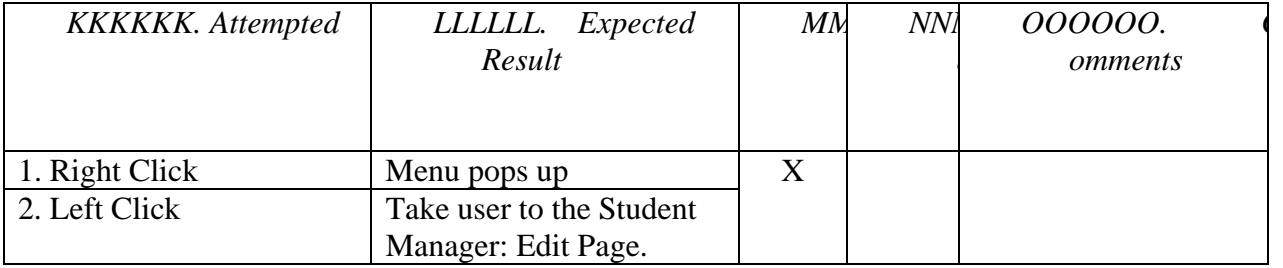

## **Field Name: "Cancel" Button**

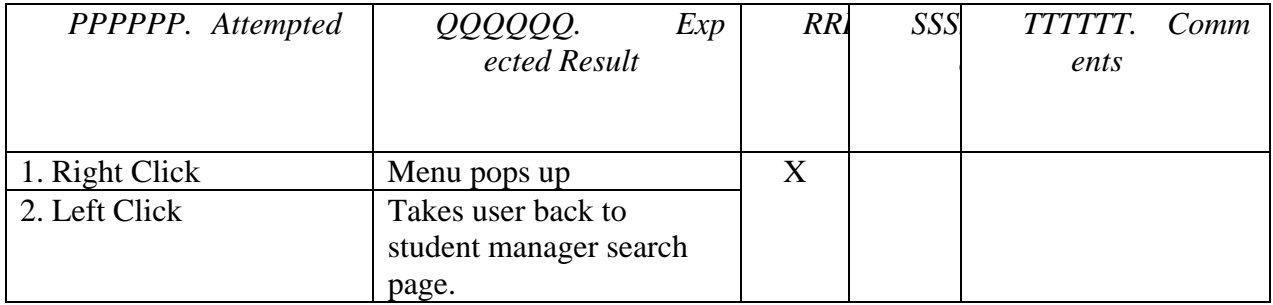

## **Field Name: "Add" Button**

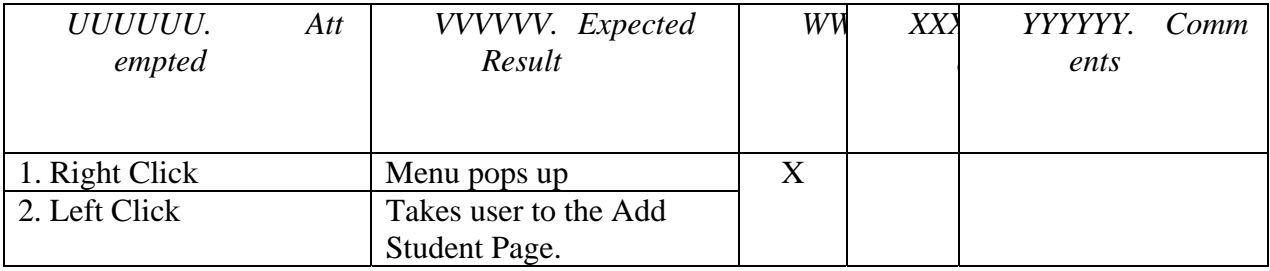

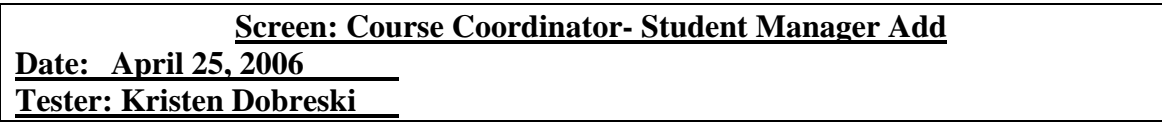

## **Screen: Student Manager Pass: X Fail:**

#### **Field Name: "First Name" Text Box**

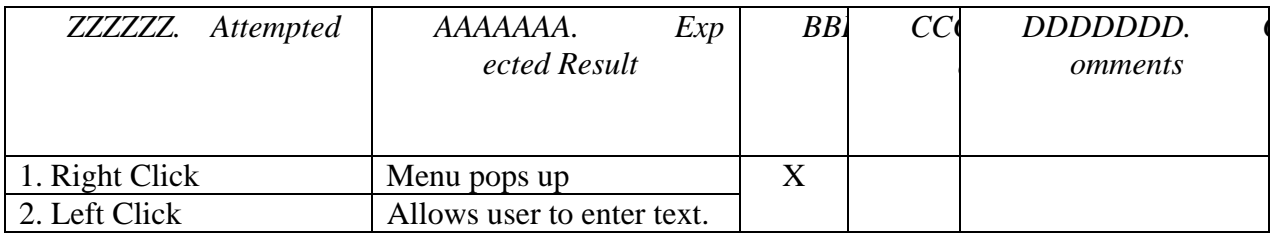

## **Field Name: "Last Name" Text Box**

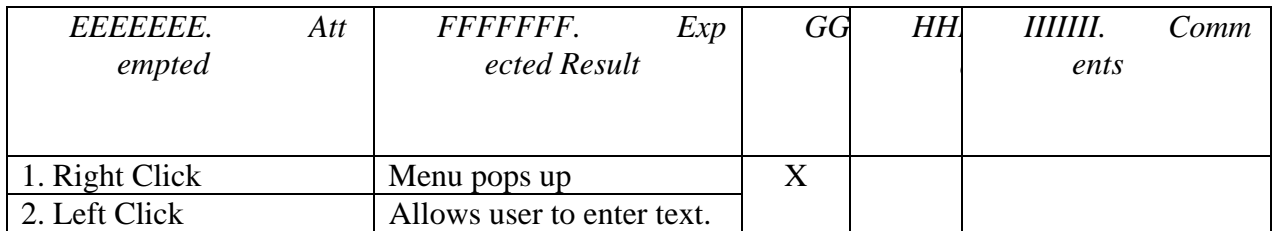

#### **Field Name: "Username" Text Box**

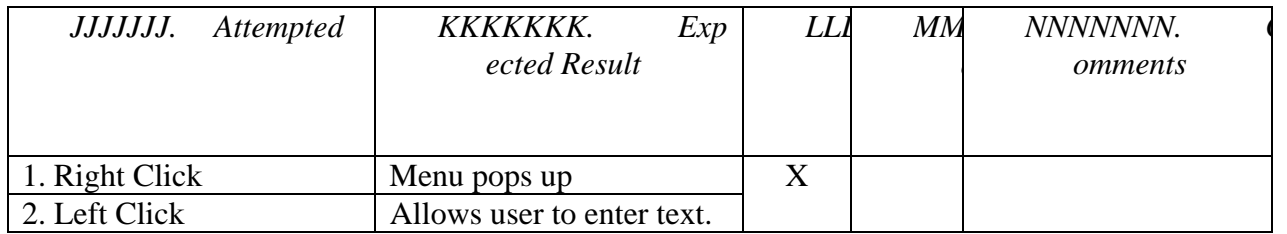

#### **Field Name: "Password" Text Box**

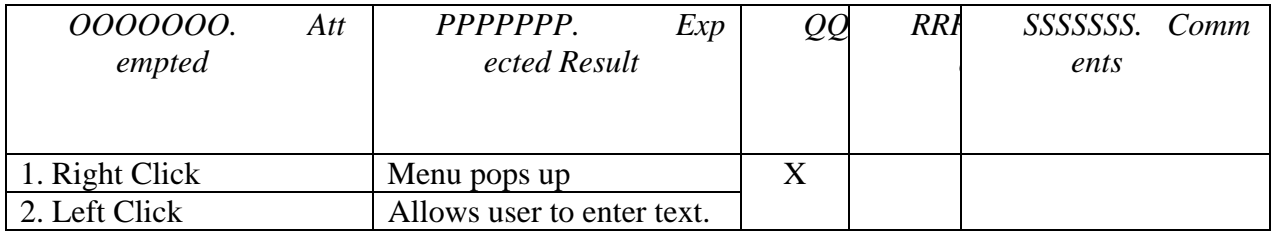

#### **Field Name: "Re-enter Password" Text Box**

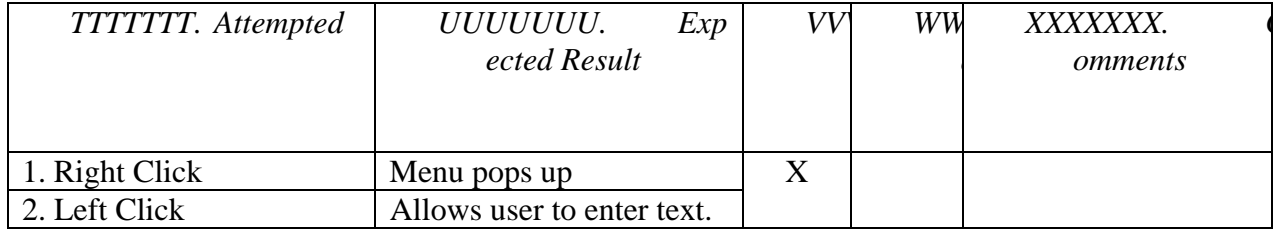

### **Field Name: "Lecture Section" Drop Down Menu**

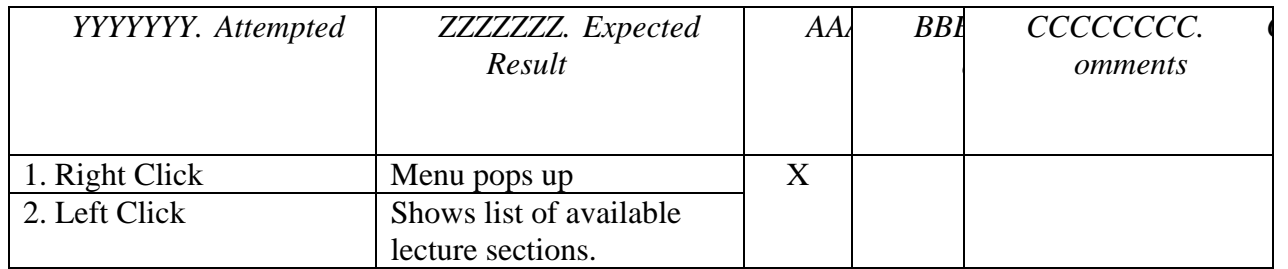

## **Field Name: "Lab Section" Drop Down Menu**

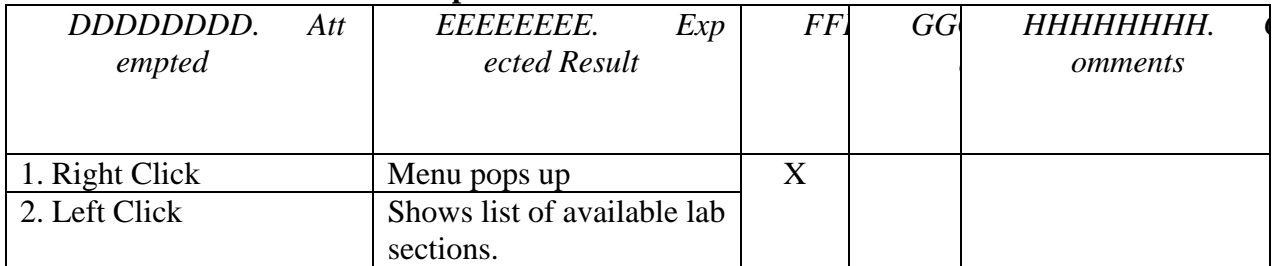

#### **Field Name: "Save" Button**

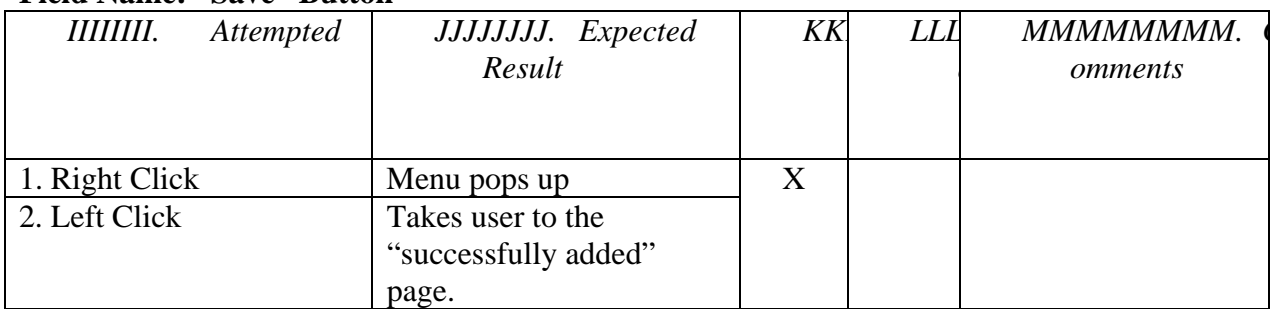

# **Field Name: "Cancel" Button**

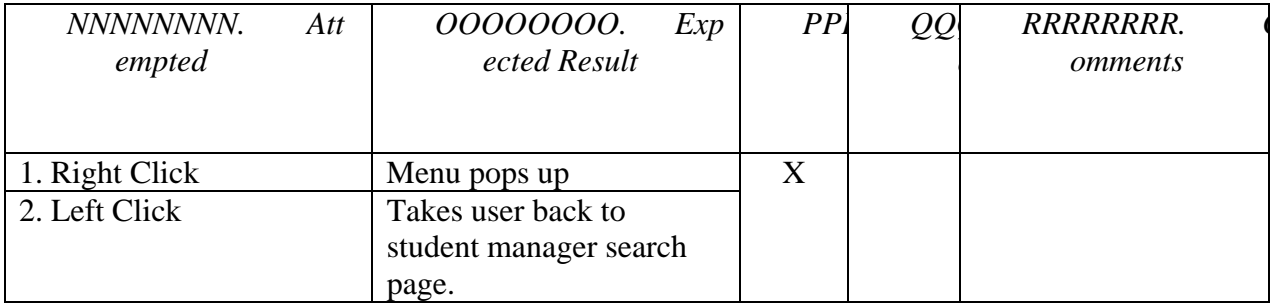

## **Field Name: "OK" Button**

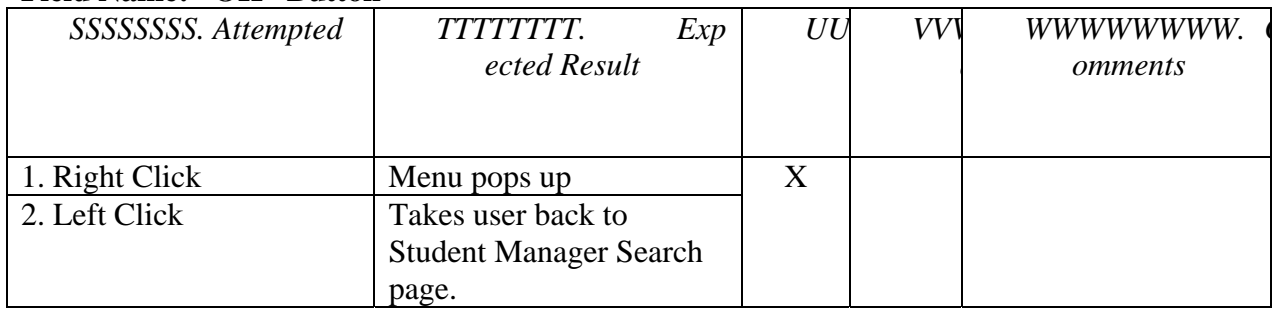

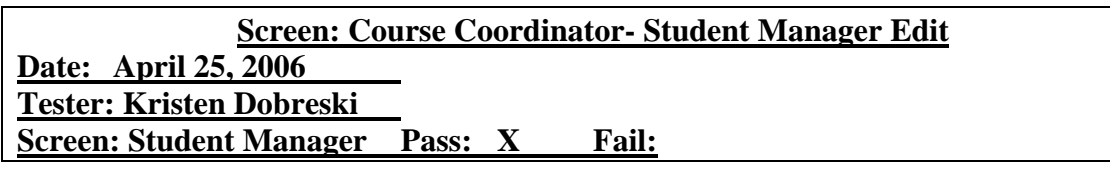

#### **Field Name: "First name" Text Box**

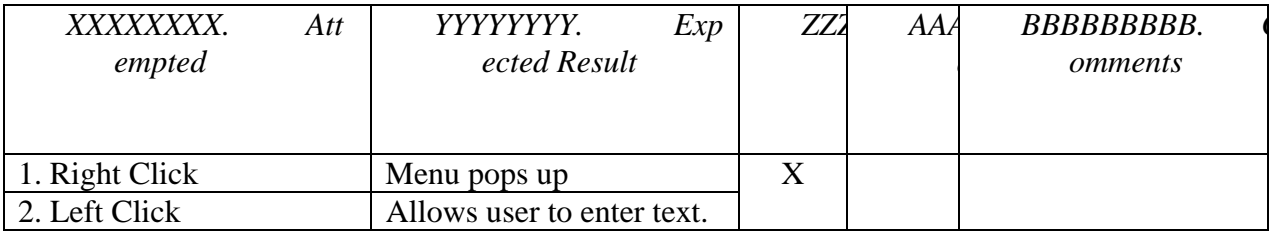

#### **Field Name: "Last Name" Text Box**

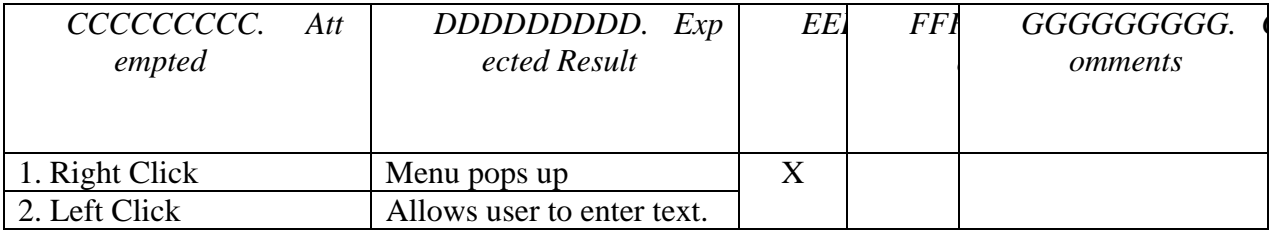

## **Field Name: "Lecture Section" Drop Down Menu**

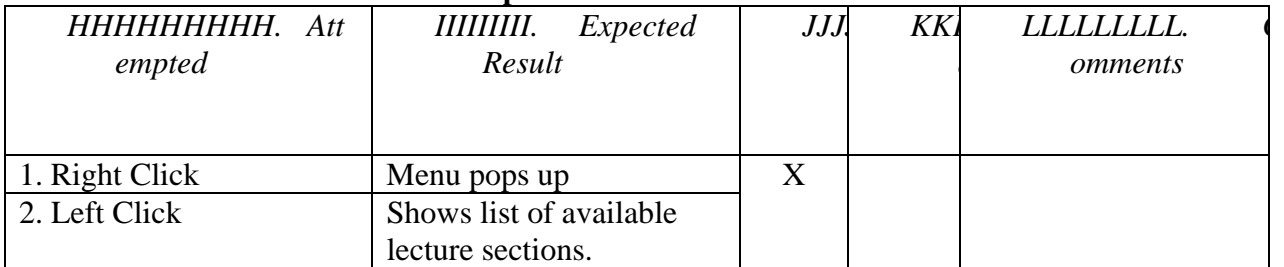

# **Field Name: "Lab Section" Drop Down Menu**

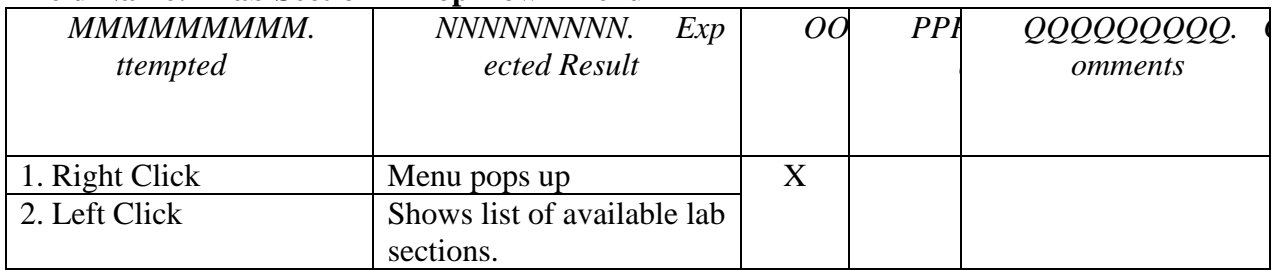

## **Field Name: "Update" Button**

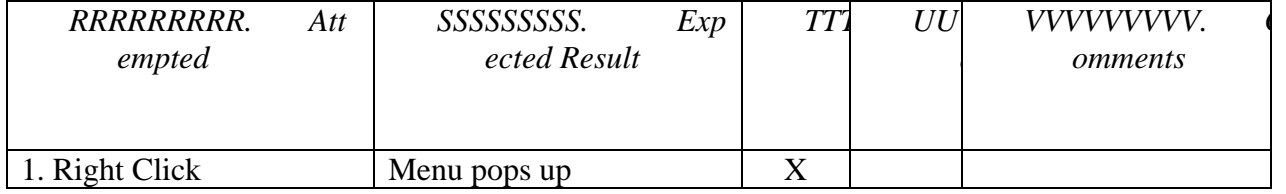

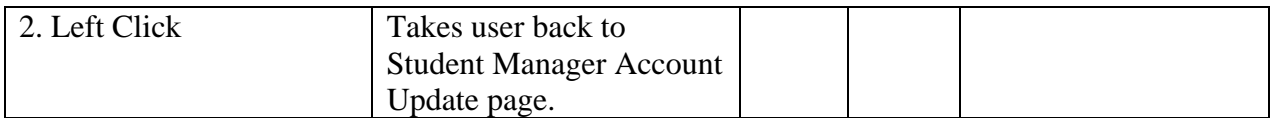

#### **Field Name: "Cancel" Button**

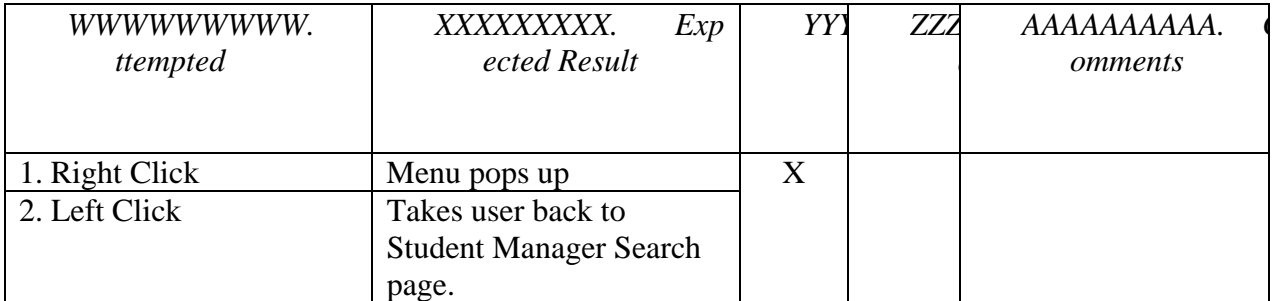

#### **Field Name: "OK" Button**

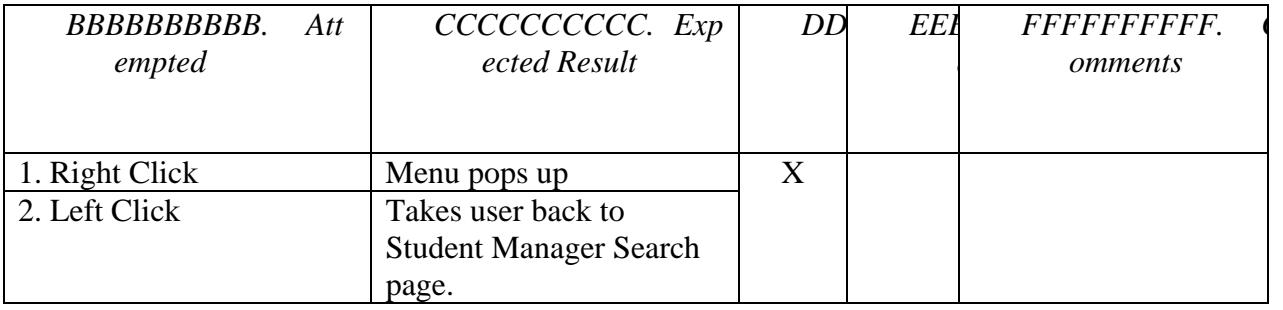

#### **Screen: Course Coordinator – Splash Page (Continued)**

#### **Field Name: "Instructor Manager" Link**

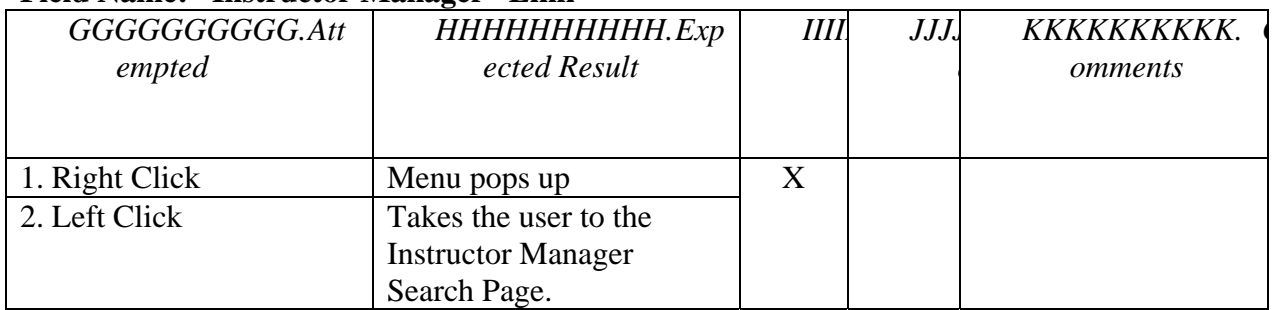

## **Screen: Course Coordinator- Instructor Manager Search Date: April 26, 2006 Tester: Kristen Dobreski Screen: Instructor Manager Pass: X Fail:**

#### **Field Name: "Last name" Text Box**

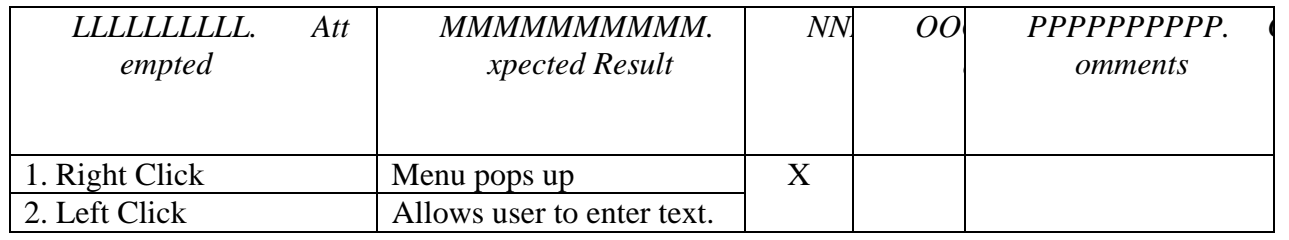

## **Field Name: "User Name" Text Box**

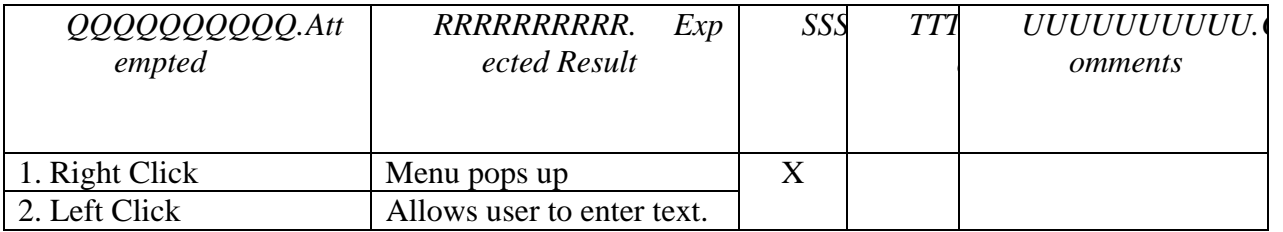

## **Field Name: "Show All" Button**

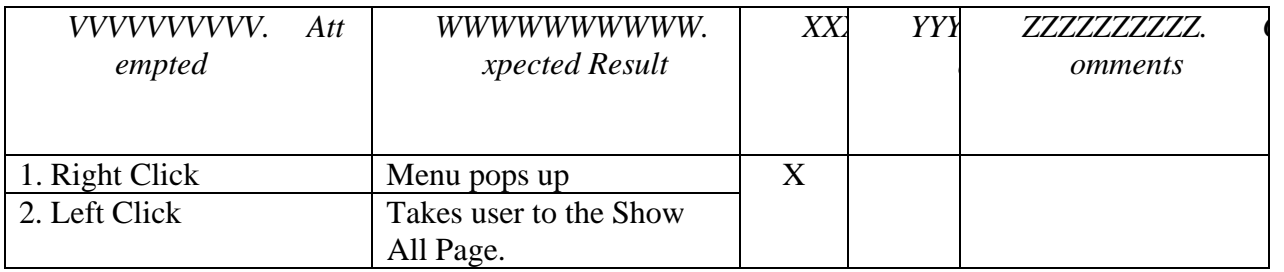

## **Field Name: "OK" Button**

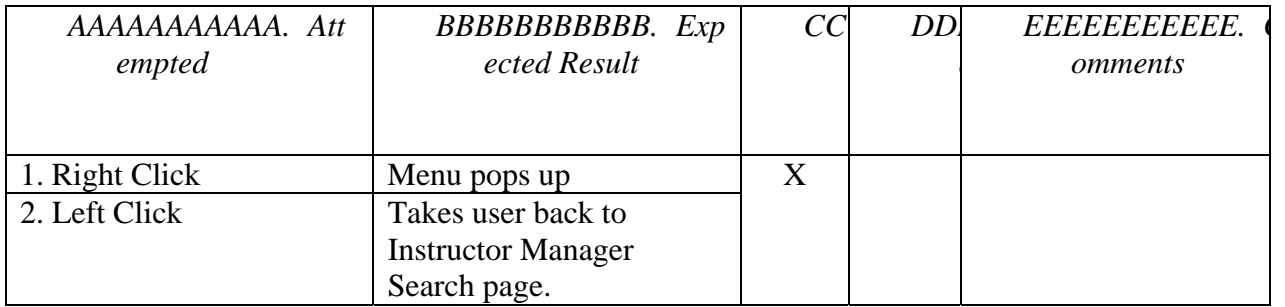

## **Field Name: "Search" Button**

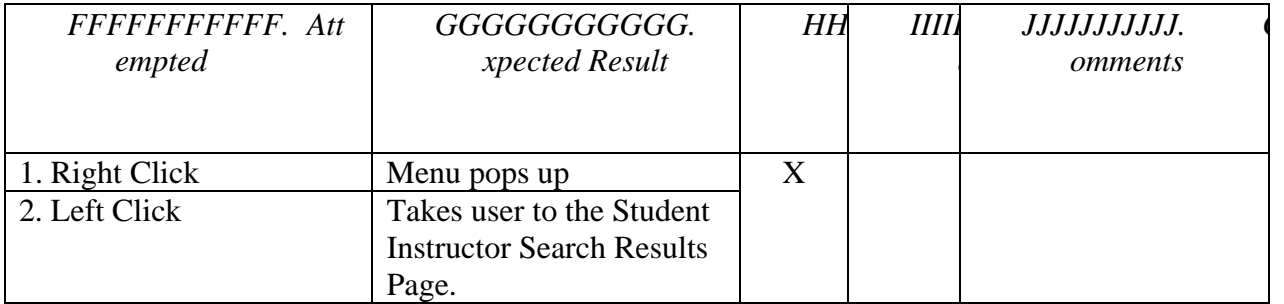

## **Field Name: "Edit" Button**

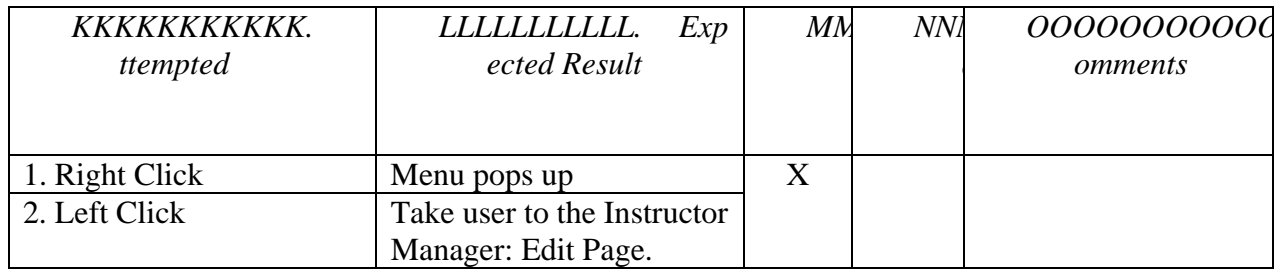

## **Field Name: "Cancel" Button**

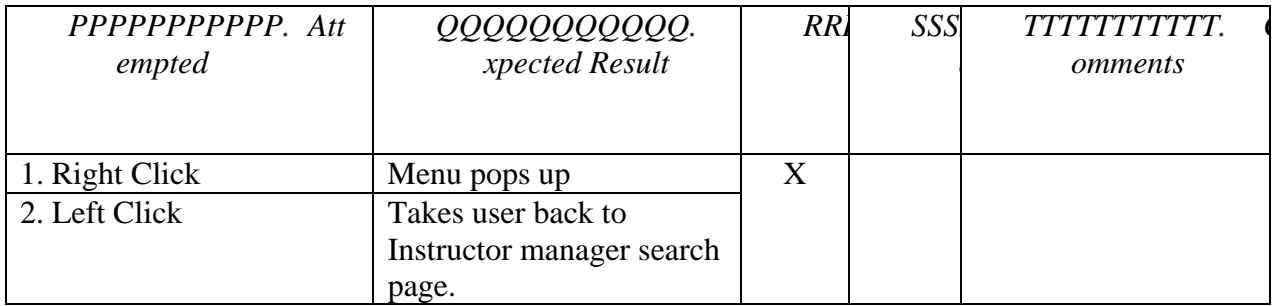

## **Field Name: "Add" Button**

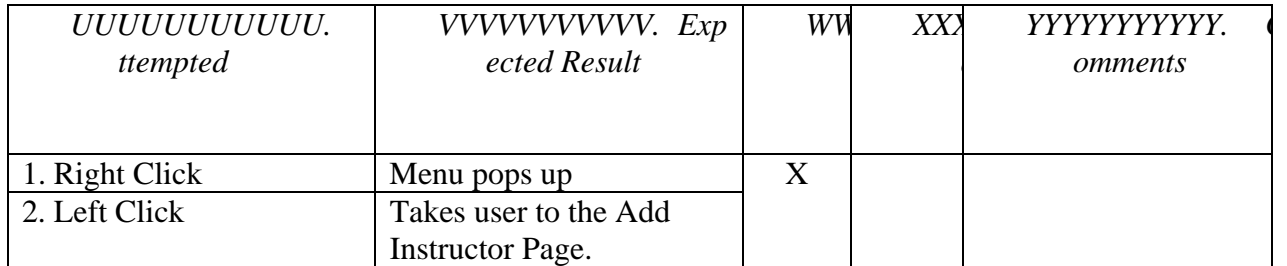

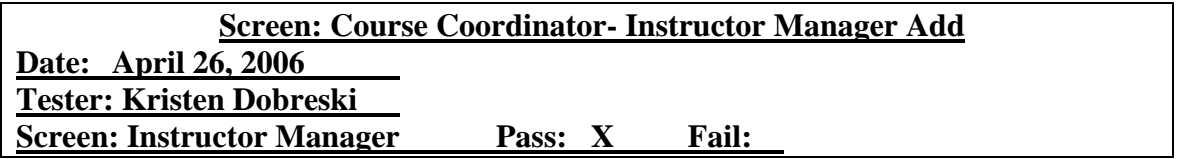

## **Field Name: "First Name" Text Box**

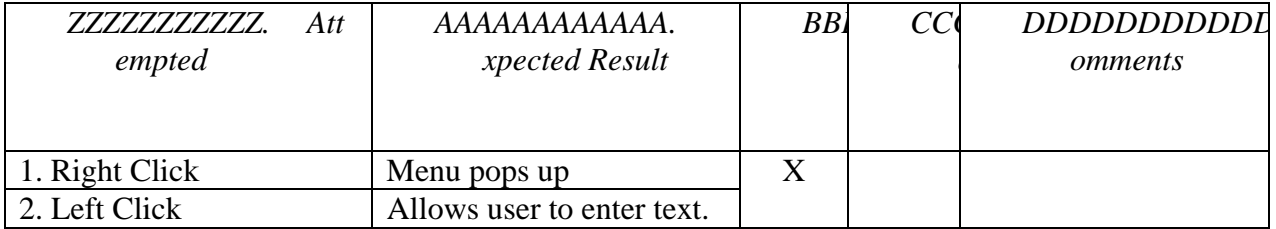

## **Field Name: "Last Name" Text Box**

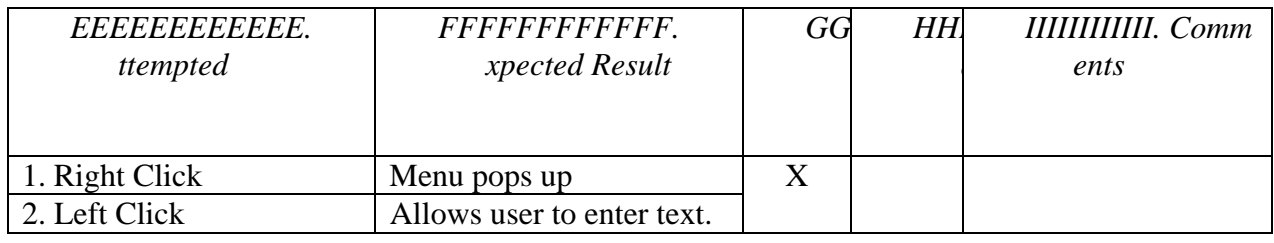

## **Field Name: "Username" Text Box**

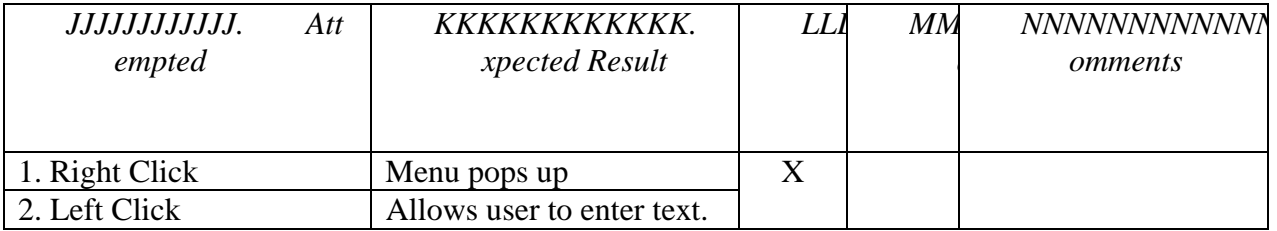

### **Field Name: "Password" Text Box**

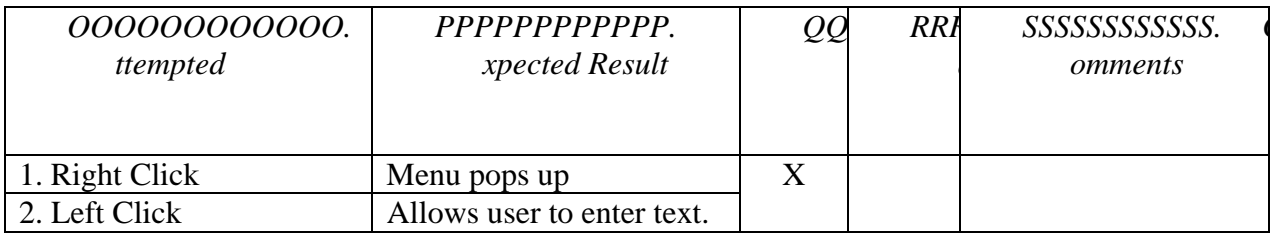

#### **Field Name: "Re-enter Password" Text Box**

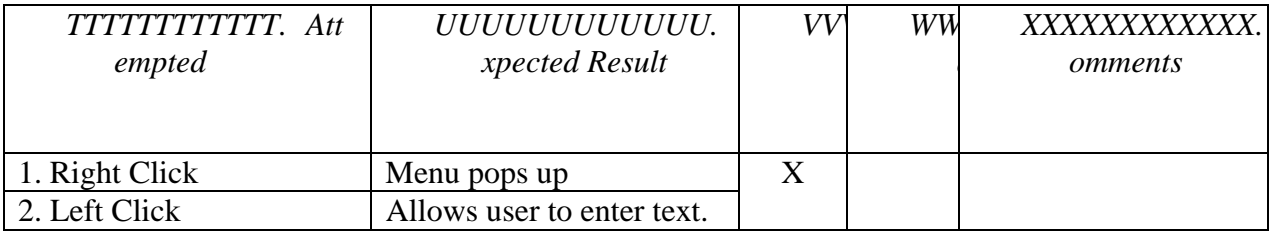

#### **Field Name: "Lecture Section" Drop Down Menu**

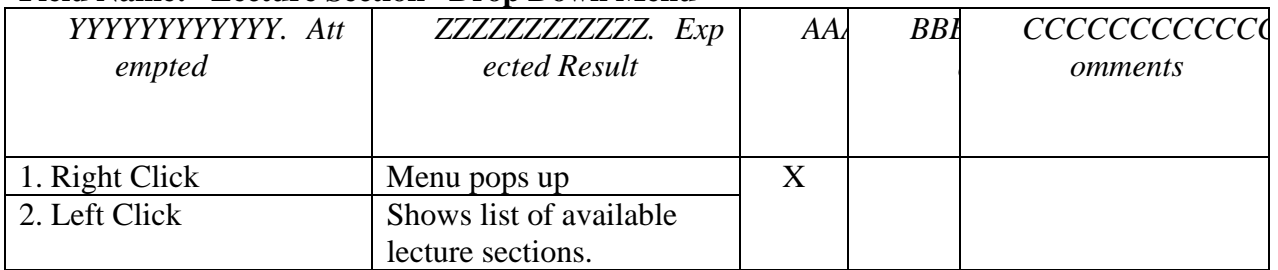

## **Field Name: "Lab Section" Drop Down Menu**

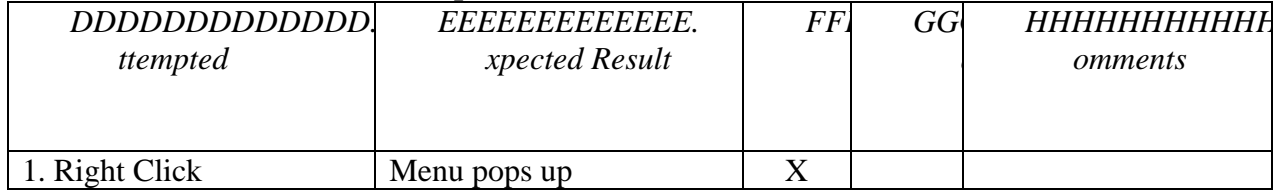

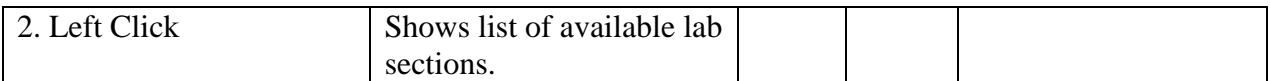

## **Field Name: "Save" Button**

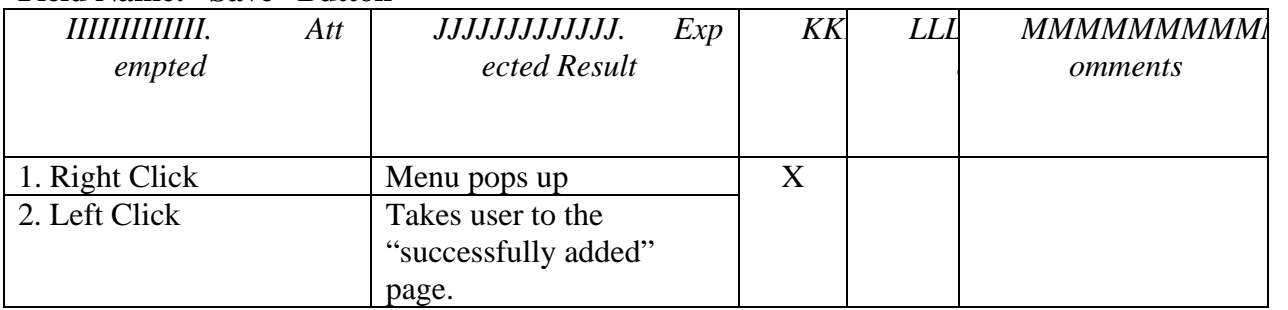

## **Field Name: "Cancel" Button**

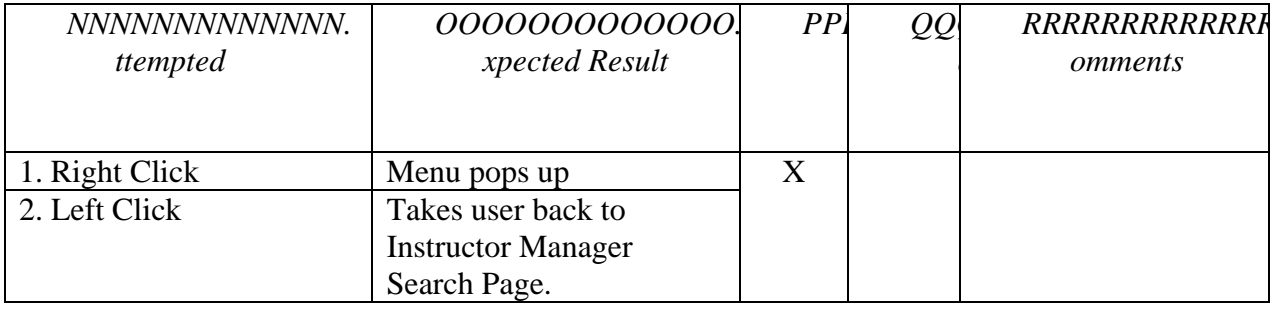

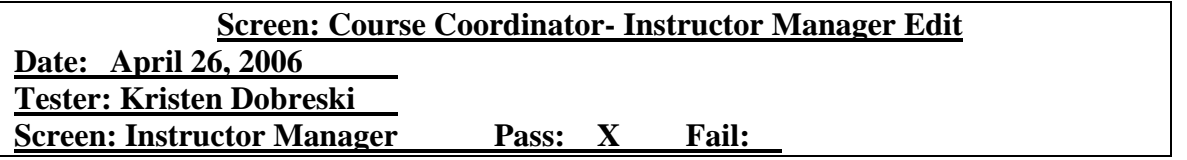

## **Field Name: "First name" Text Box**

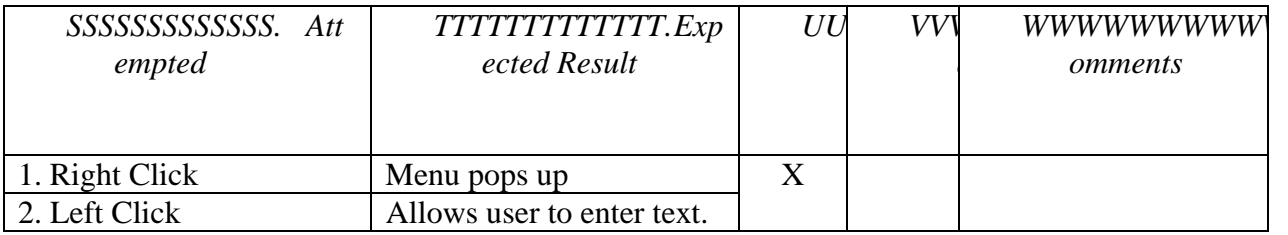

#### **Field Name: "Last Name" Text Box**

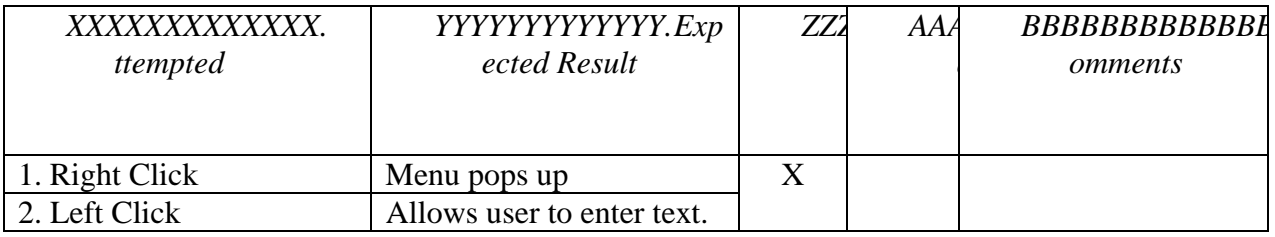

## **Field Name: "Update" Button**

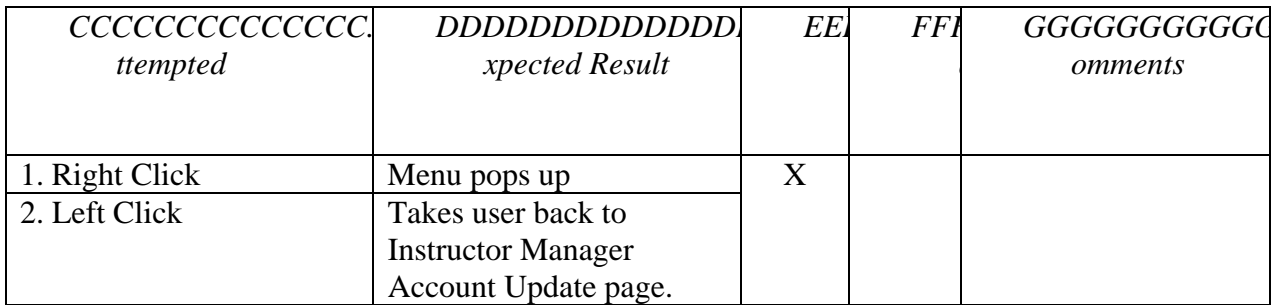

#### **Field Name: "Cancel" Button**

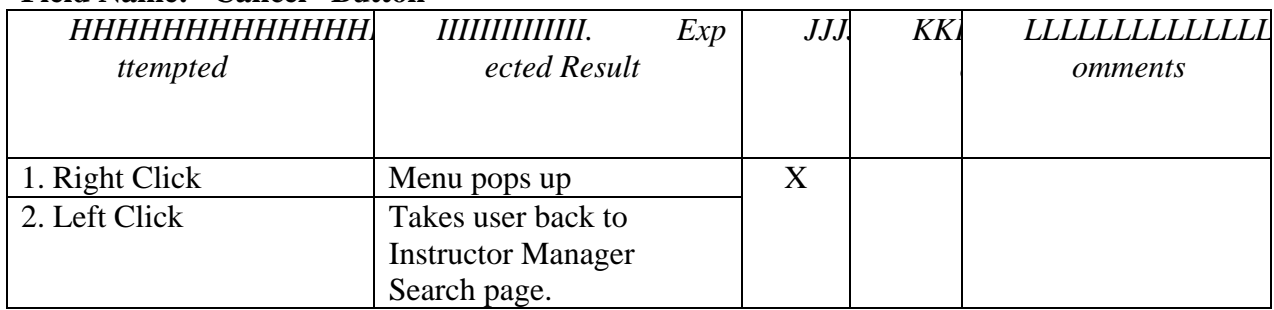

## **Field Name: "OK" Button**

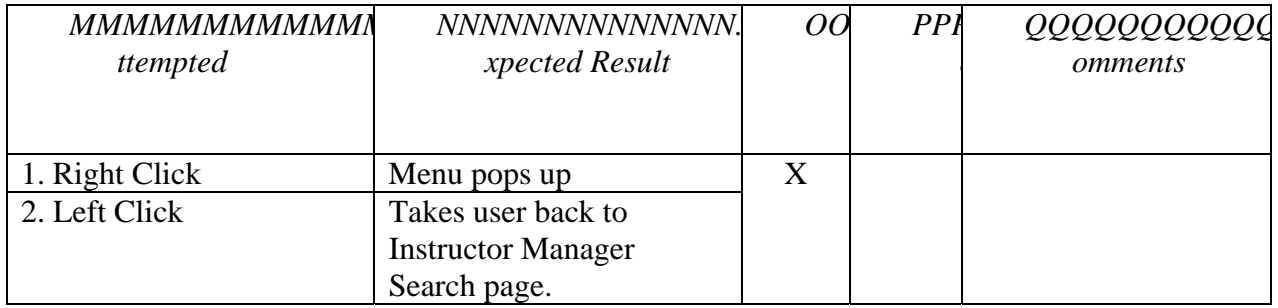

## **Screen: Course Coordinator – Splash Page (Continued)**

## **Field Name: "Section Manager" Link**

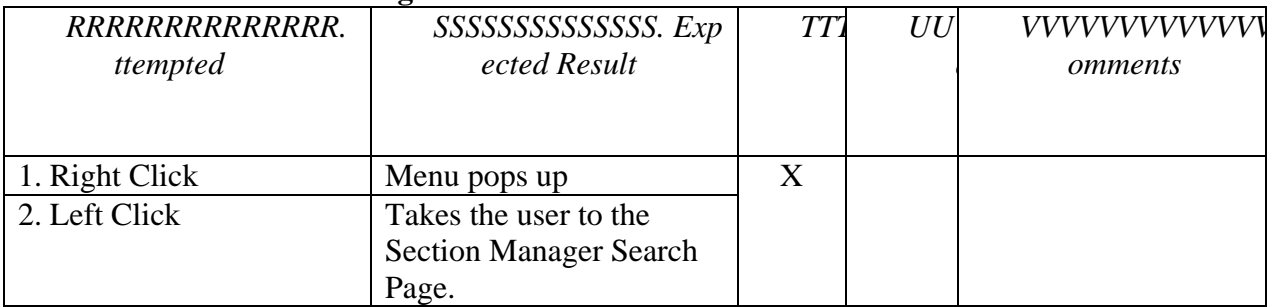

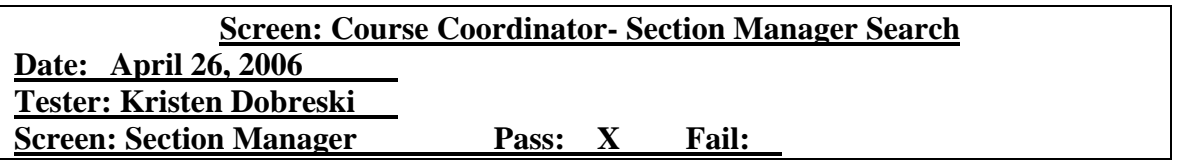

## **Field Name: "Course ID" Text Box**

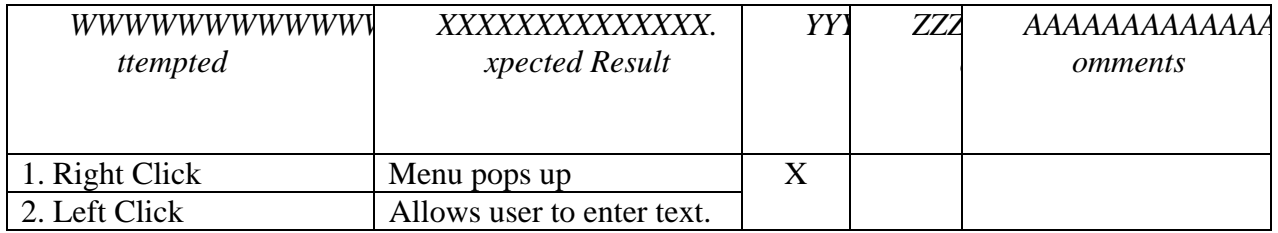

## **Field Name: "Show All" Button**

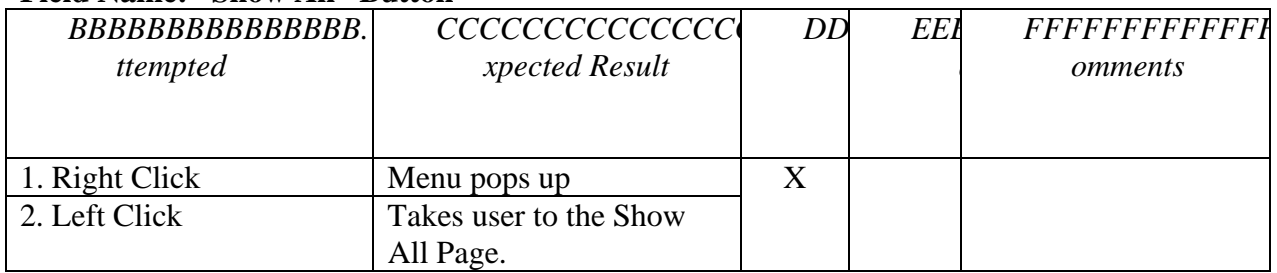

## **Field Name: "OK" Button**

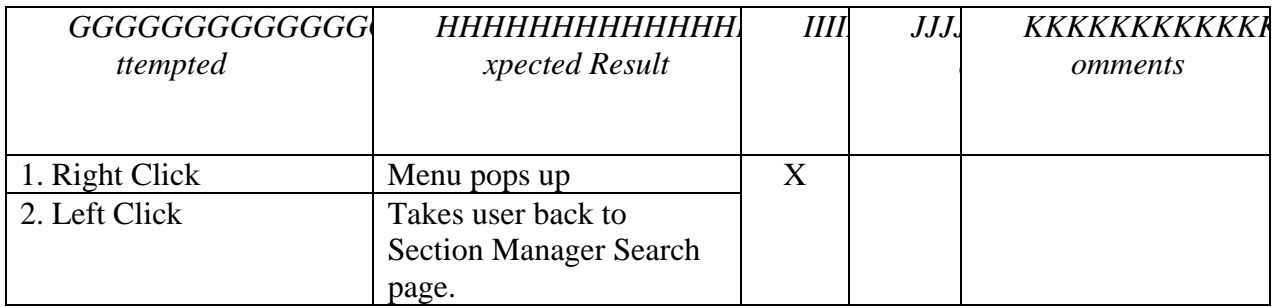

## **Field Name: "Search" Button**

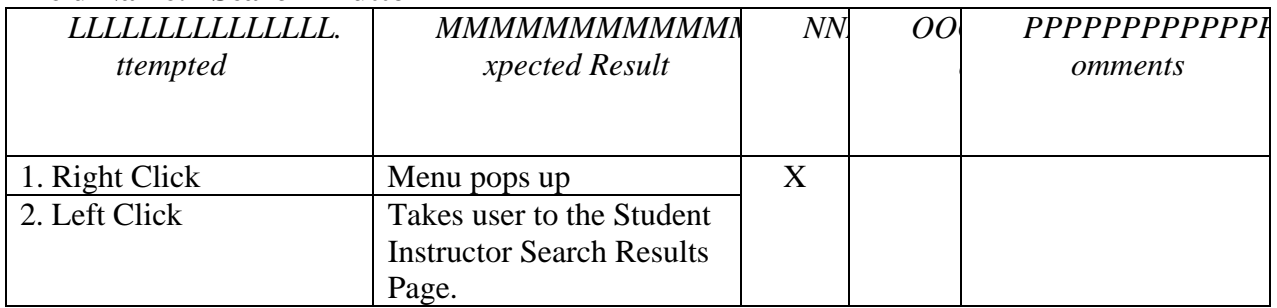

## **Field Name: "Edit" Button**

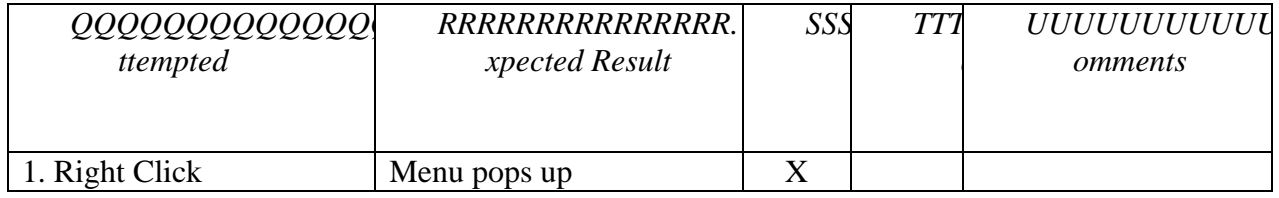

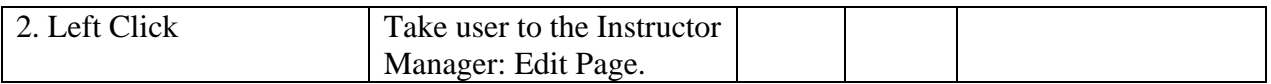

### **Field Name: "Cancel" Button**

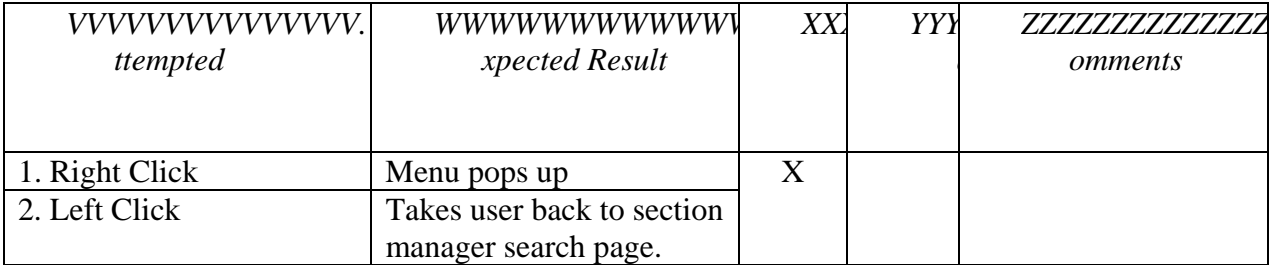

## **Field Name: "Add" Button**

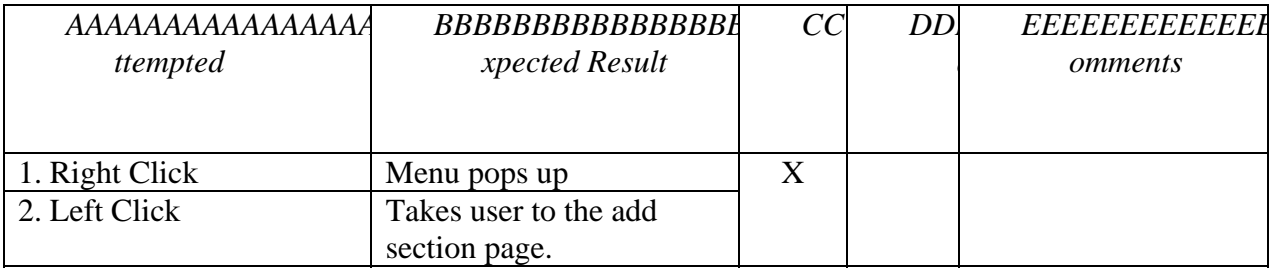

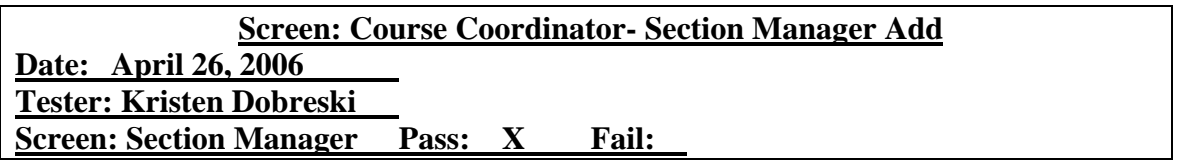

## **Field Name: "Section ID" Text Box**

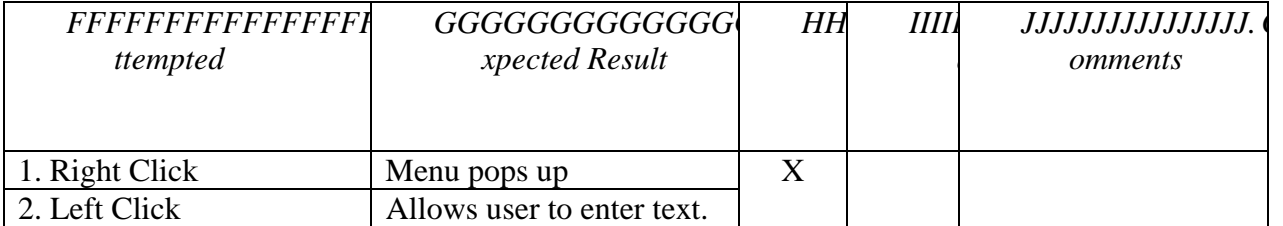

#### **Field Name: "Section Name" Text Box**

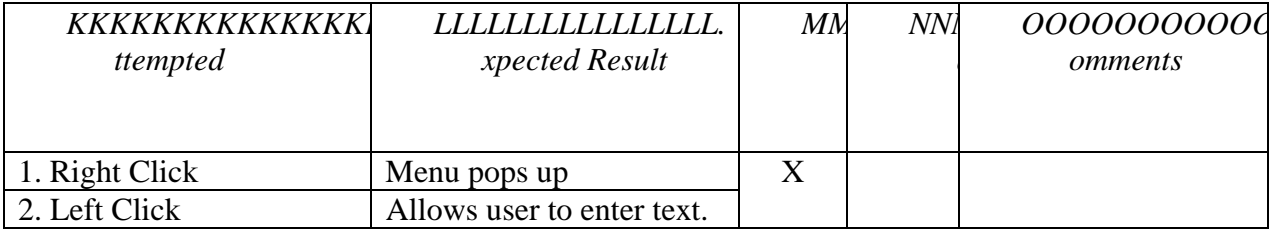

# **Field Name: "Section Type" Drop Down Menu**

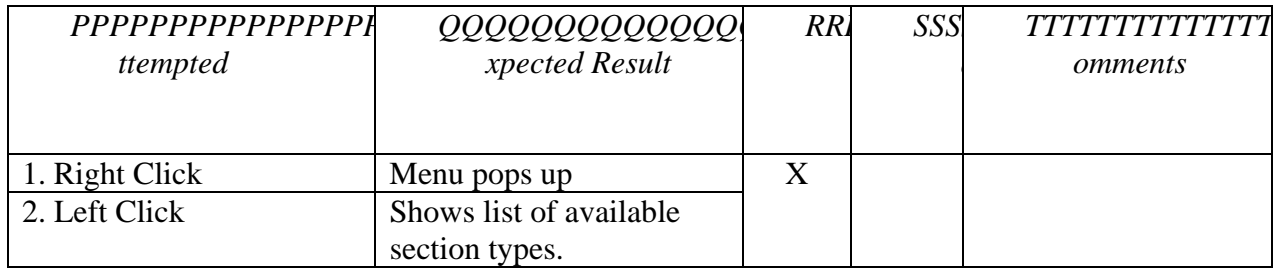

## **Field Name: "Lab Section" Drop Down Menu**

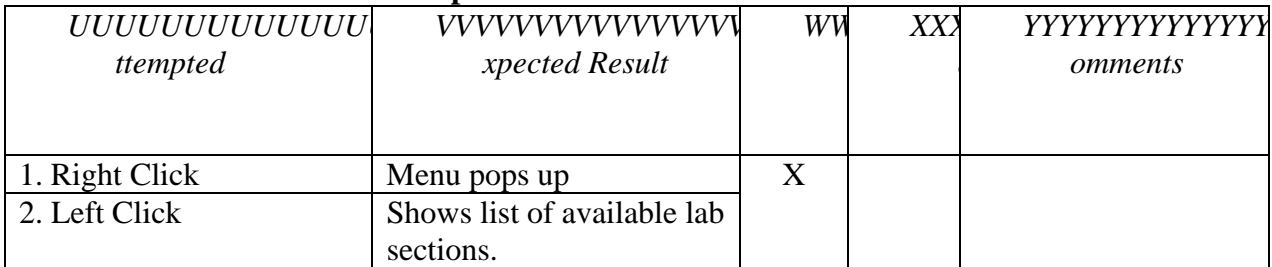

## **Field Name: "Save" Button**

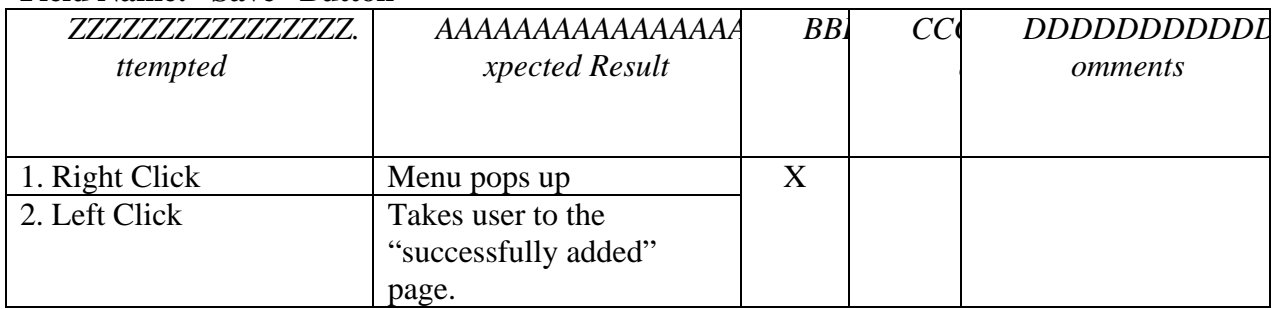

# **Field Name: "OK" Button**

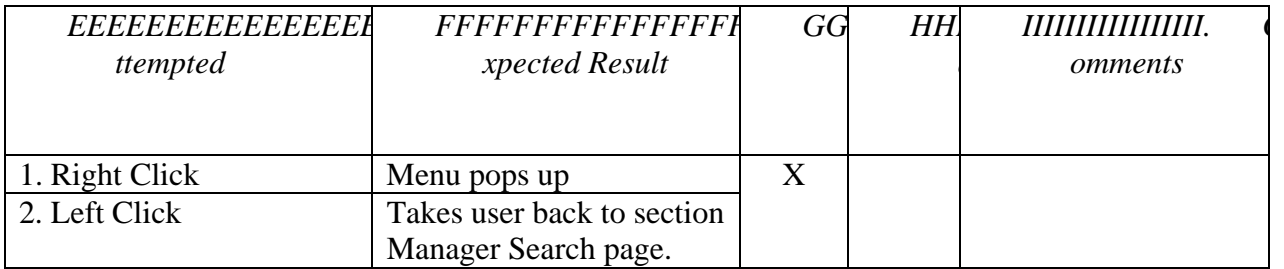

## **Field Name: "Cancel" Button**

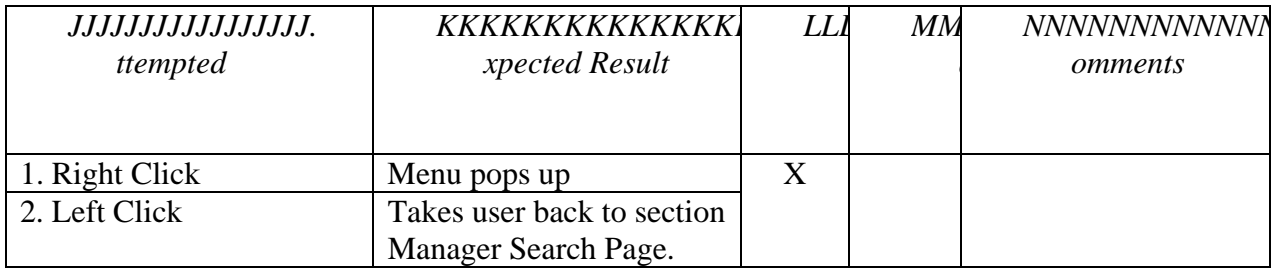

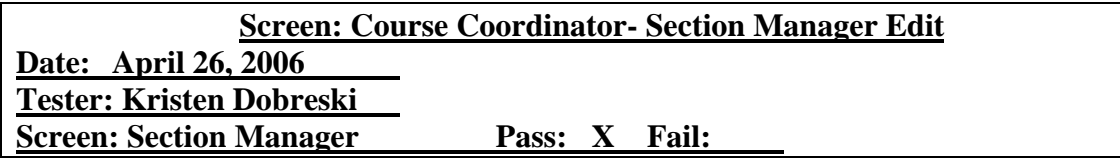

## **Field Name: "Section ID" Text Box**

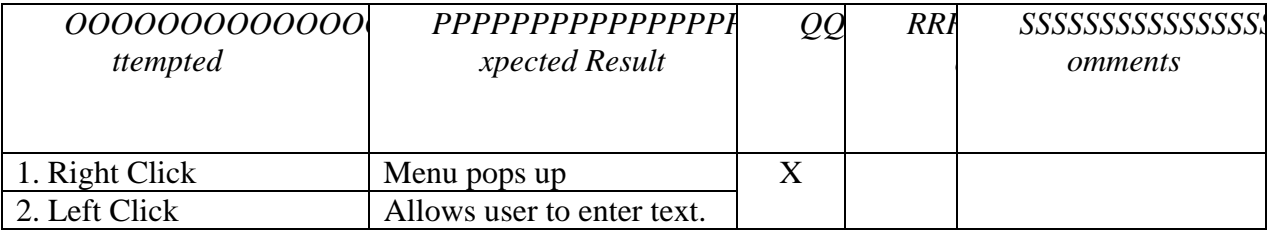

#### **Field Name: "Section Name" Text Box**

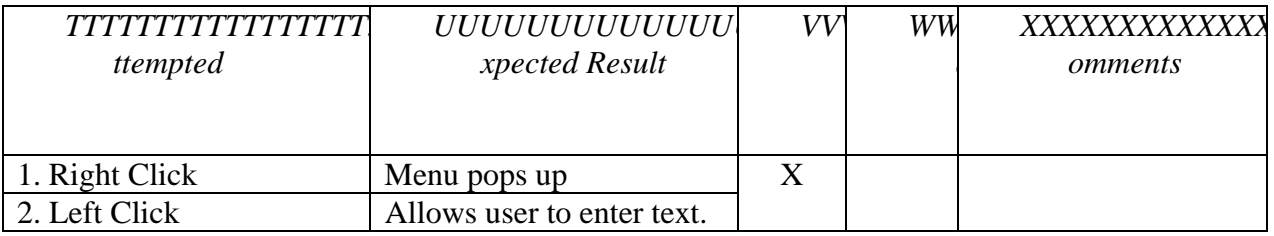

## **Field Name: "Section Type" Drop Down Menu**

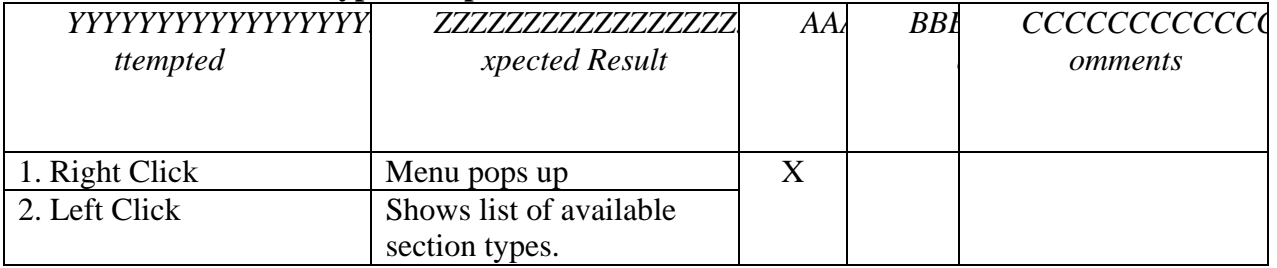

#### **Field Name: "Instructor" Drop Down Menu**

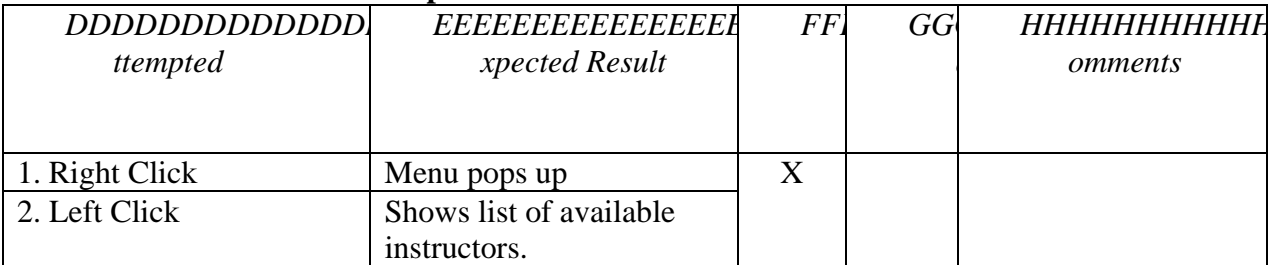

## **Field Name: "Update" Button**

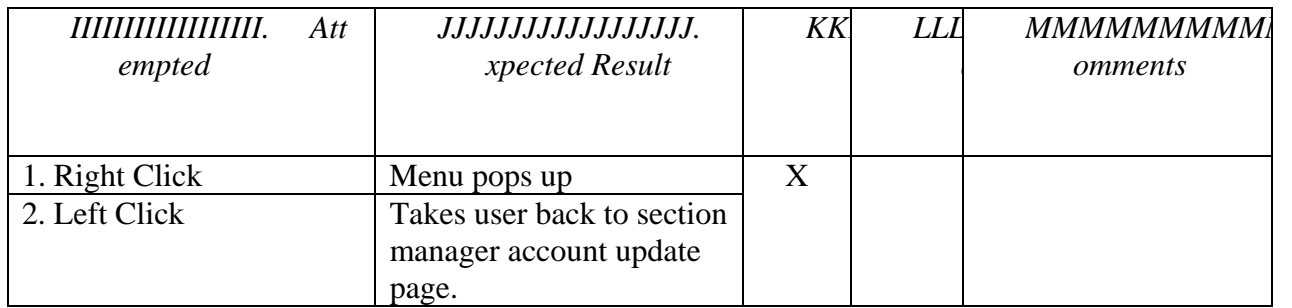

#### **Field Name: "Cancel" Button**

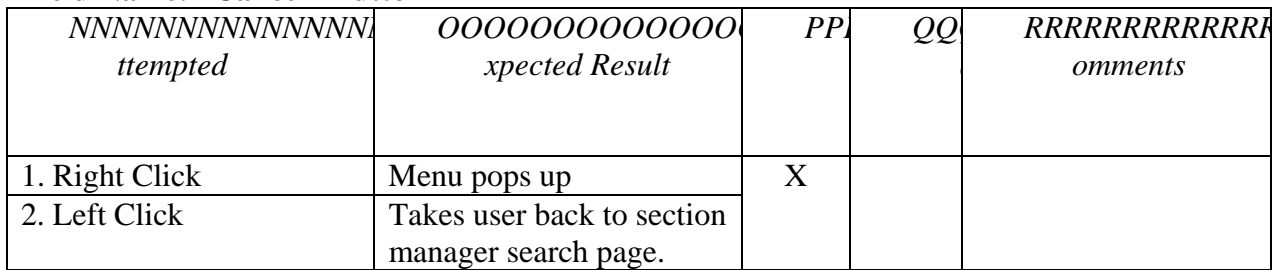

#### **Field Name: "OK" Button**

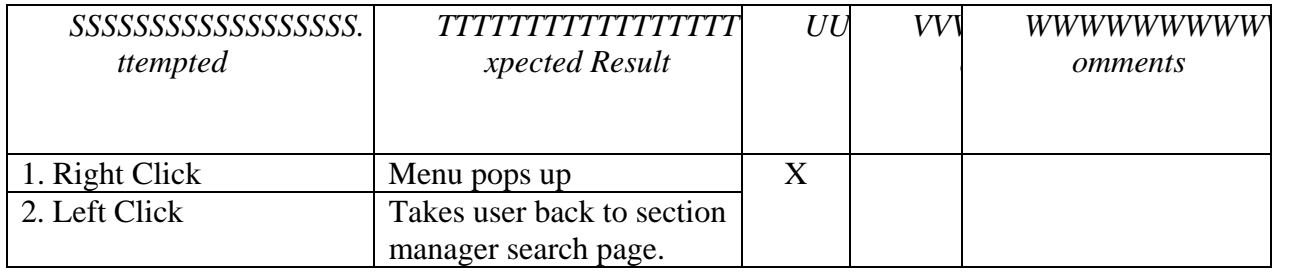

#### **Screen: Course Coordinator – Splash Page (Continued)**

#### **Field Name: "Lab Summaries" Link**

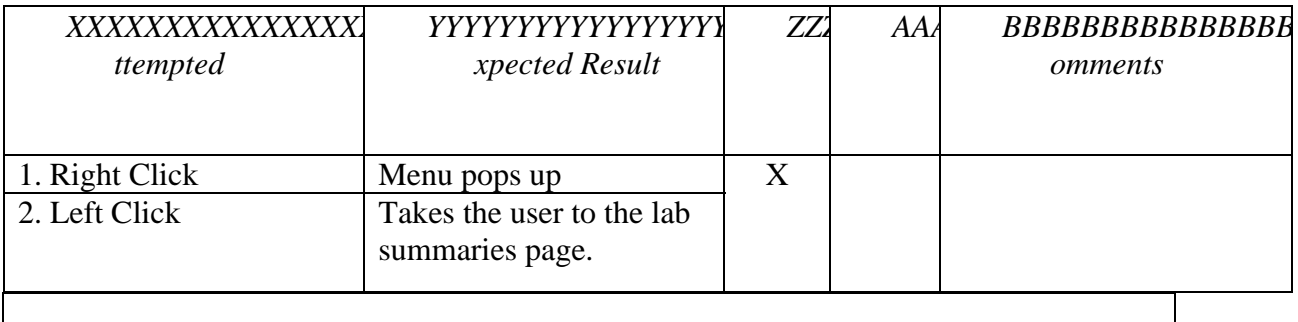

## **Screen: Course Coordinator- Lab Summaries Page Date: April 26, 2006 Tester: Kristen Dobreski Screen: Lab Summaries** Pass: X Fail:

#### **Field Name: "Section" Drop Down Menu**

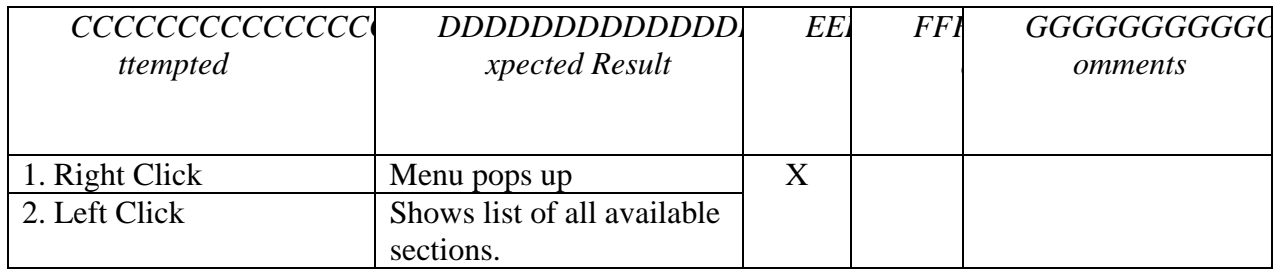

#### **Field Name: "Results By Section" Button**

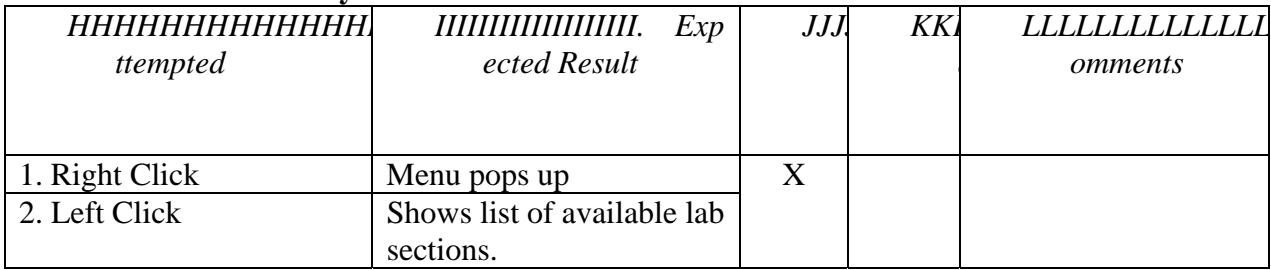

## **Field Name: "Last Name" Text Box**

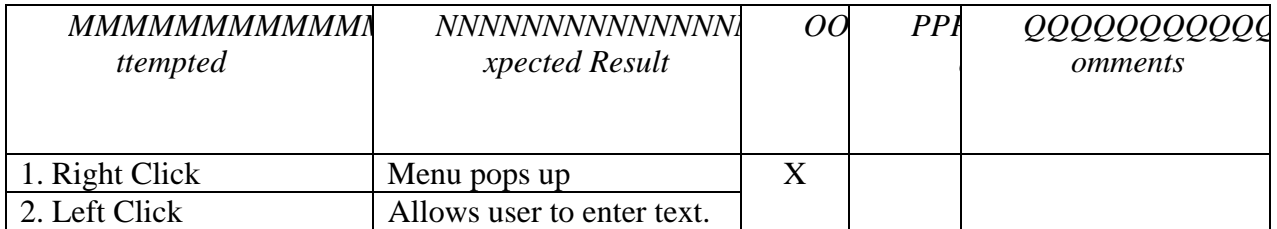

#### **Field Name: "Results By Student" Button**

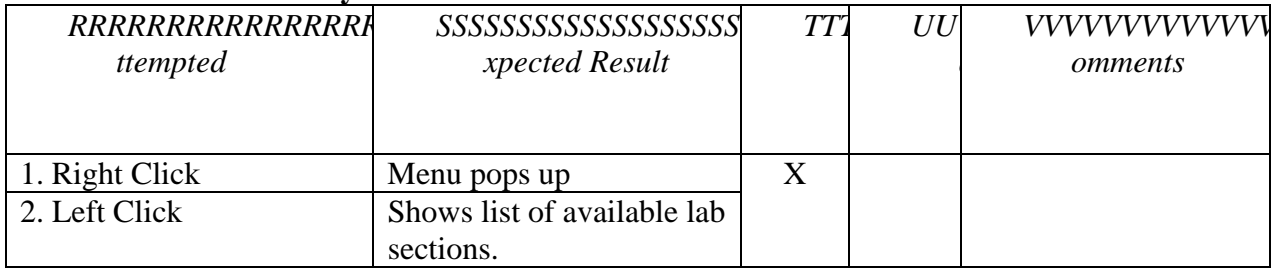

# **Screen: Course Coordinator – Splash Page (Continued)**

#### **Field Name: "Upload Grading Keys" Link**

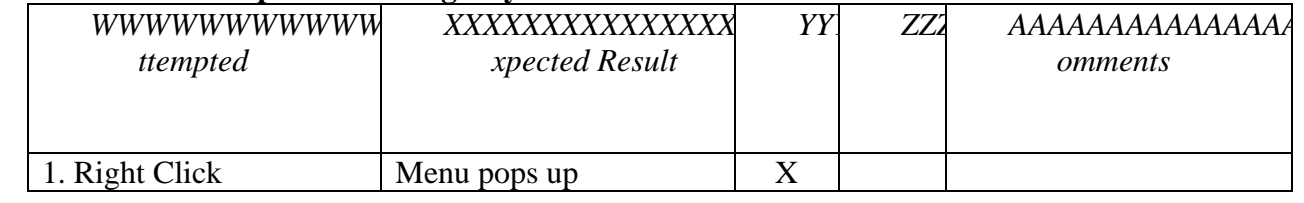

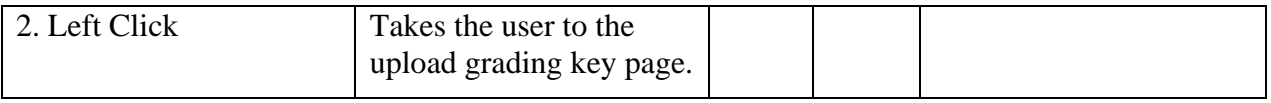

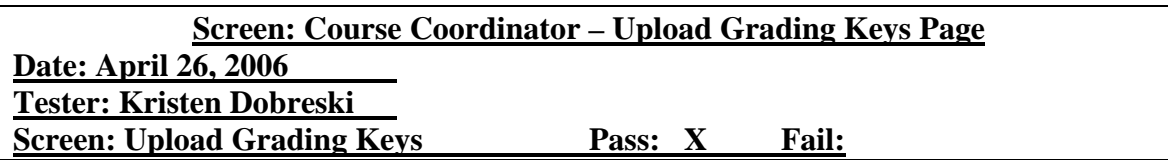

#### **Field Name: "Select Lab" Drop Down Menu**

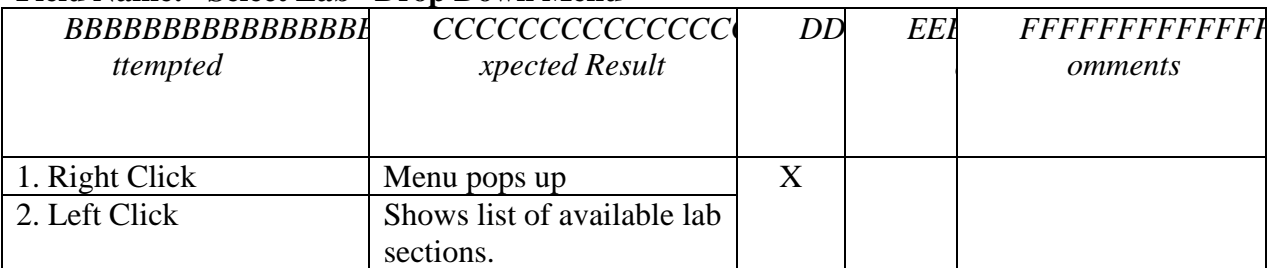

## **Field Name: "Lab Template" Text Box**

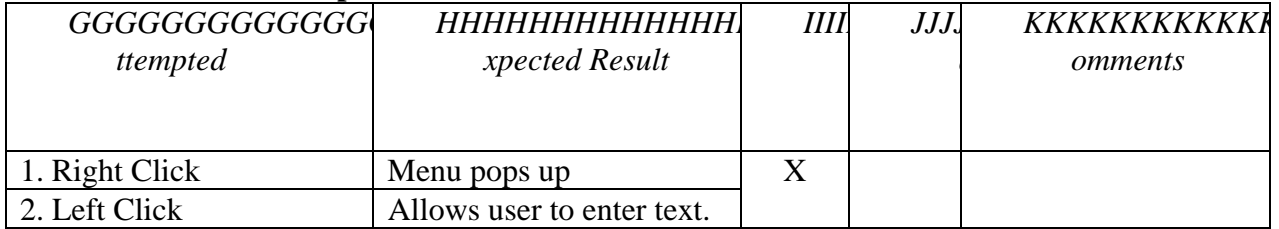

## **Field Name: "Browse" Button**

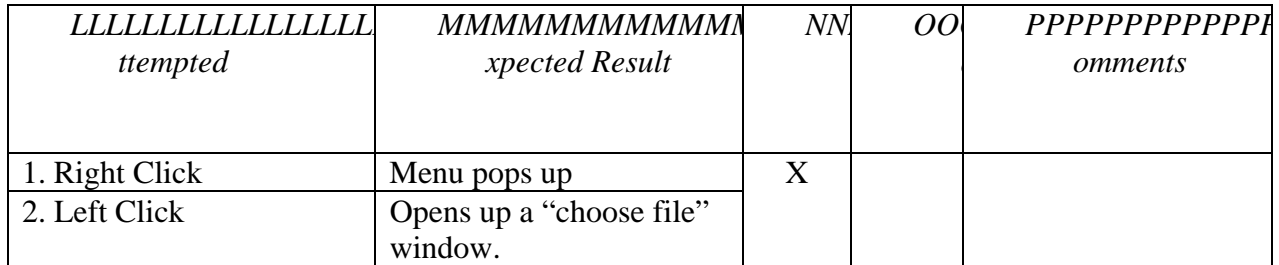

#### **Field Name: "Grading Guide" Text Box**

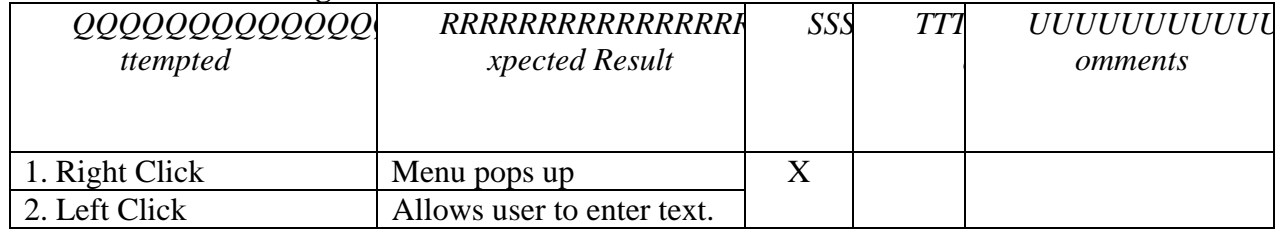

## **Field Name: "Browse" Button**

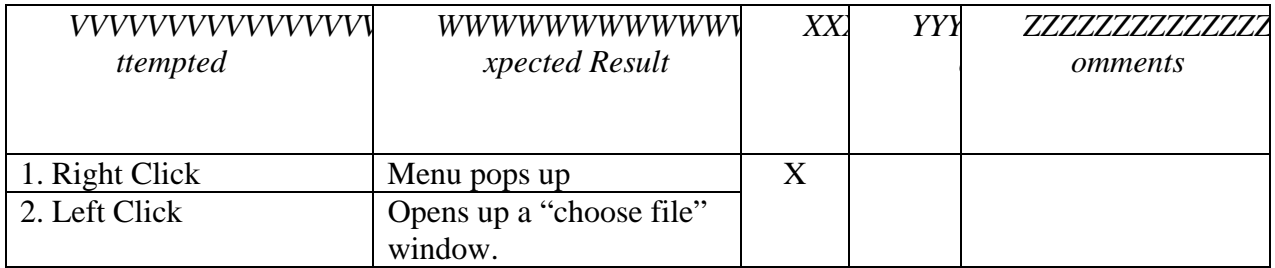

## **Field Name: "Upload" Button**

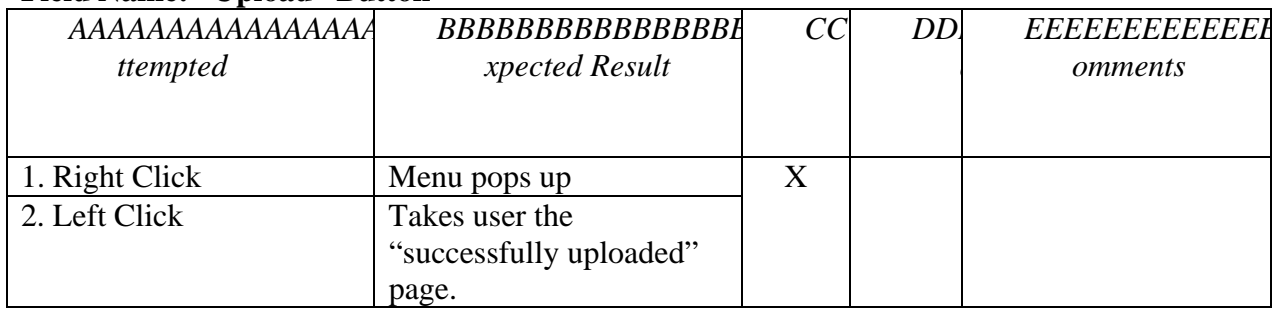

## **Field Name: "OK" Button**

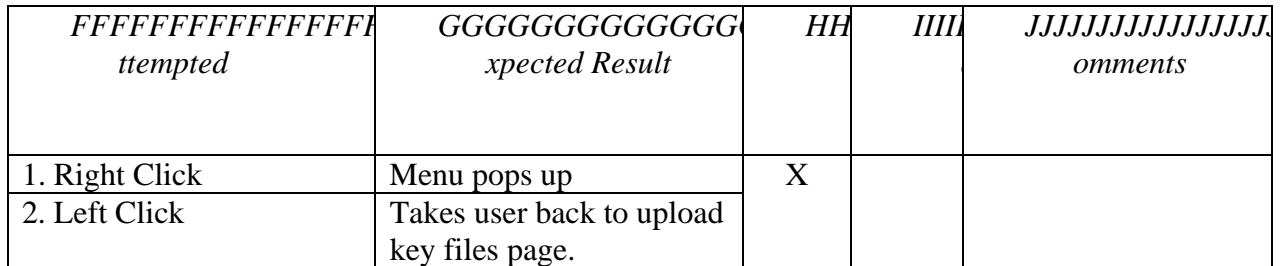

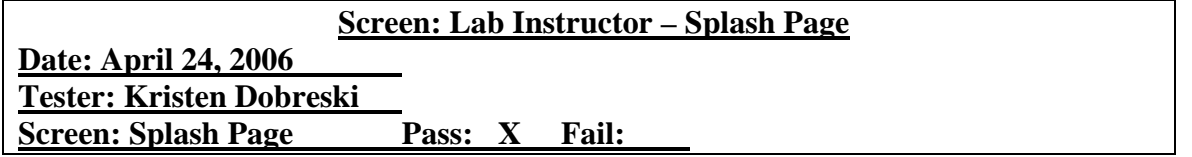

### **Field Name: "Logout" Link**

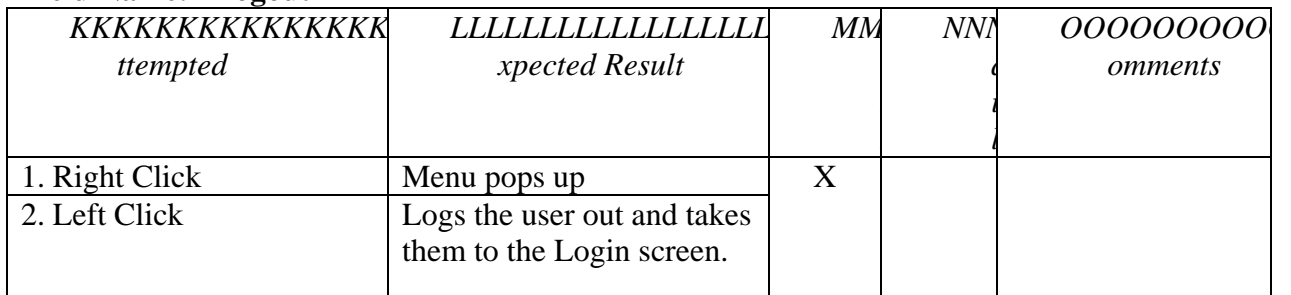

#### **Field Name: "Change Password" Link**

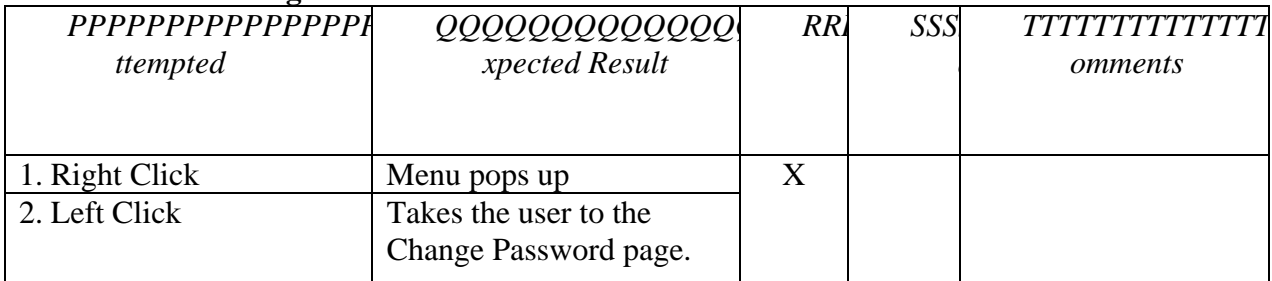

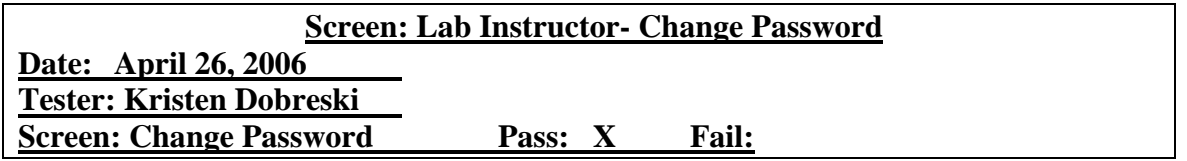

## **Field Name: "Old Password" Text Box**

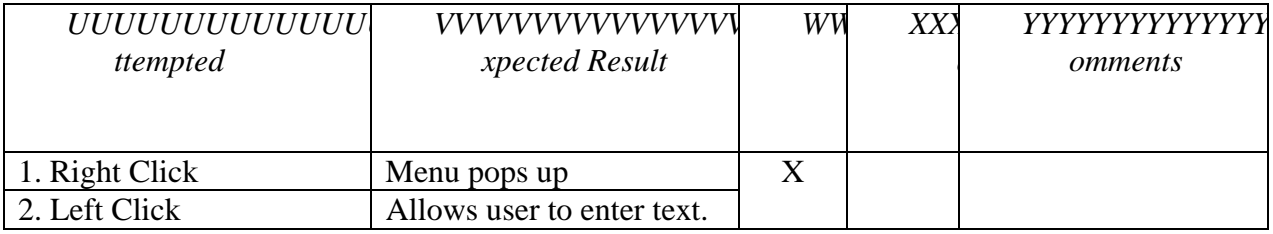

#### **Field Name: "New Password" Text Box**

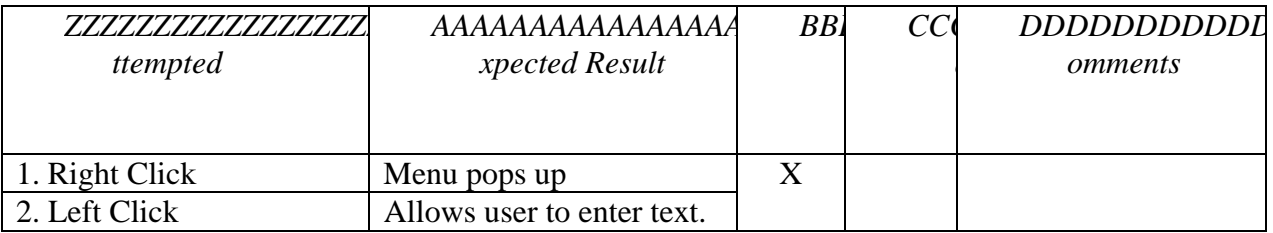

## **Field Name: "Confirm Password" Text Box**

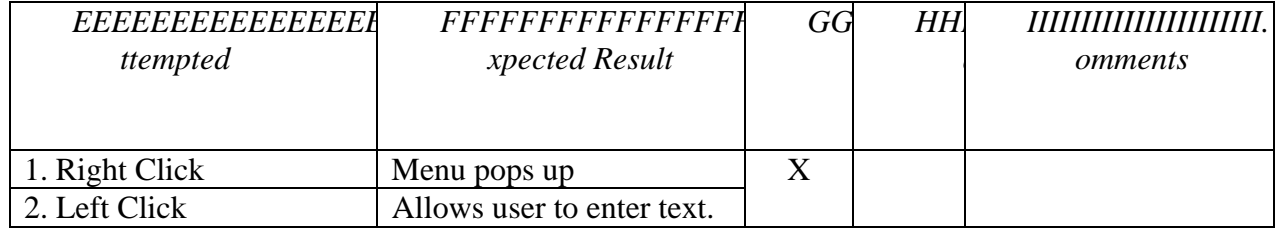

#### **Field Name: "Save" Button**

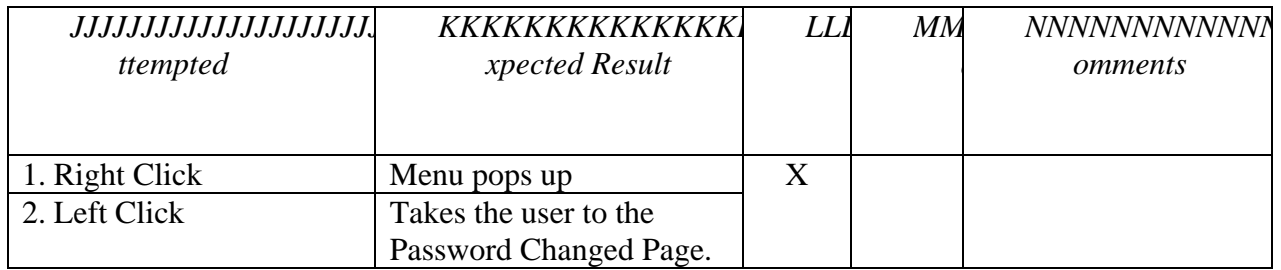

#### **Field Name: "OK" Button**

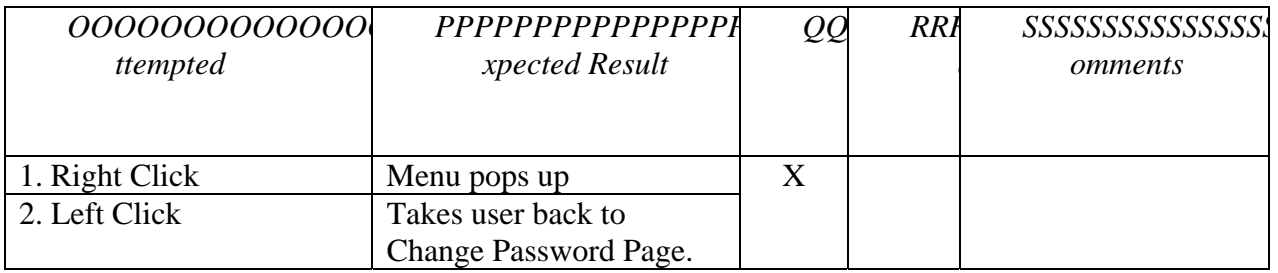

## **Screen: Lab Instructor – Splash Page (Continued)**

## **Field Name: "Student Manager" Link**

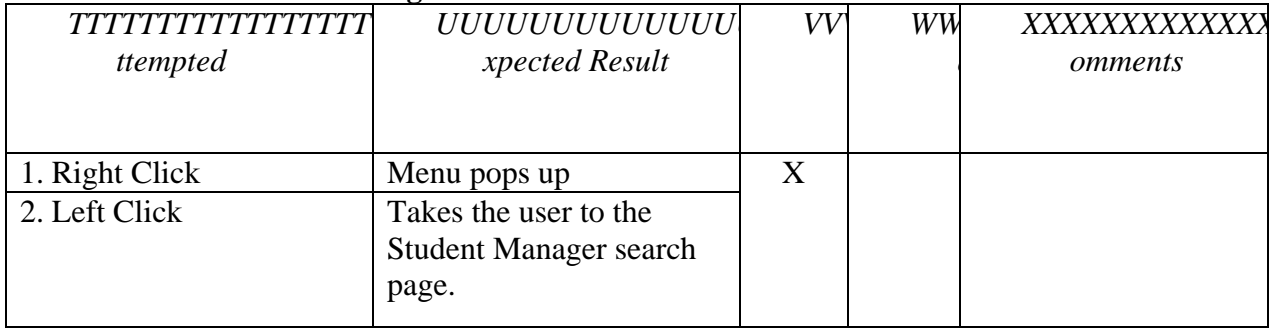

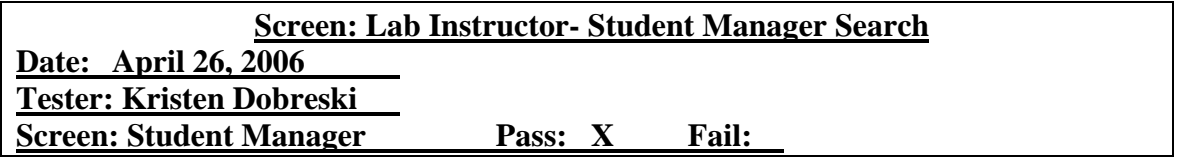

## **Field Name: "View Students" Drop Down Menu**

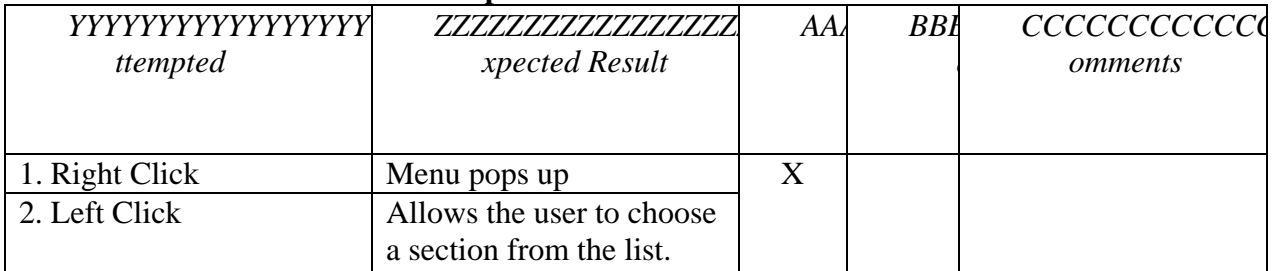

## **Field Name: "Search Students" Text Box**

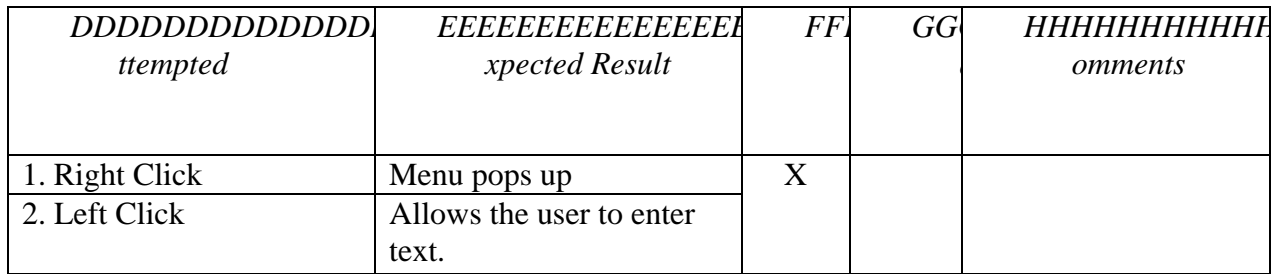

# **Field Name: "Go" Button**

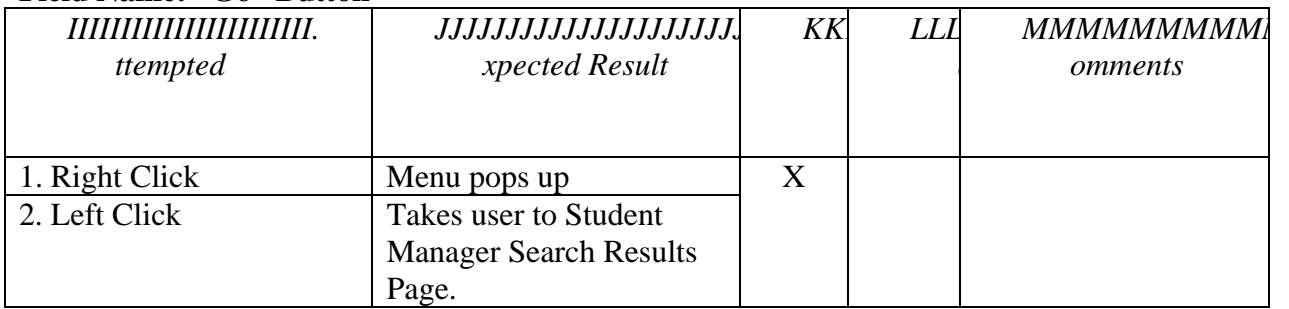

## **Field Name: "Back" Button**

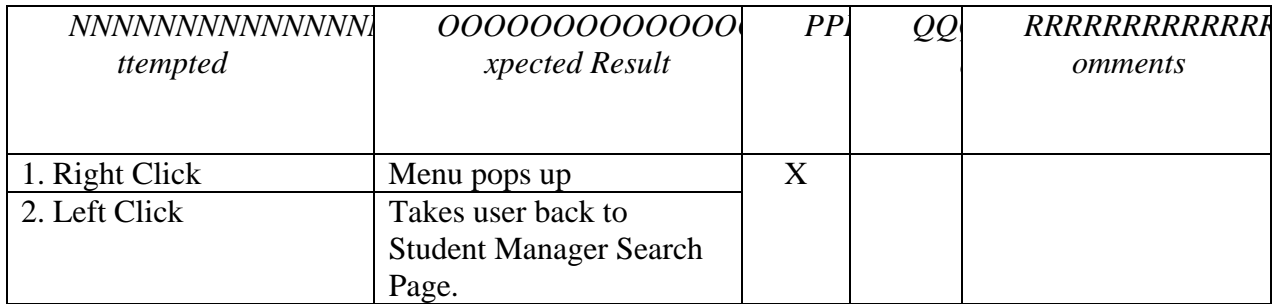

## **Field Name: "Search" Button**

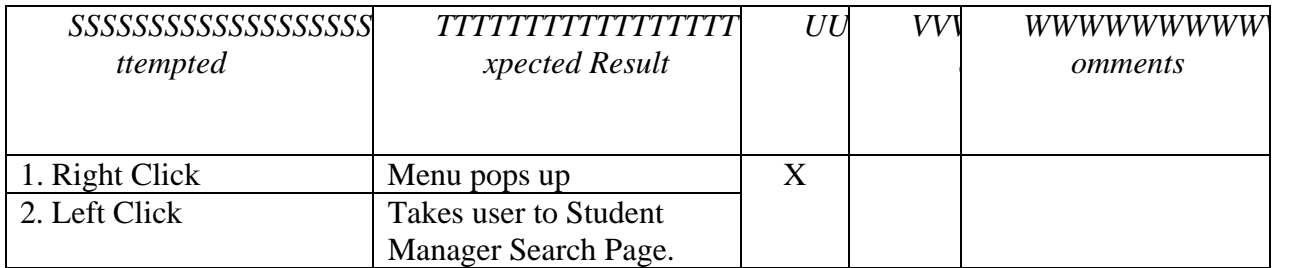

## **Field Name: "Back" Button**

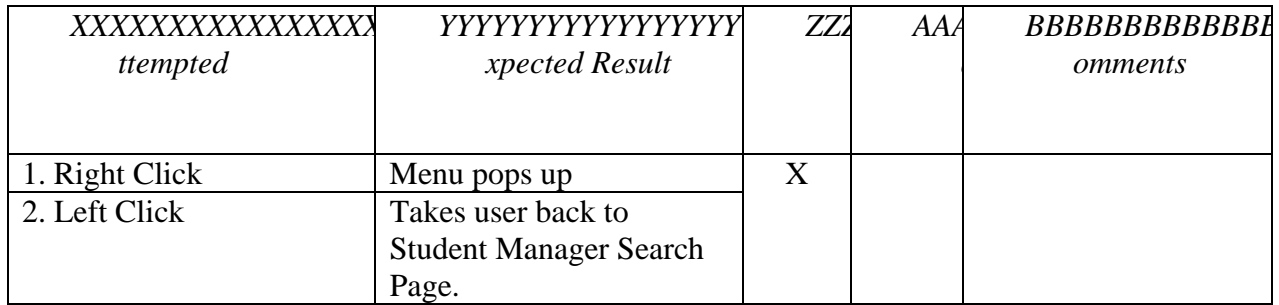

## **Field Name: "Show All" Button**

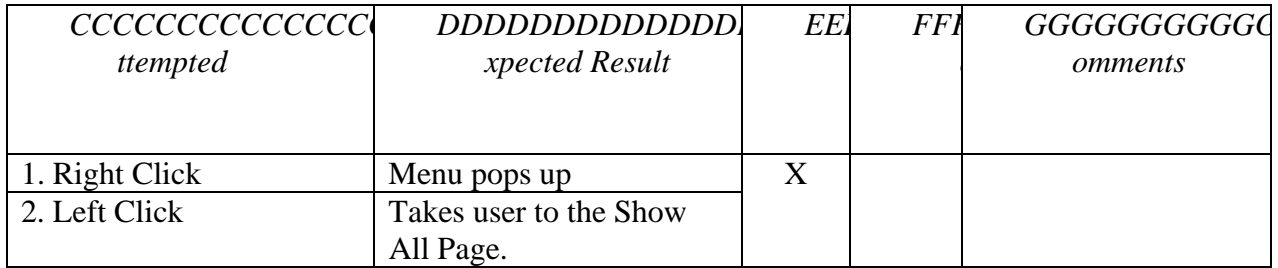

#### **Field Name: "Back" Button**

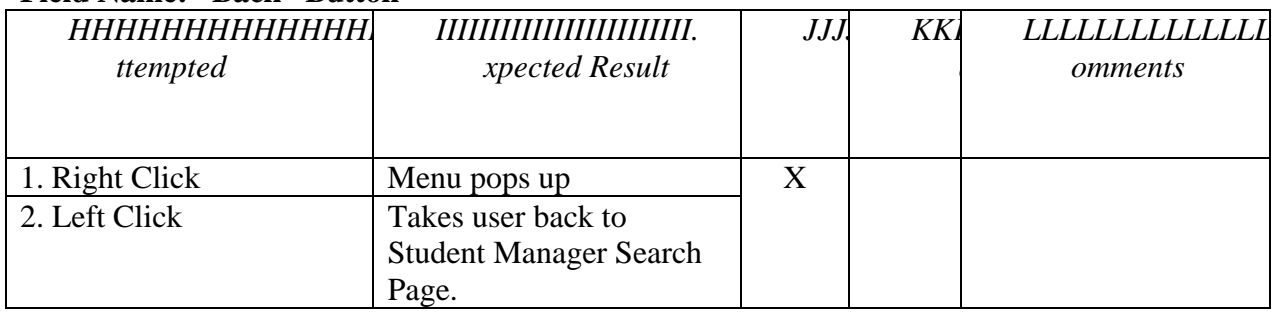

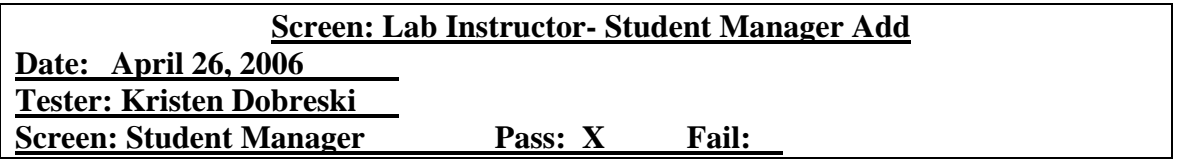

## **Field Name: "First Name" Text Box**

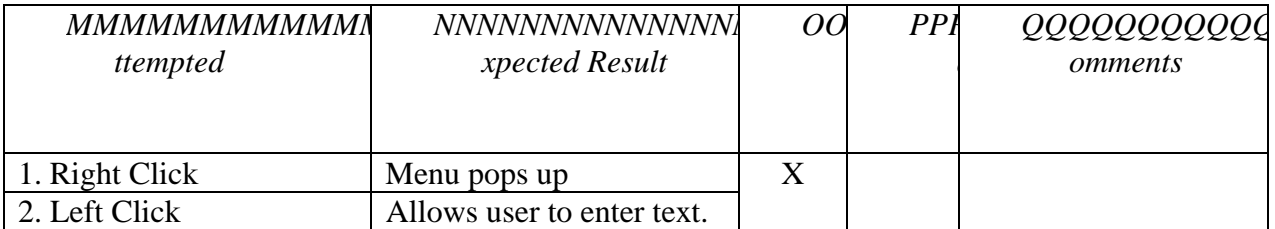

## **Field Name: "Last Name" Text Box**

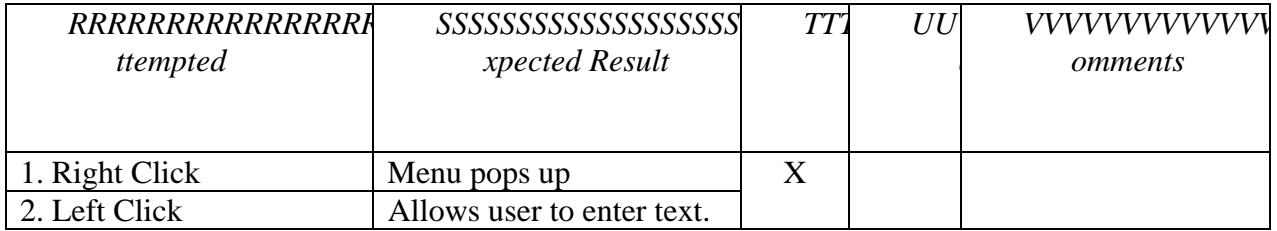

## **Field Name: "Username" Text Box**

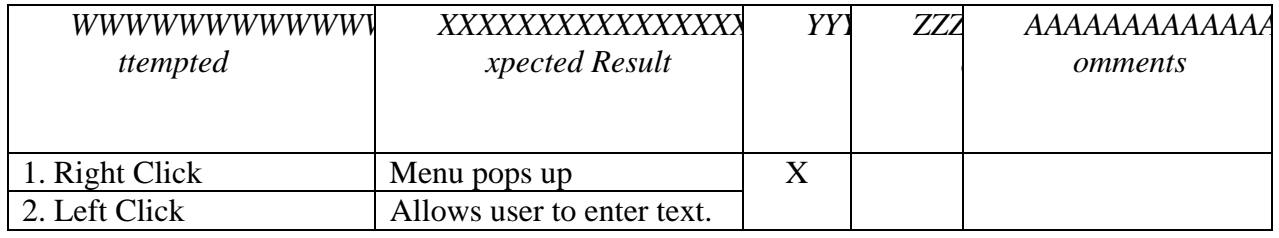

## **Field Name: "Password" Text Box**

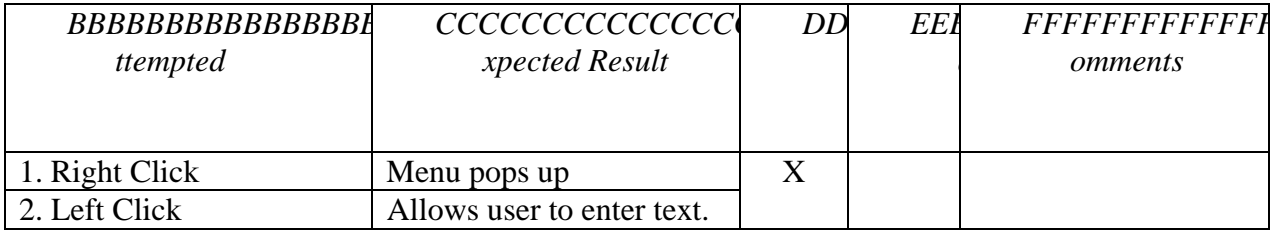

## **Field Name: "Re-enter Password" Text Box**

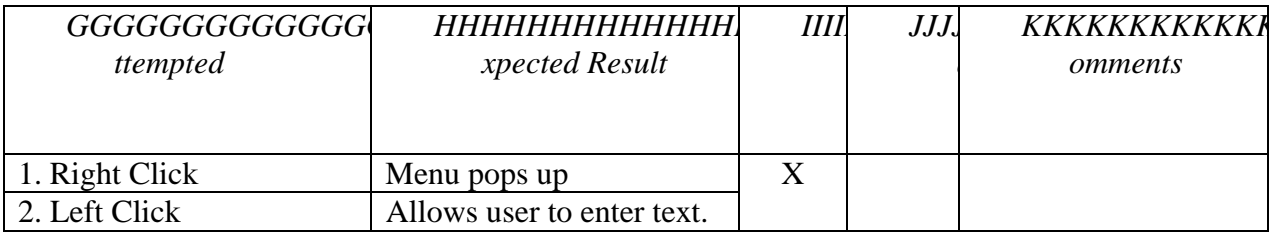

## **Field Name: "Lecture Section" Drop Down Menu**

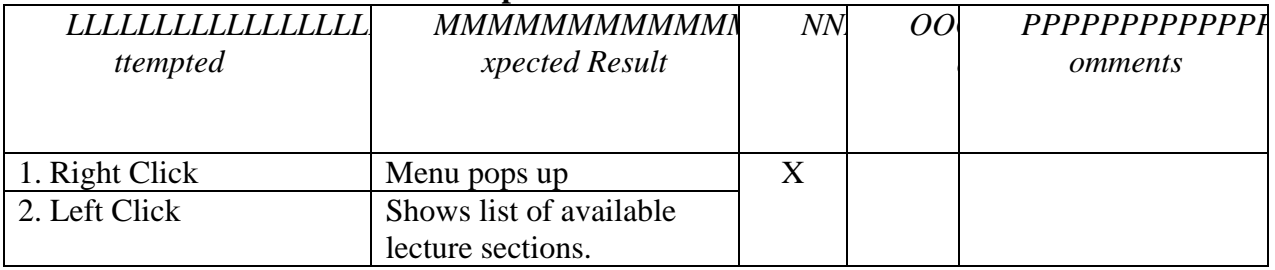

#### **Field Name: "Lab Section" Drop Down Menu**

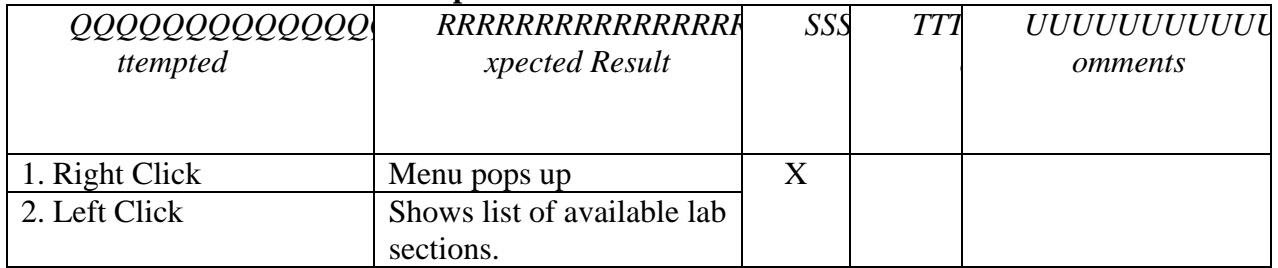

## **Field Name: "Save" Button**

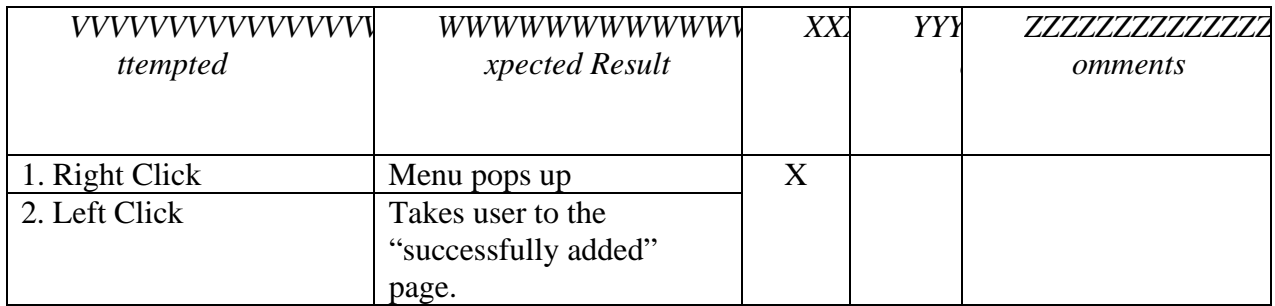

#### **Field Name: "Back" Button**

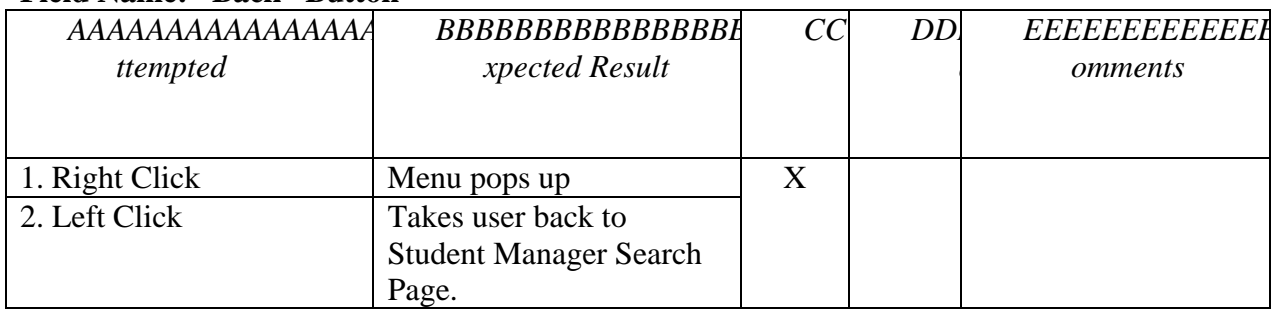

## **Field Name: "Cancel" Button**

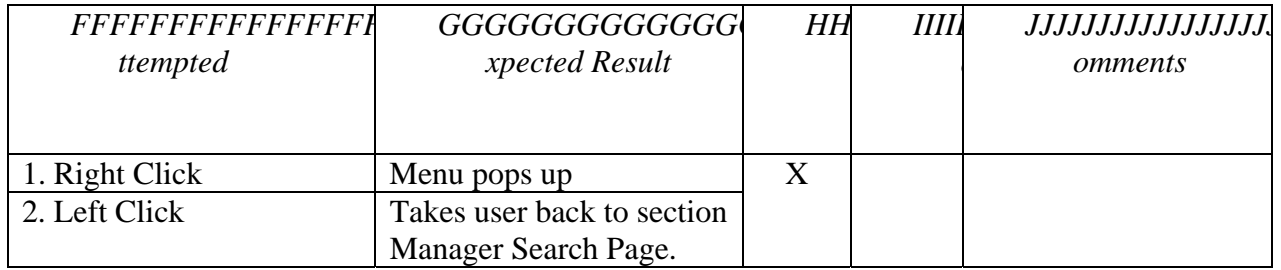

# **Screen: Lab Instructor – Splash Page (Continued)**

## **Field Name: "View Grading Summaries" Link**

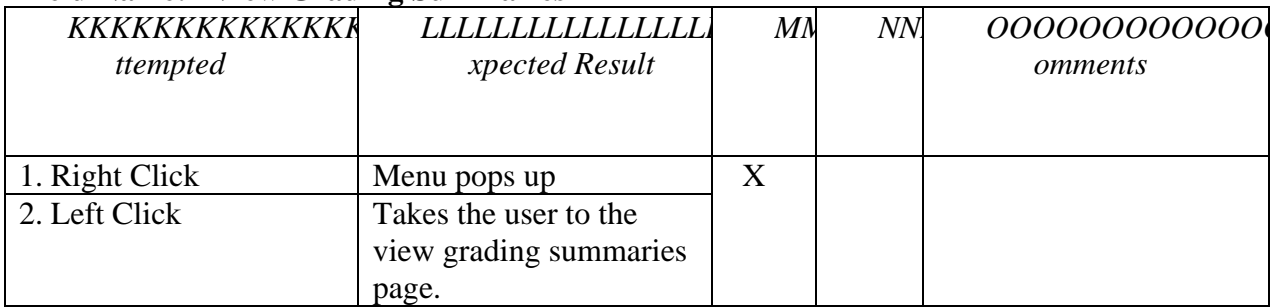

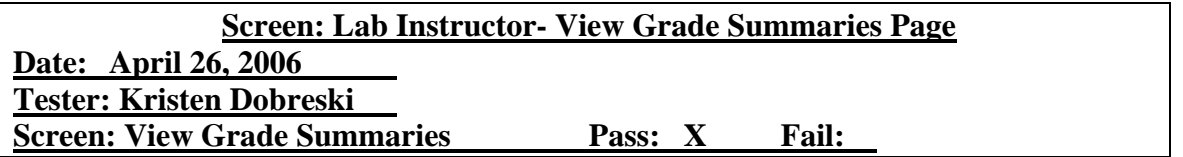

## **Field Name: "Last Name" Text Box**

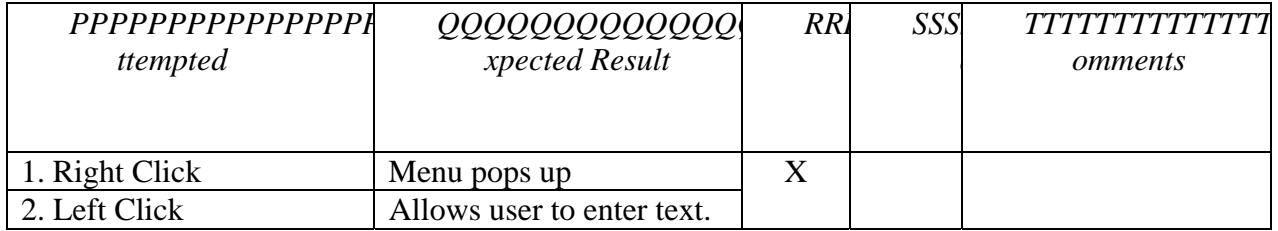

#### **Field Name: "Section" Drop Down Menu**

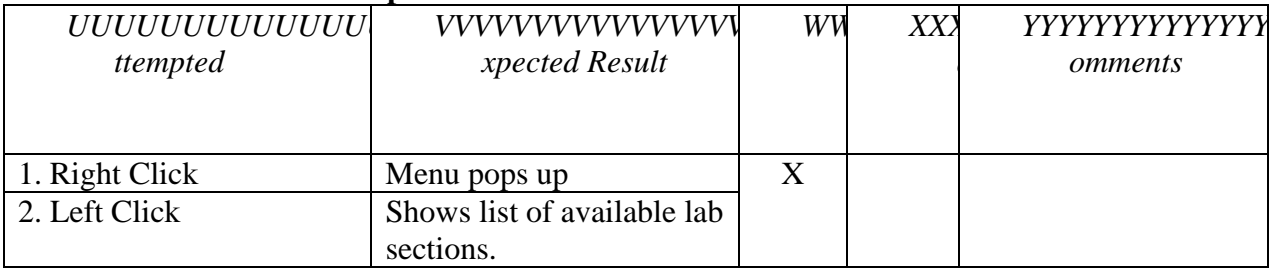

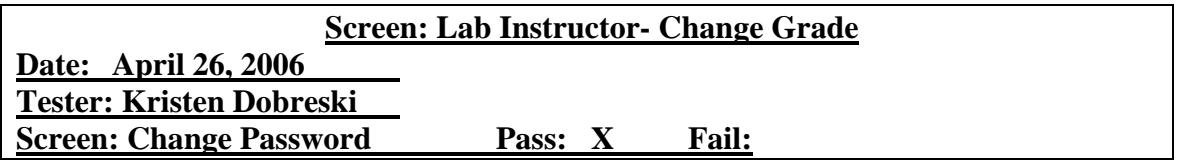

## **Field Name: "Username" Text Box**

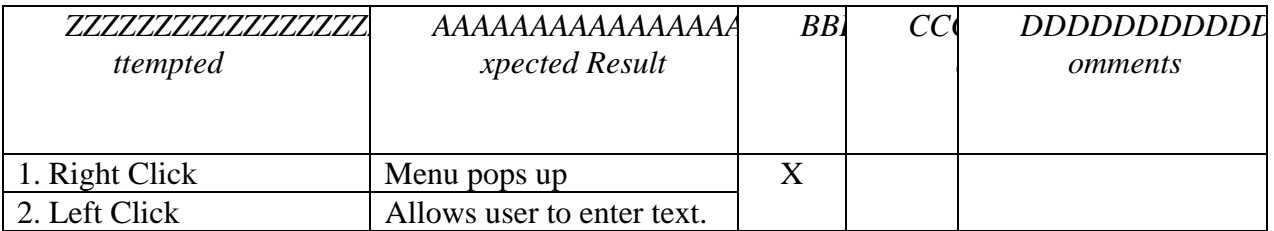

## **Field Name: "Logout" Link**

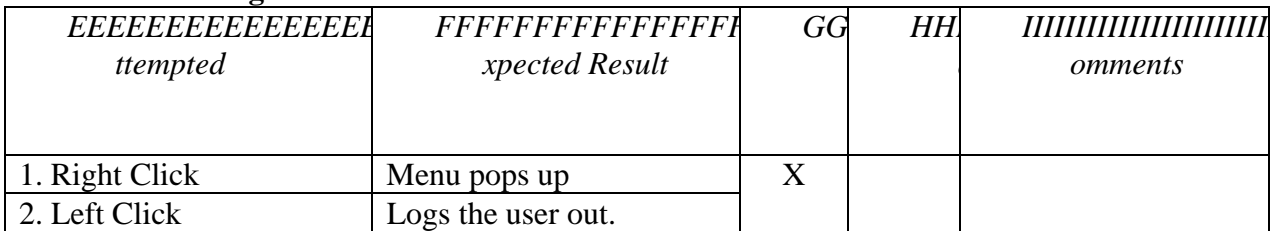

# **Field Name: "Student Manager" Link**

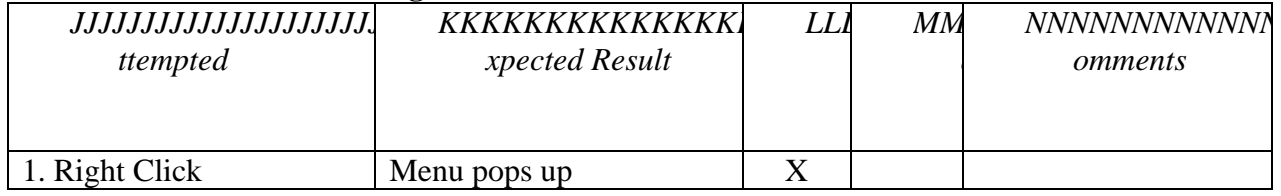

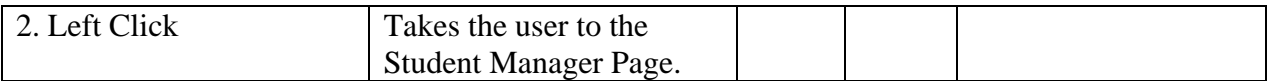

#### **Field Name: "Lab Results" Link**

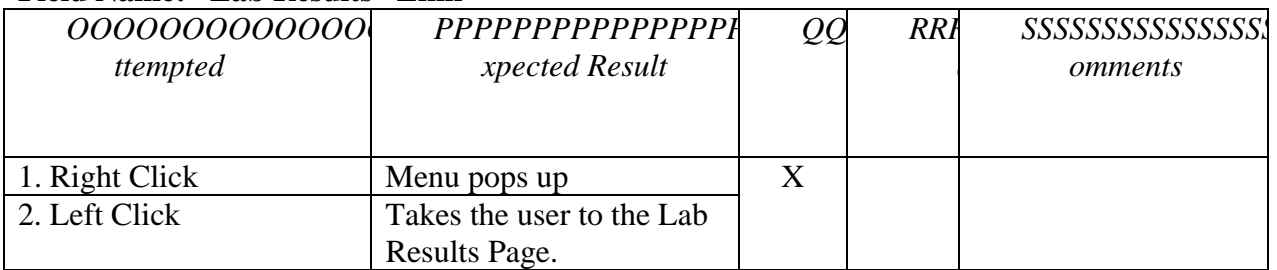

#### **Field Name: "Change Grades" Link**

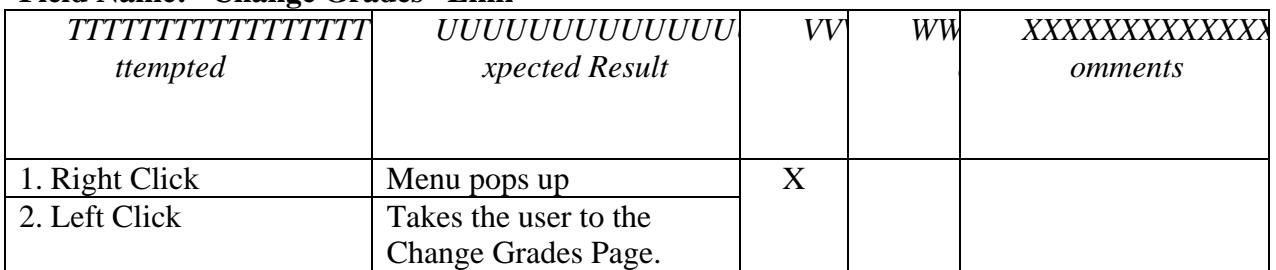

## **Field Name: "Search" Button**

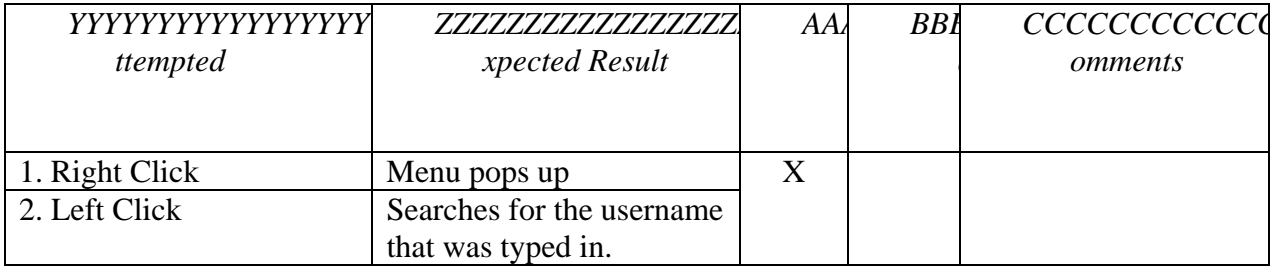

## **Field Name: "Lab Results" Link**

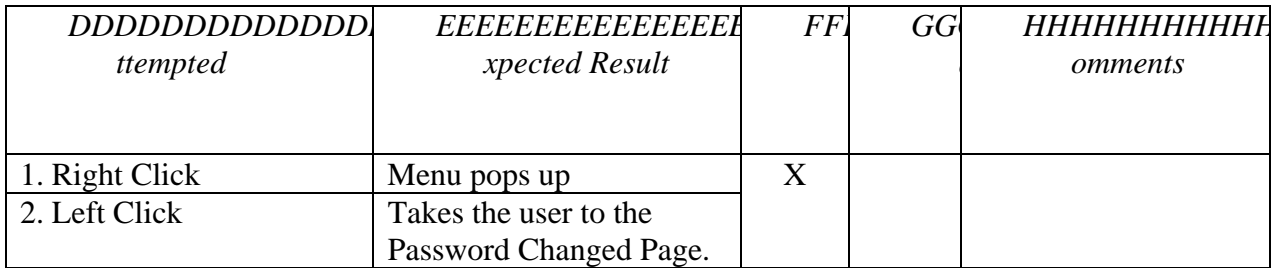

# **Field Name: "Back" Button**

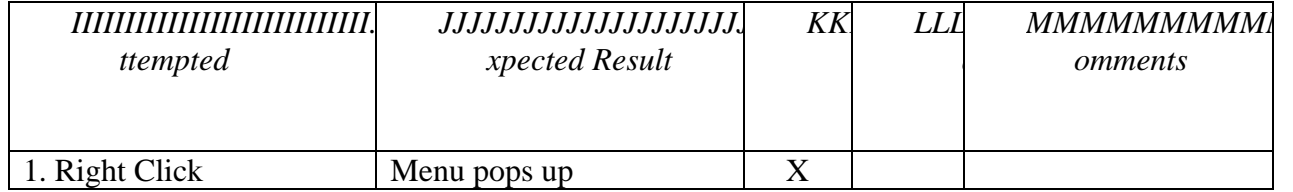

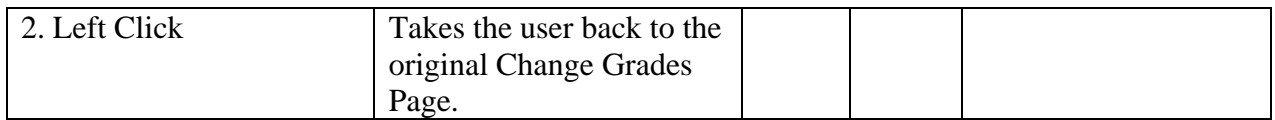

#### **Field Name: "Lab Section" Menu**

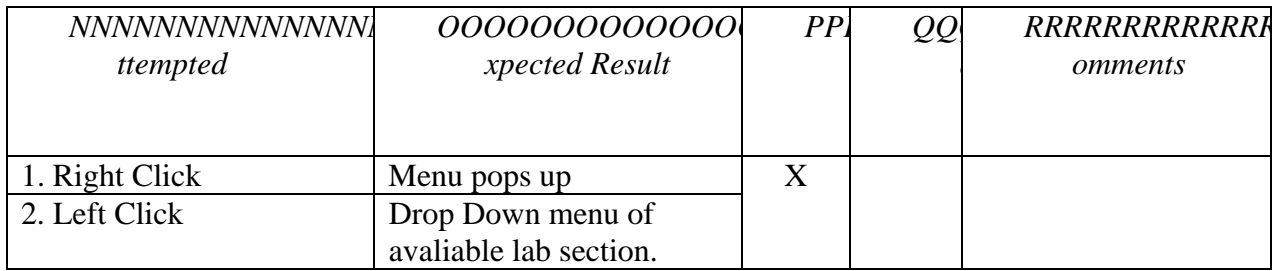

#### **Field Name: "Go" Button**

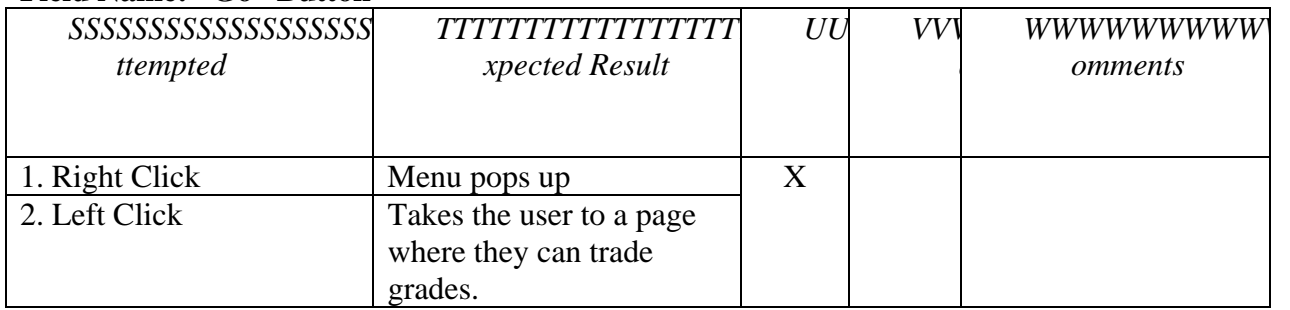

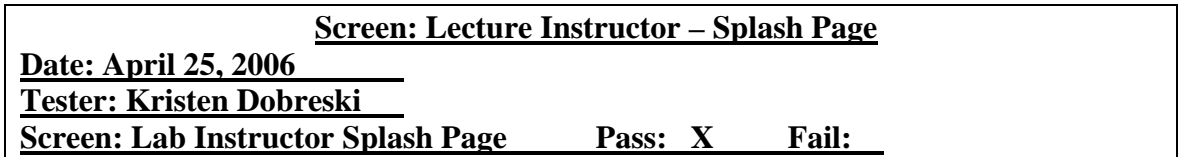

## **Field Name: "Logout" Link**

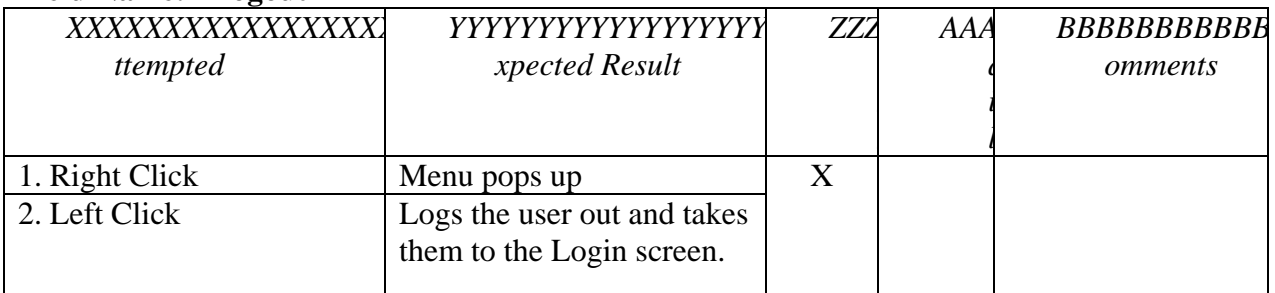

## **Field Name: "Change Password" Link**

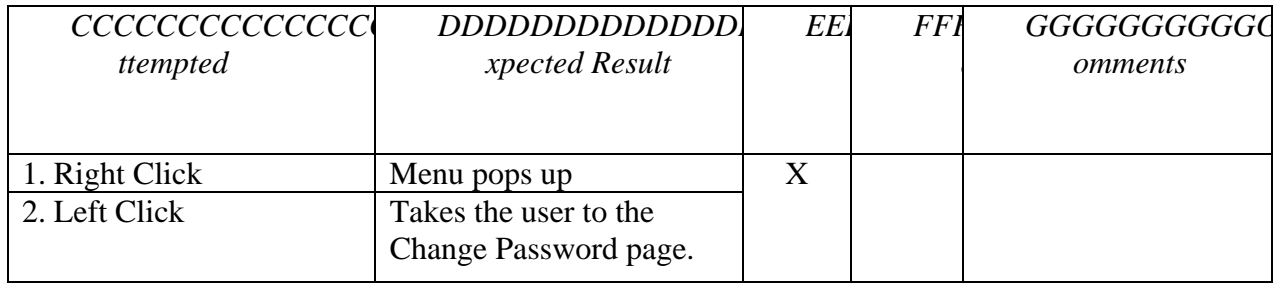

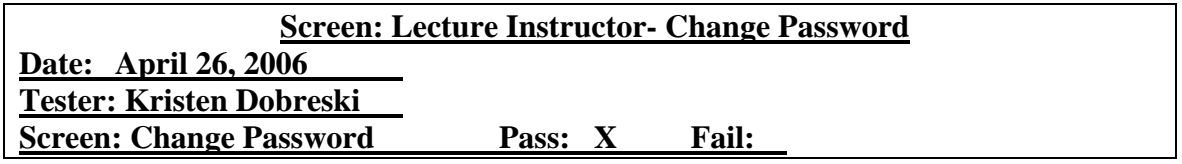

# **Field Name: "Old Password" Text Box**

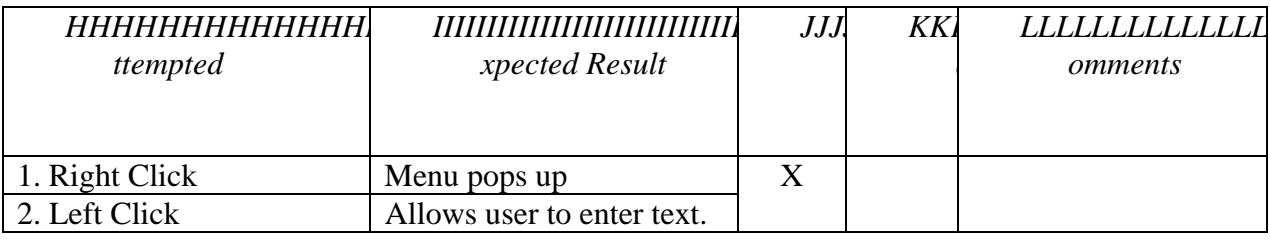

## **Field Name: "New Password" Text Box**

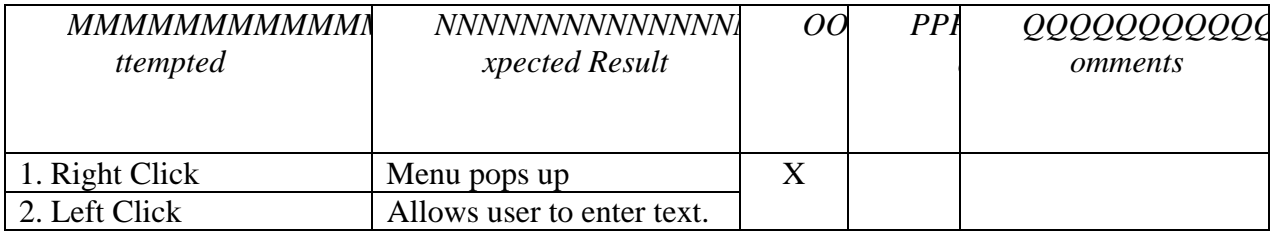

## **Field Name: "Confirm Password" Text Box**

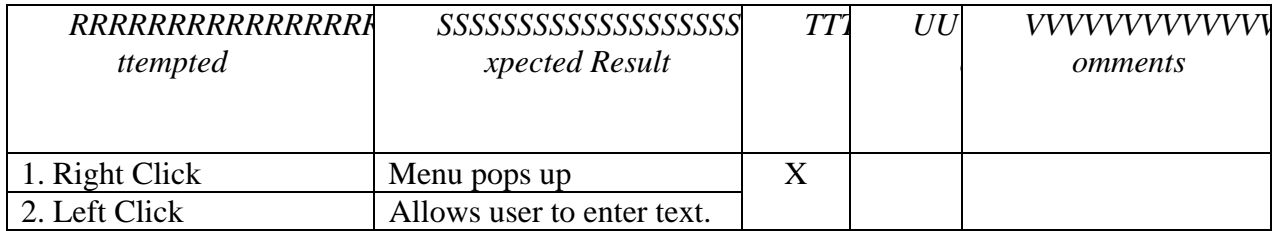

## **Field Name: "Save" Button**

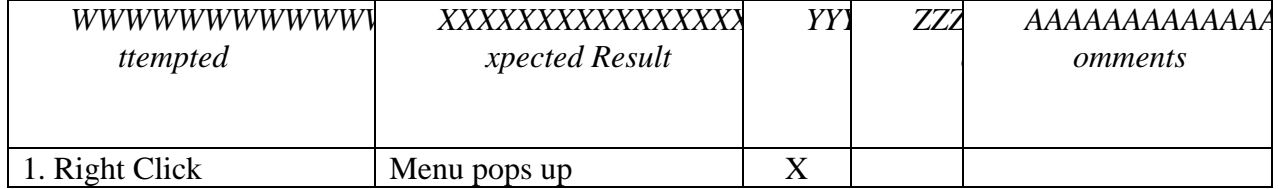

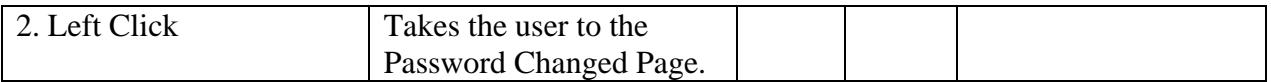

#### **Field Name: "OK" Button**

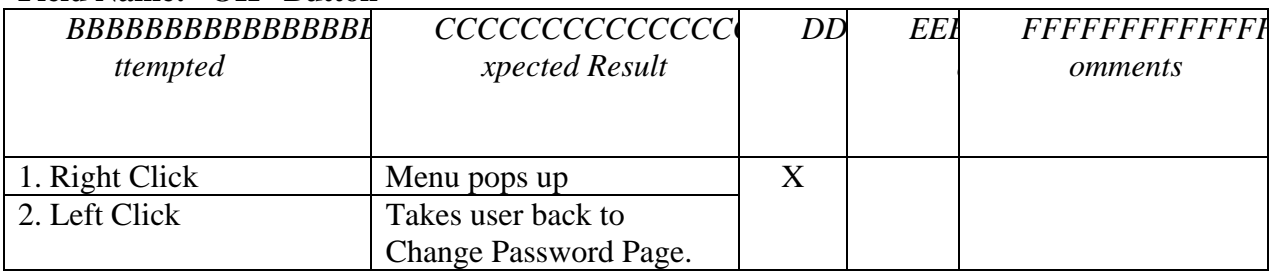

## **Screen: Lecture Instructor – Splash Page (Continued)**

## **Field Name: "Student Manager" Link**

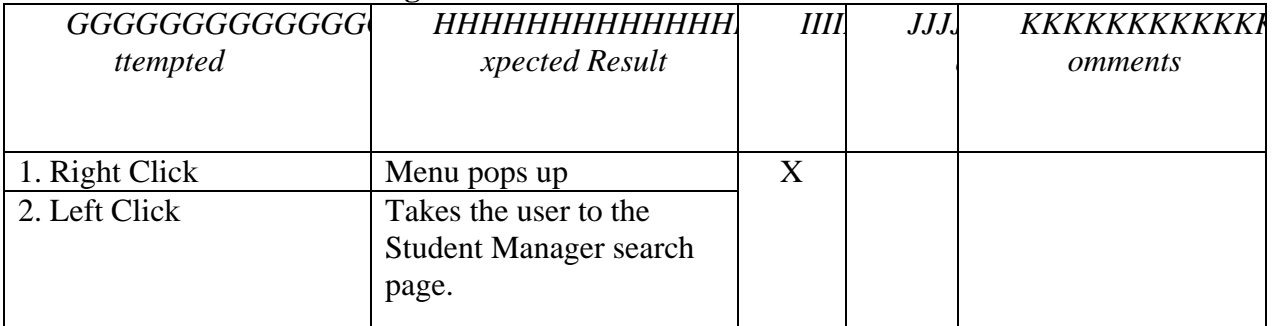

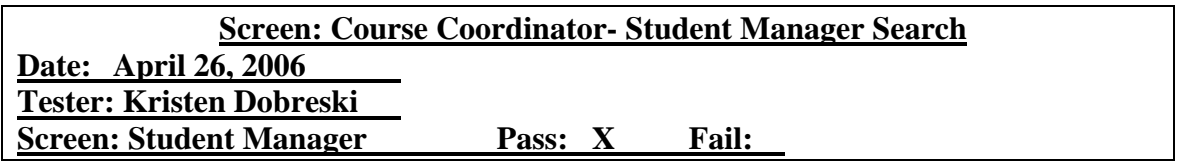

#### **Field Name: "Last name" Text Box**

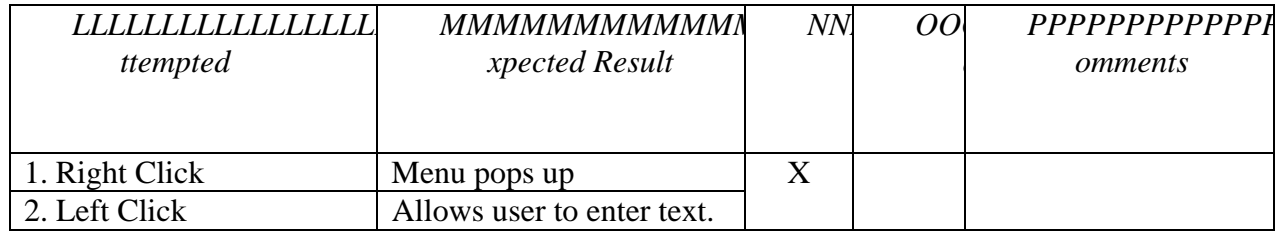

#### **Field Name: "User Name" Text Box**

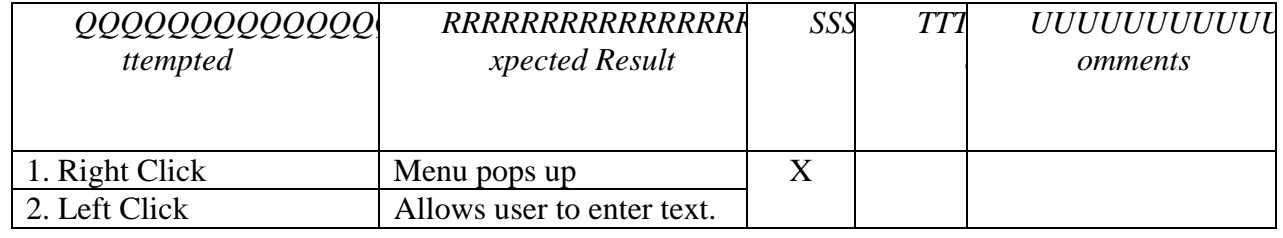

## **Field Name: "Show All" Button**

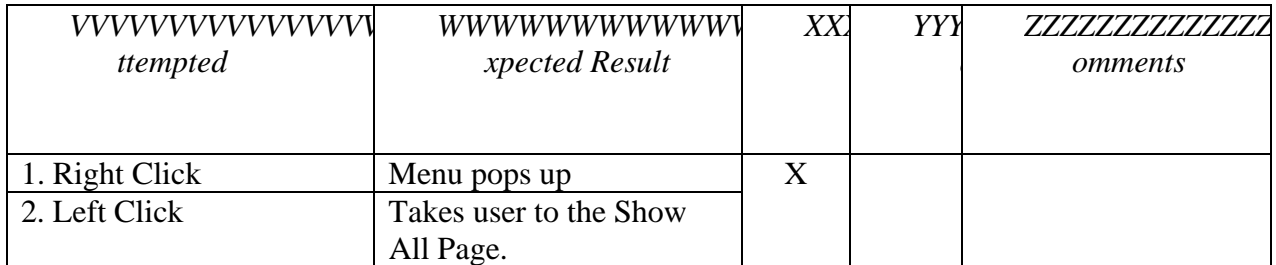

#### **Field Name: "OK" Button**

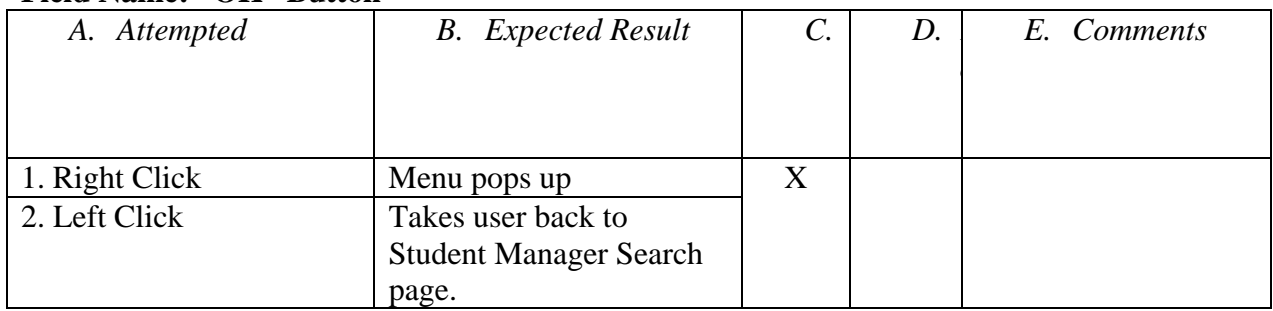

## **Field Name: "Search" Button**

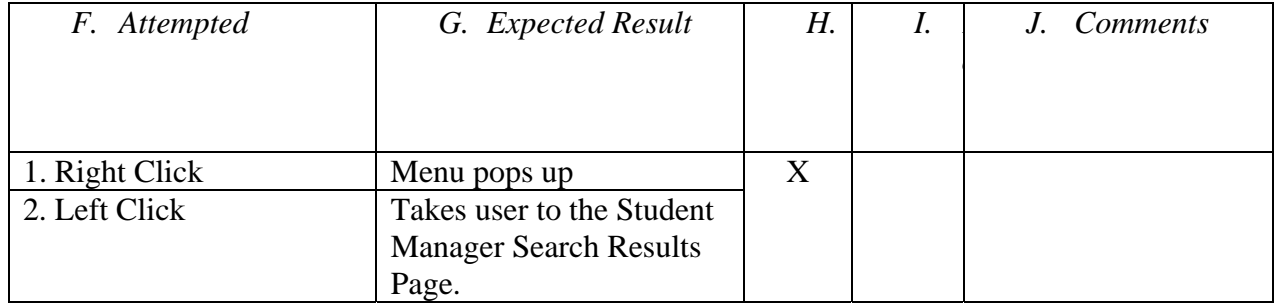

#### **Field Name: "Cancel" Button**

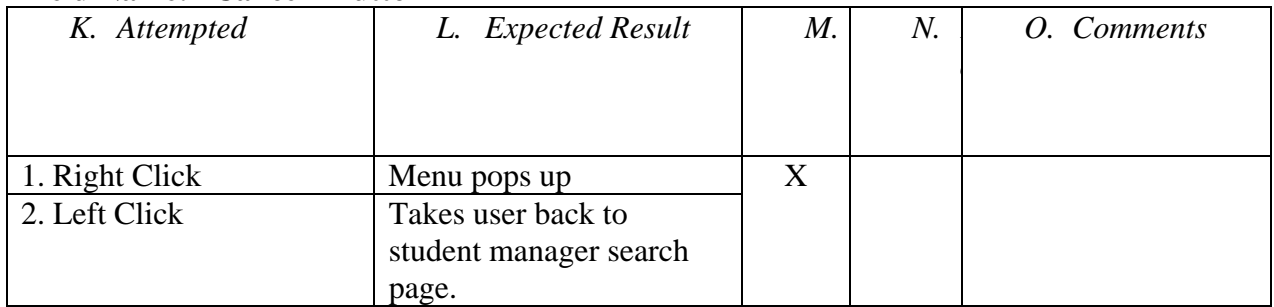

## **Field Name: "Add" Button**

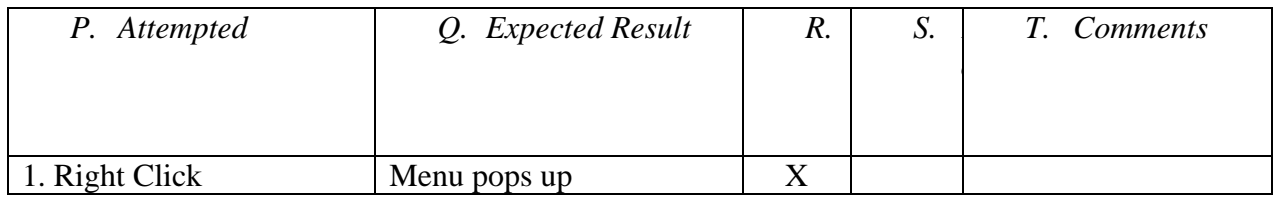

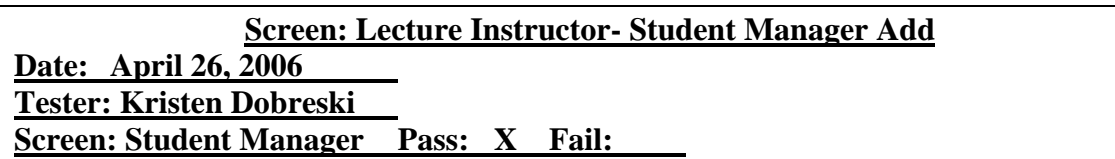

#### **Field Name: "First Name" Text Box**

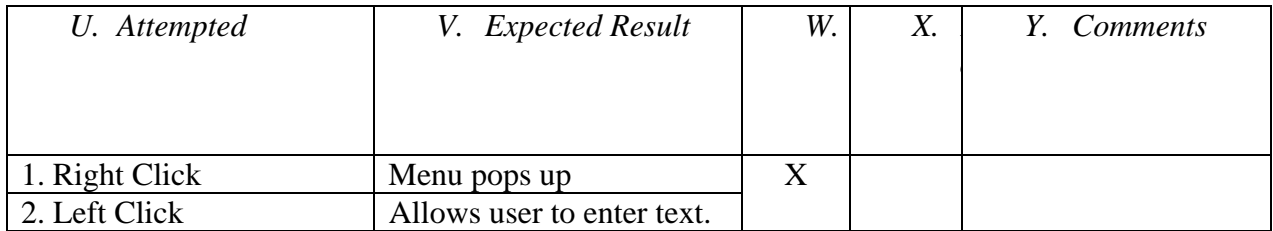

## **Field Name: "Last Name" Text Box**

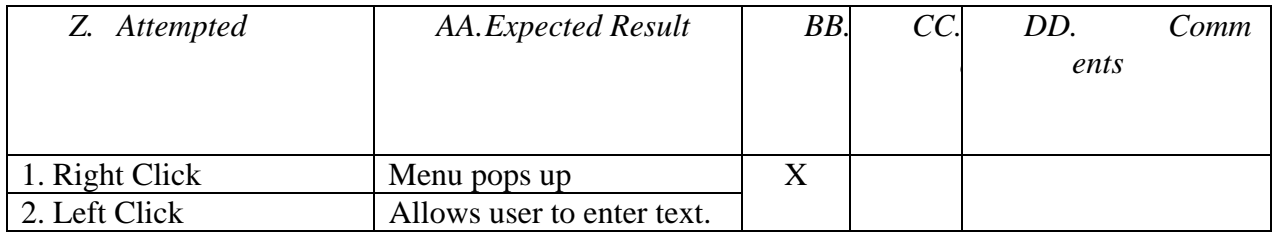

#### **Field Name: "Username" Text Box**

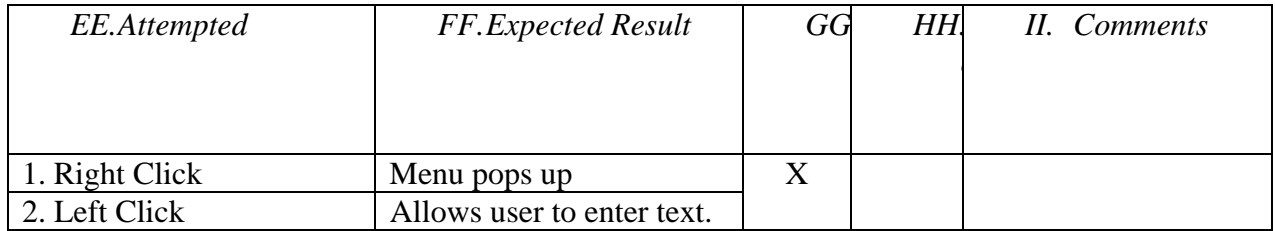

#### **Field Name: "Password" Text Box**

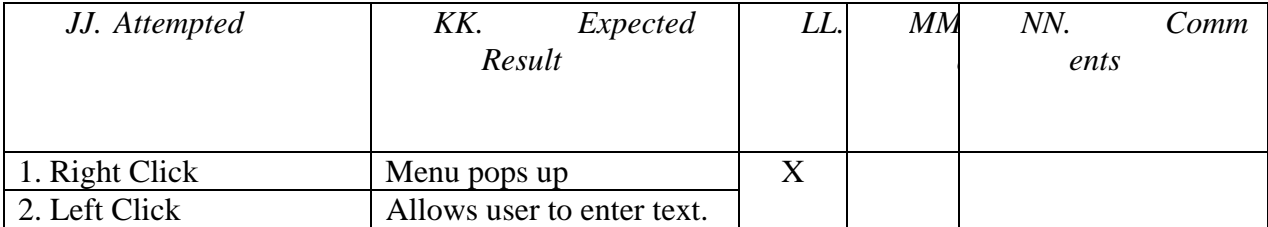

# **Field Name: "Re-enter Password" Text Box**

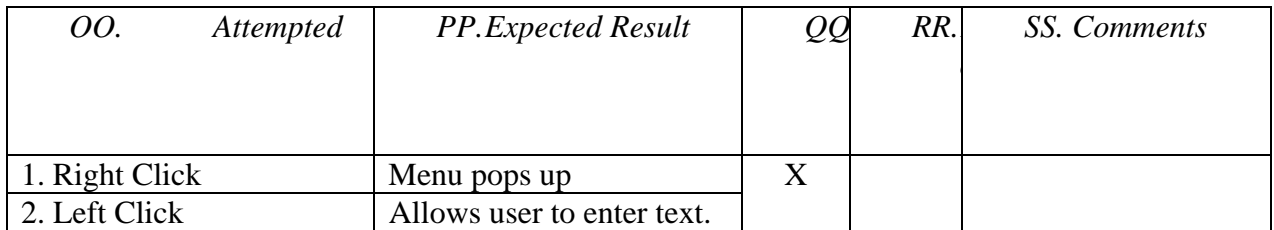

## **Field Name: "Lecture Section" Drop Down Menu**

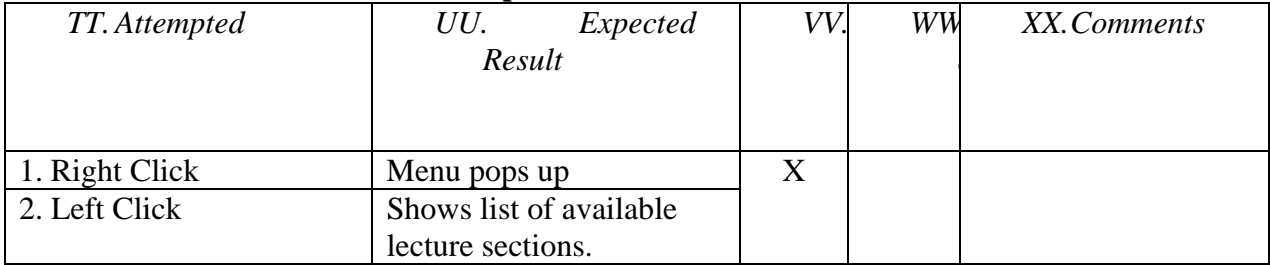

## **Field Name: "Lab Section" Drop Down Menu**

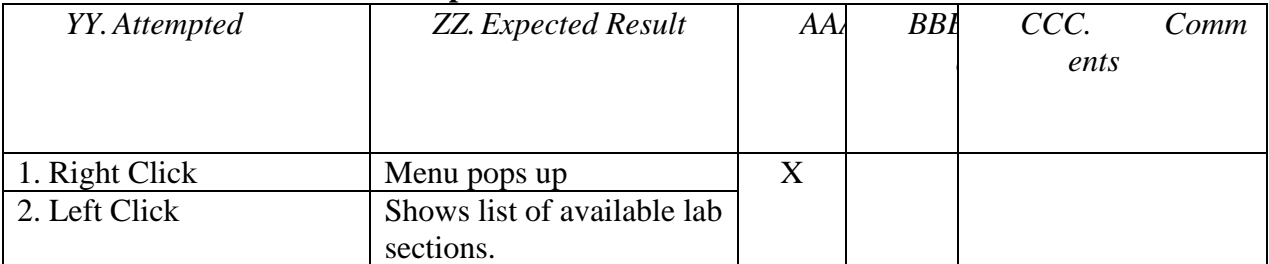

## **Field Name: "Save" Button**

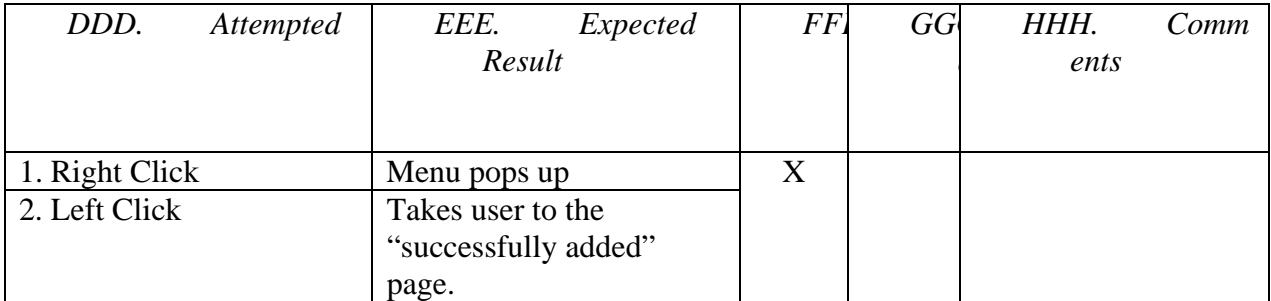

## **Field Name: "OK" Button**

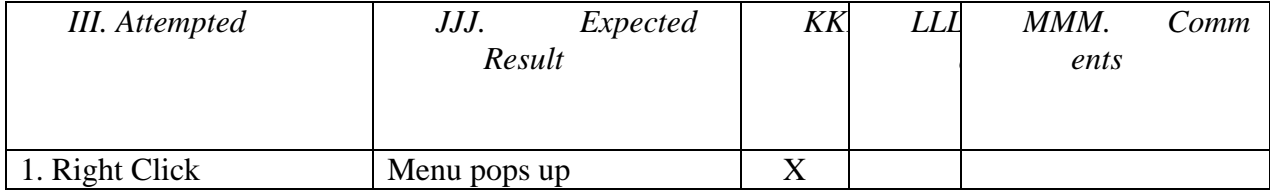

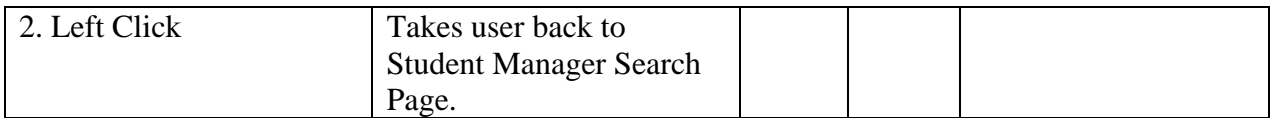

#### **Field Name: "Cancel" Button**

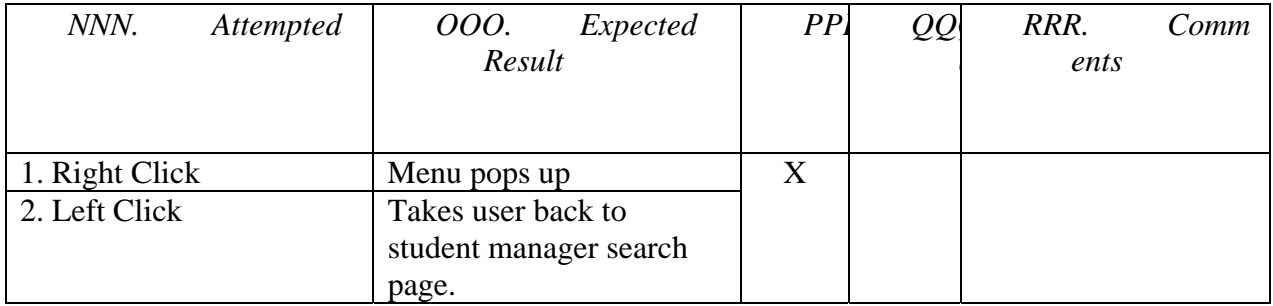

#### **Screen: Lecture Instructor – Splash Page (Continued)**

## **Field Name: "View Grading Summaries" Link**

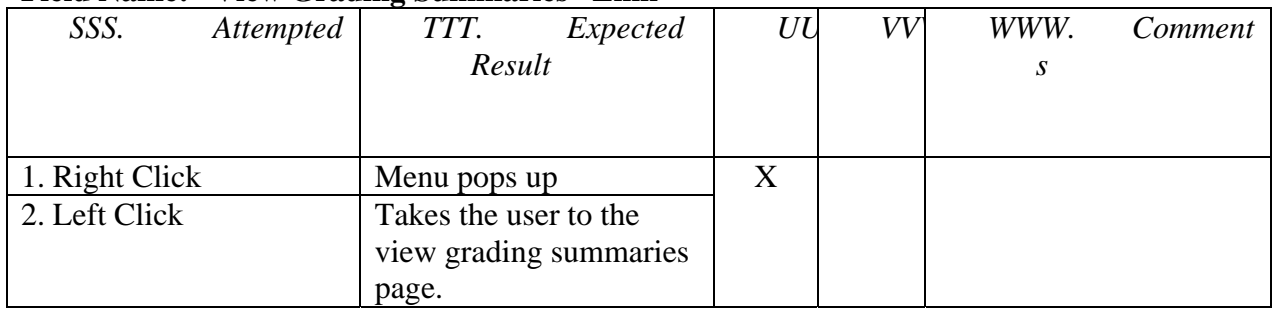

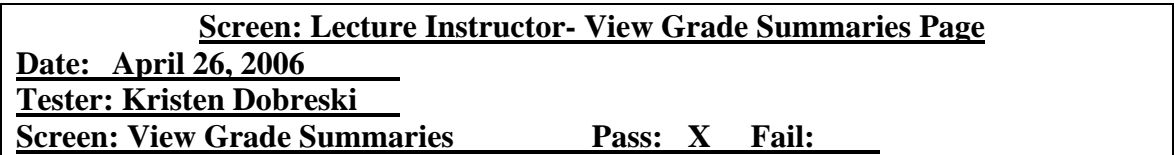

#### **Field Name: "Section" Drop Down Menu**

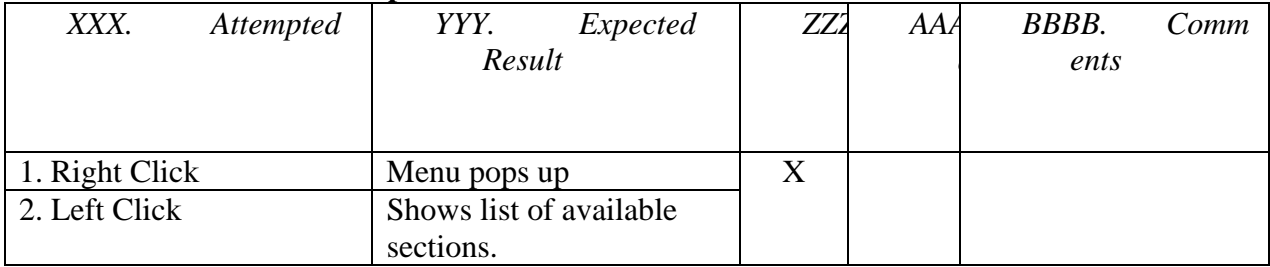

## **Field Name: "Username" Text Box**

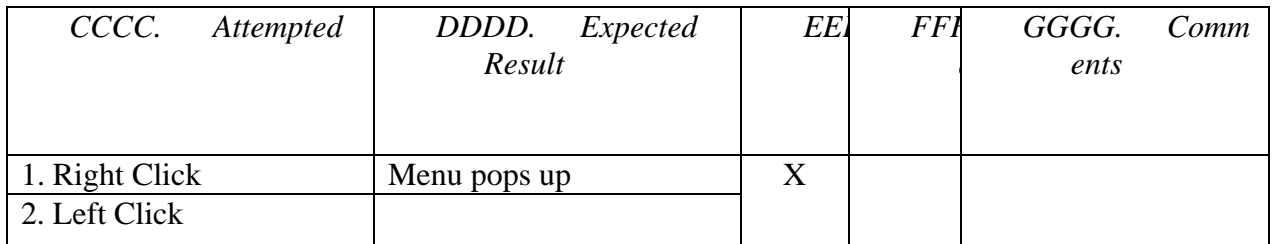

#### **Field Name: "Results By Student" Button**

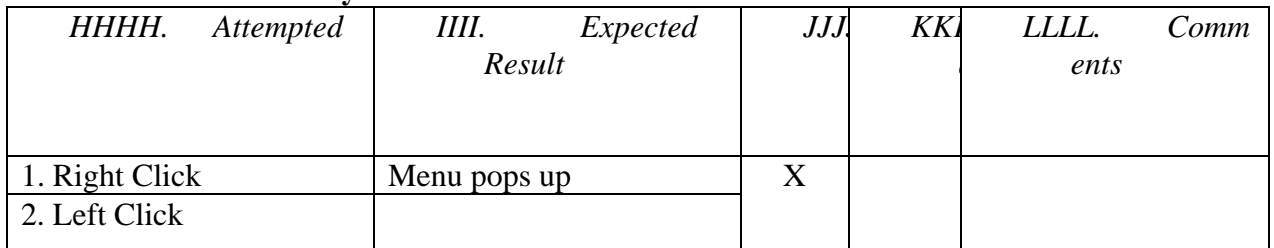

#### **Field Name: "Results By Section" Button**

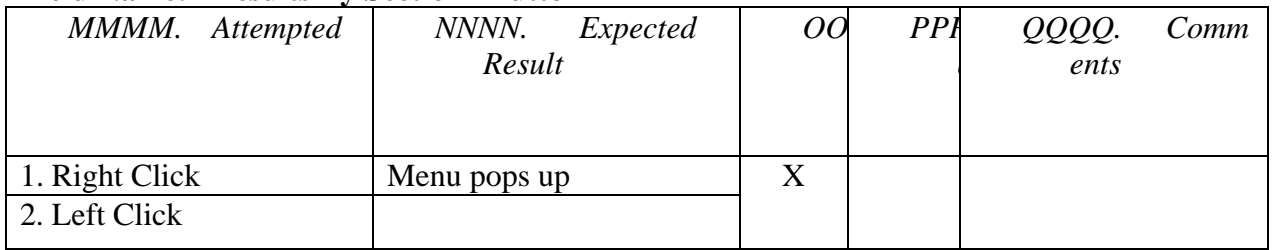

#### **Field Name: "Logout" Link**

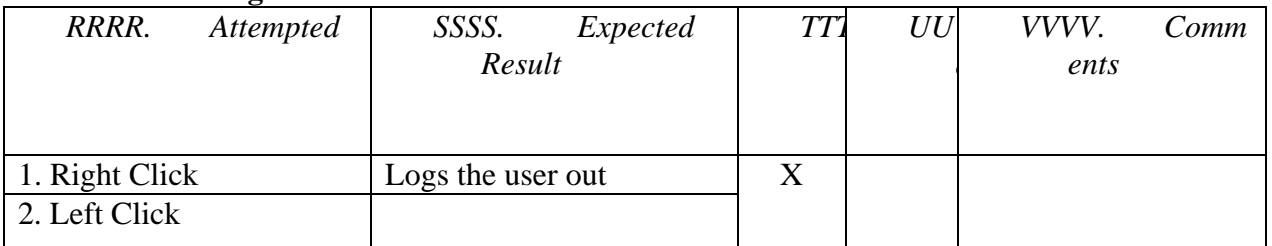

#### **Field Name: "Change Password" Link**

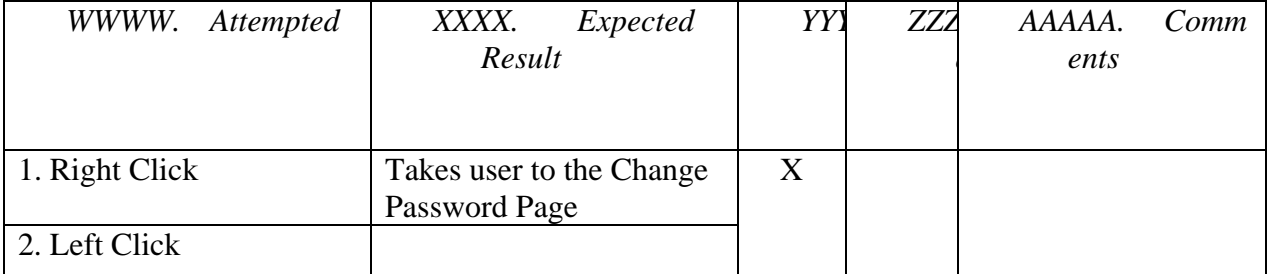

# **Field Name: "Student Manager" Link**

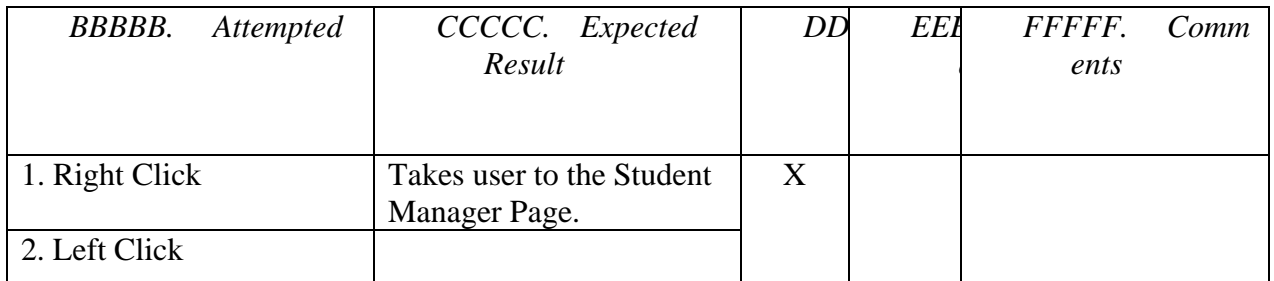

#### **Field Name: "Lab Results" Link**

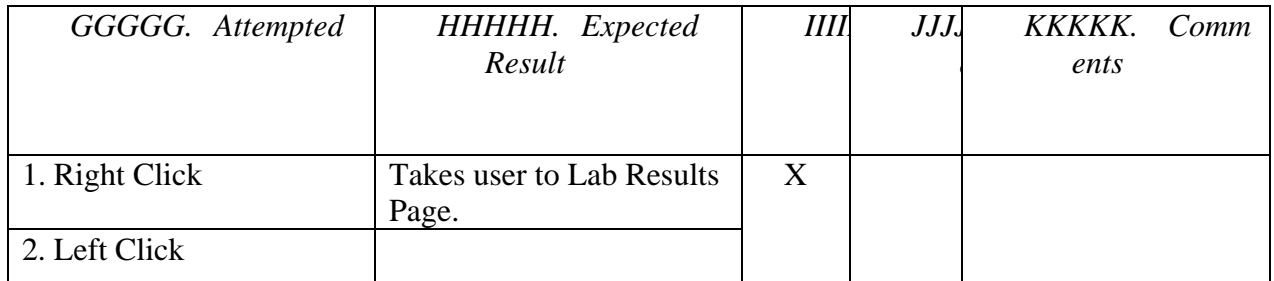

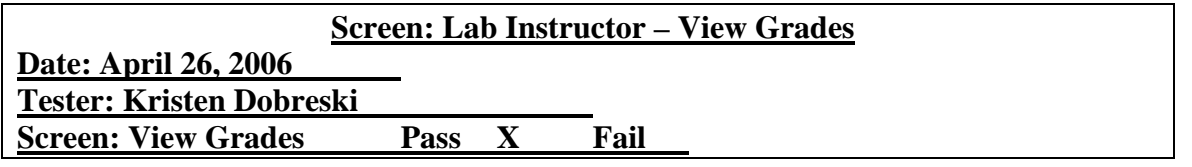

## **Field Name: "Logout" Link**

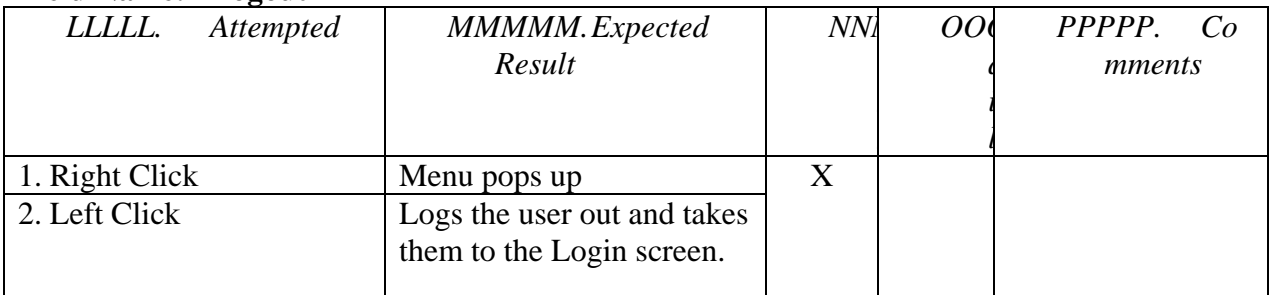

#### **Field Name: "Change Password" Link**

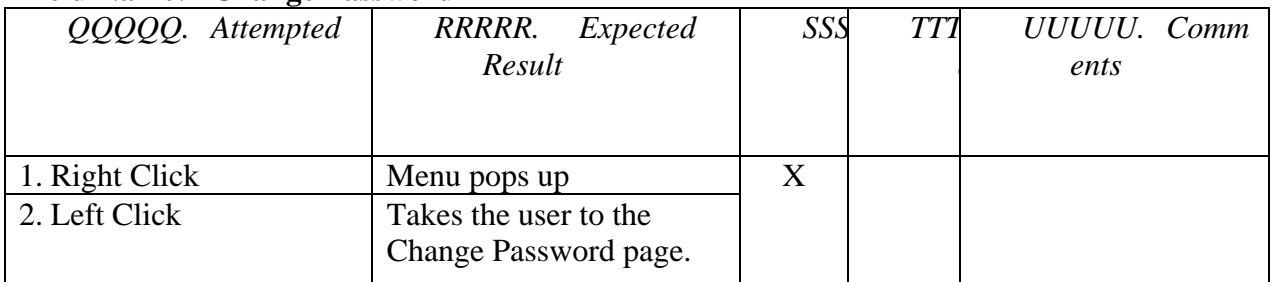

# **Field Name: "Student Manager" Link**

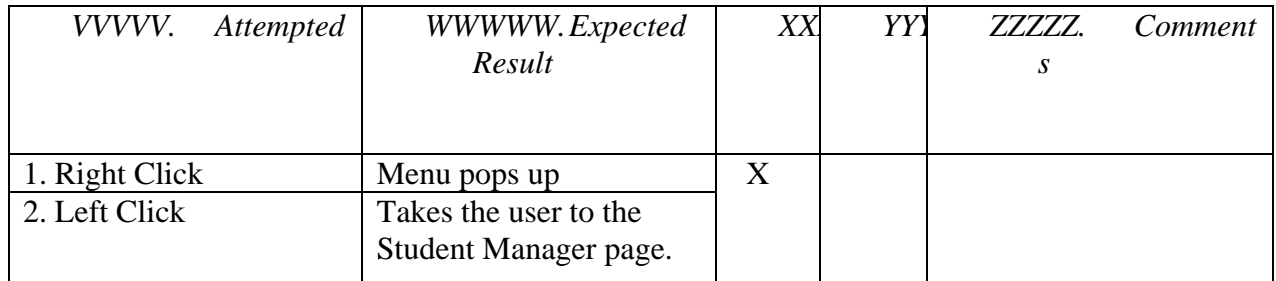

## **Field Name: "Lab Results" Link**

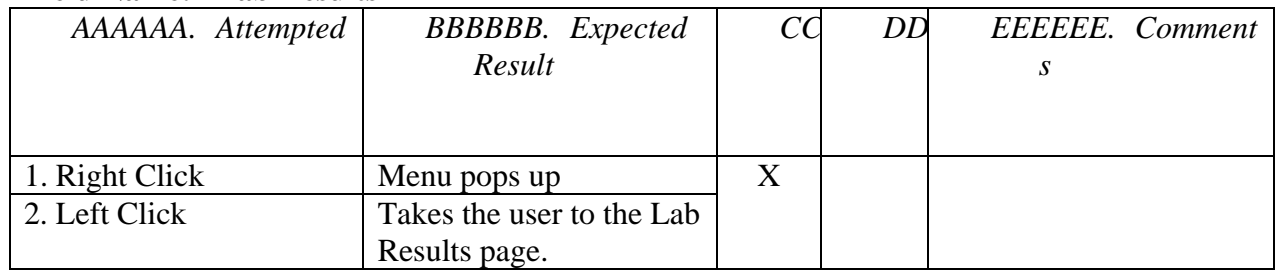

## **Field Name: "Change Grades" Link**

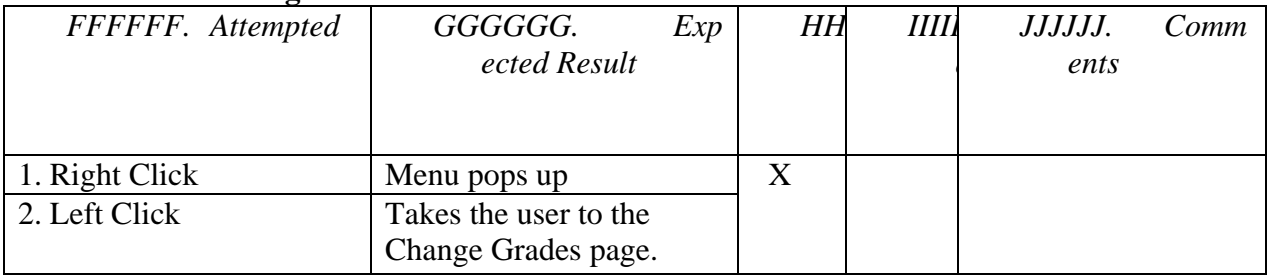

## **Field Name: "Username" Text Box**

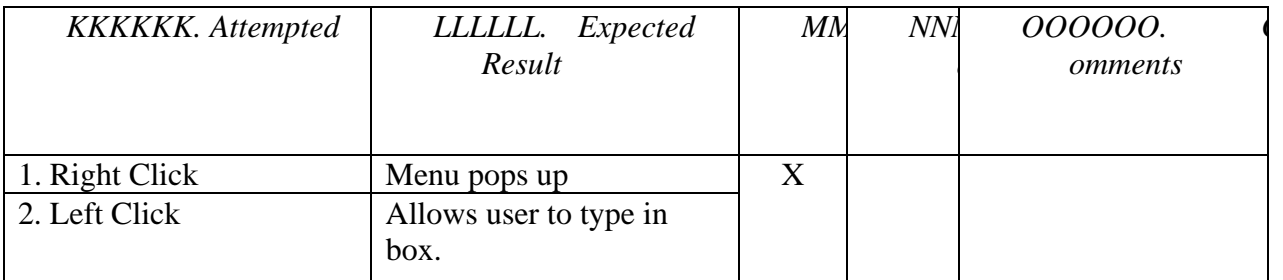

## **Field Name: "Section" Drop Down Menu**

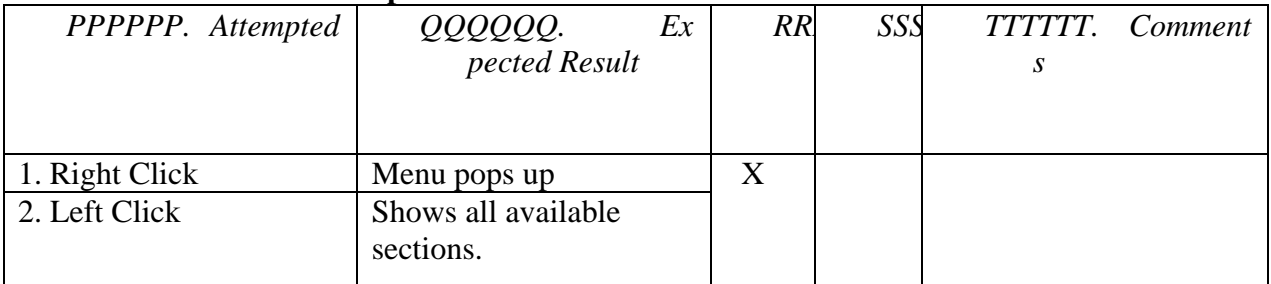

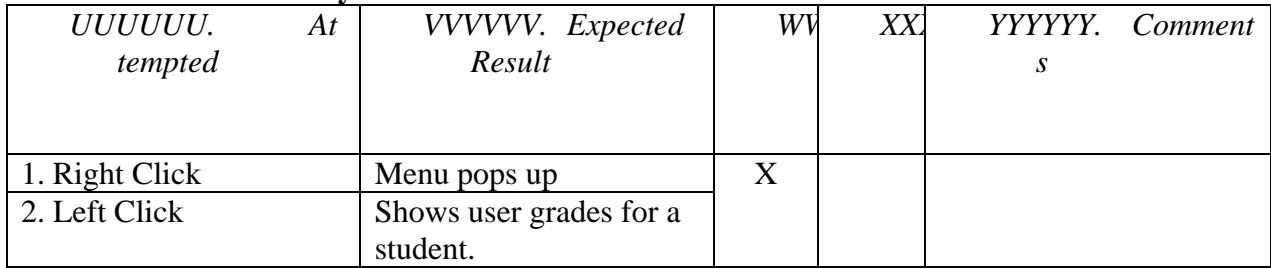

## **Field Name: "Results by Student" Button**

## **Field Name: "Results by Section" Button**

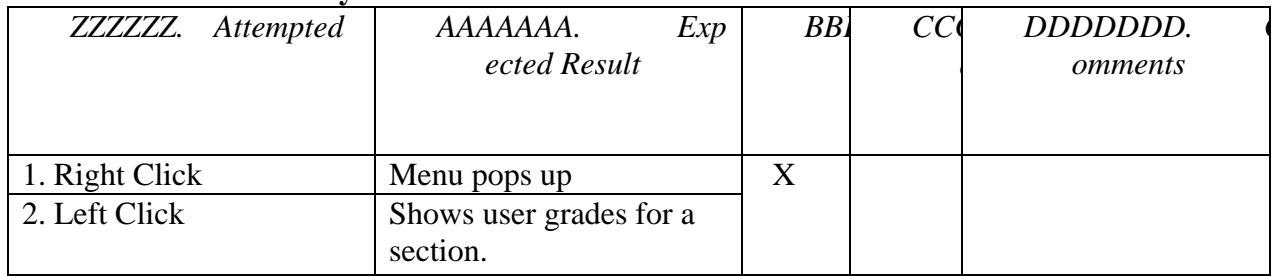

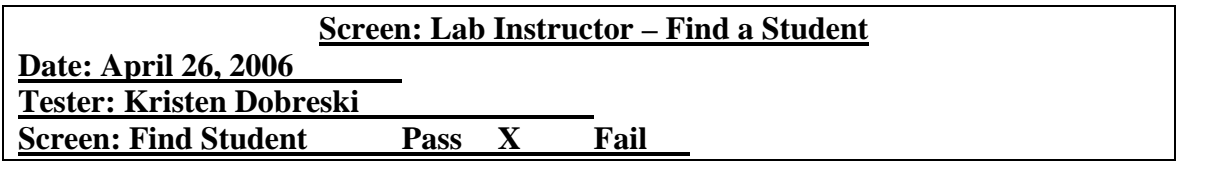

## **Field Name: "Logout" Link**

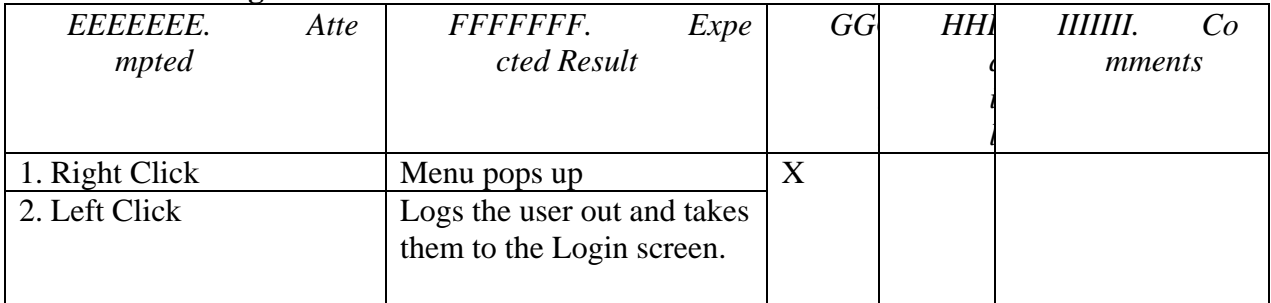

## **Field Name: "Change Password" Link**

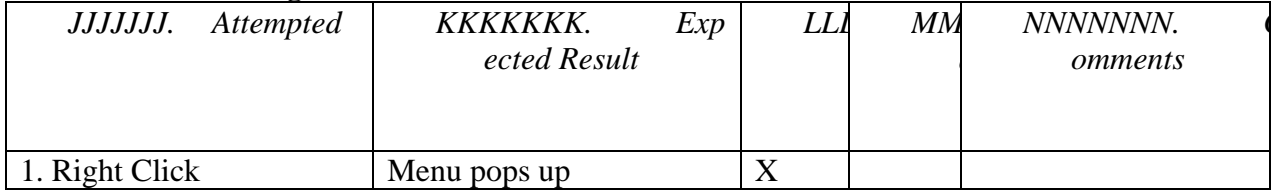

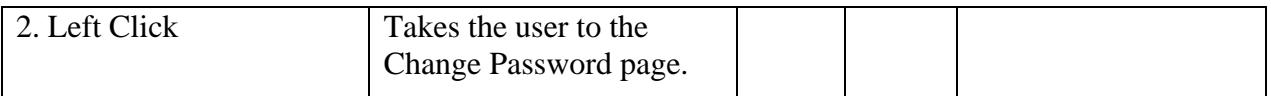

#### **Field Name: "View Grading Summaries" Link**

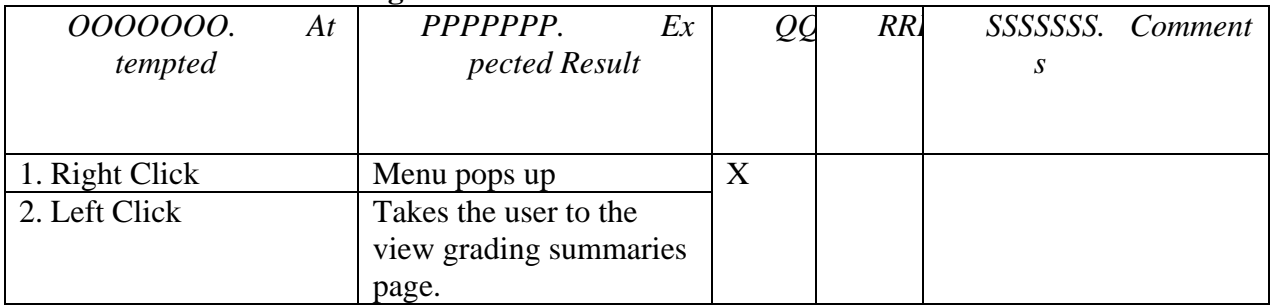

## **Field Name: "Find a Student" Link**

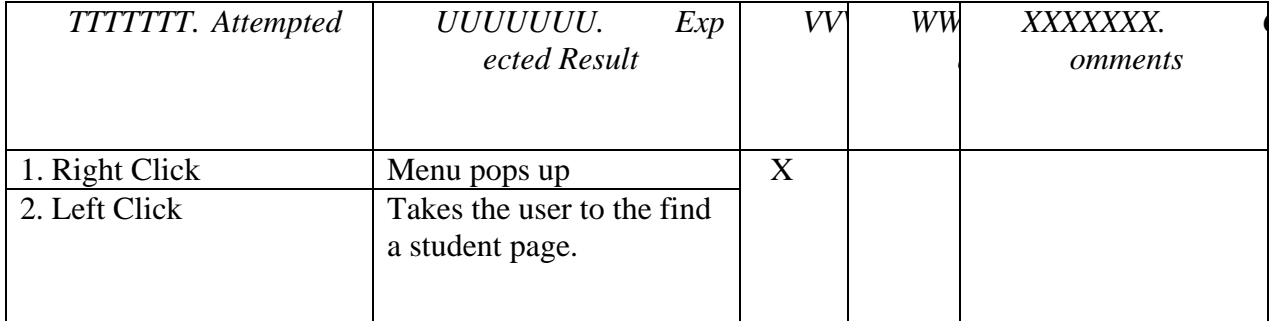

## **Field Name: "Search By Name" Text Box**

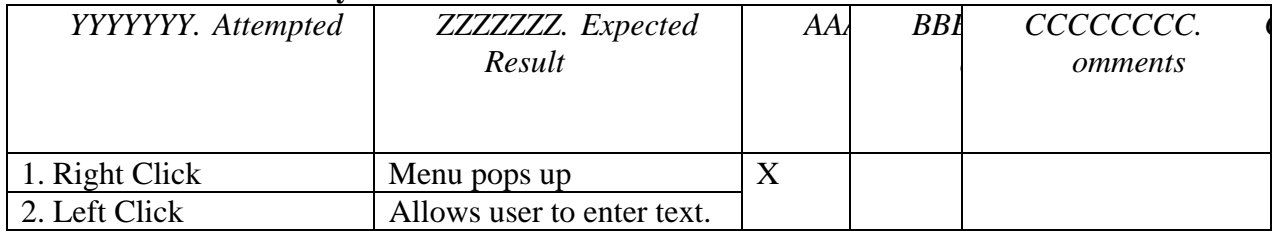

#### **Field Name: "Search" Button**

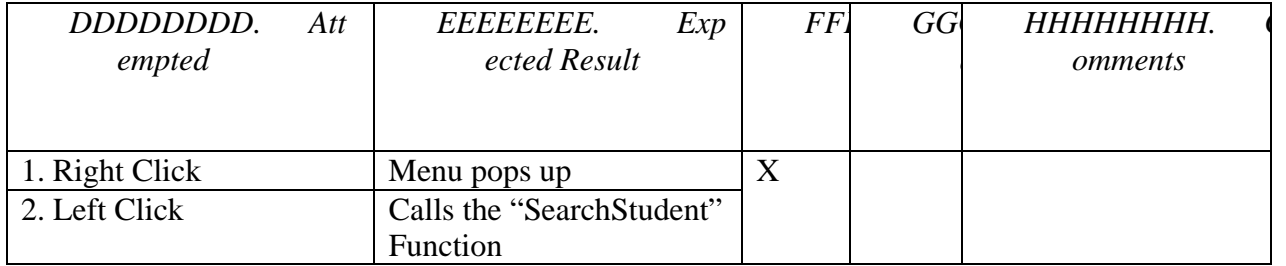

#### **Field Name: "Search By Section" Drop Down Menu**

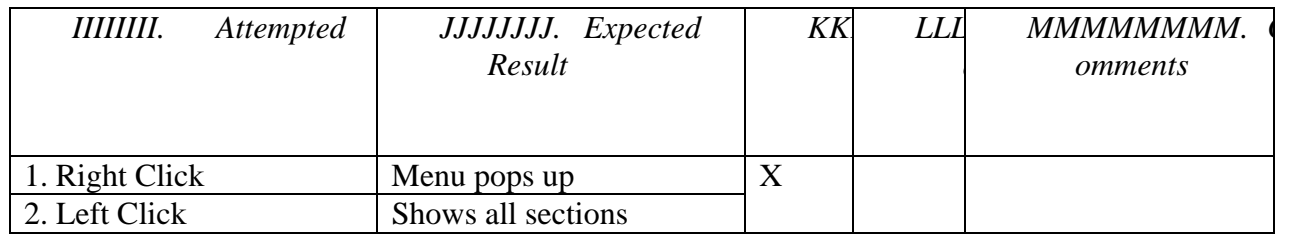

## **Field Name: "Go" Button**

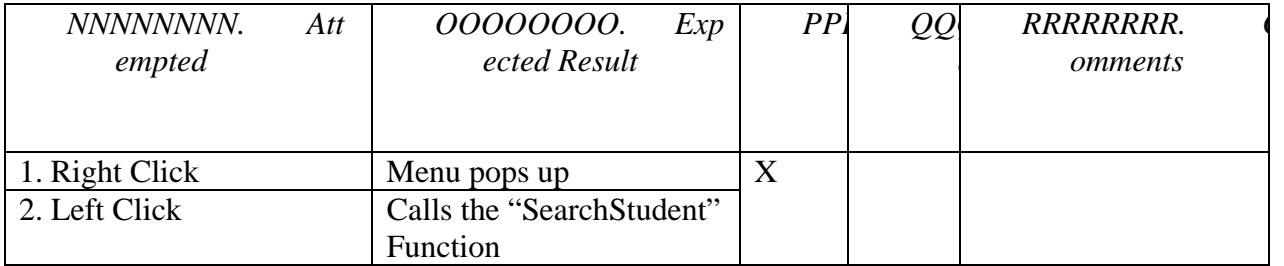

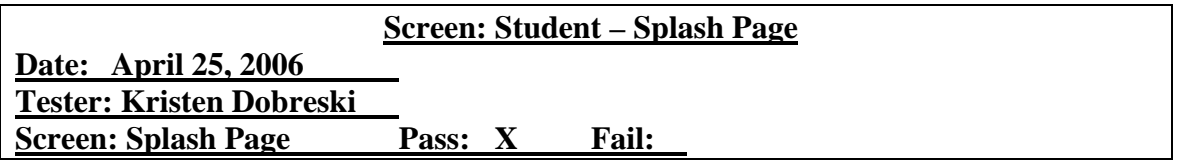

## **Field Name: "Logout" Link**

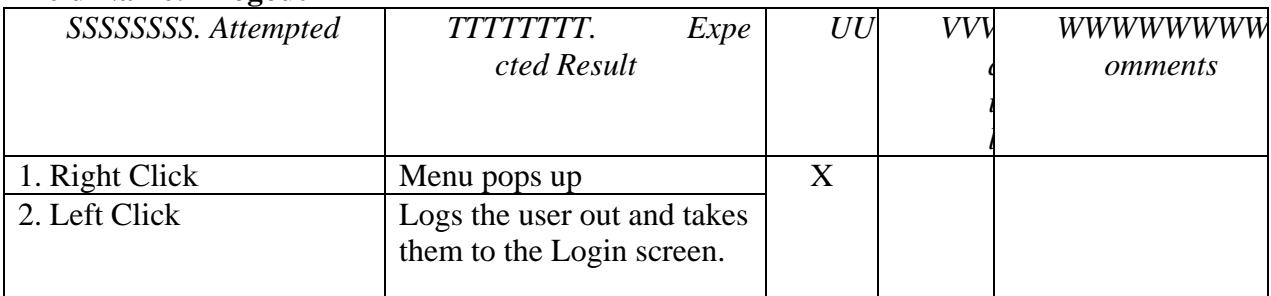

## **Field Name: "Change Password" Link**

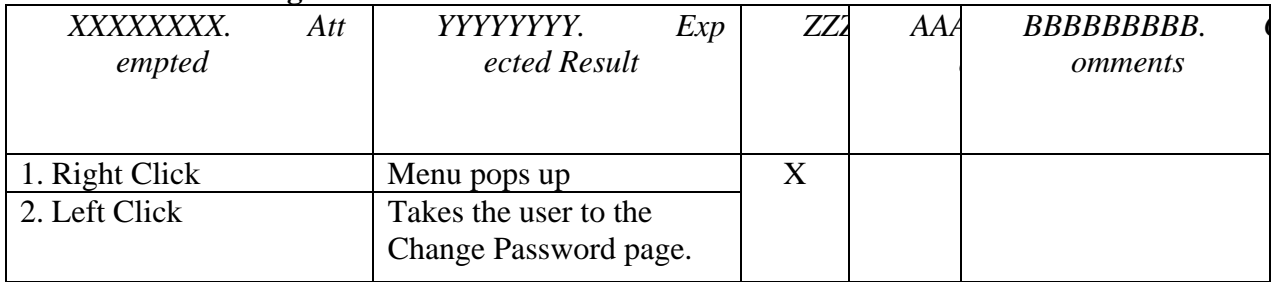

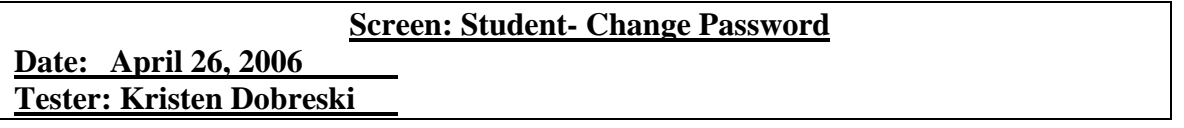

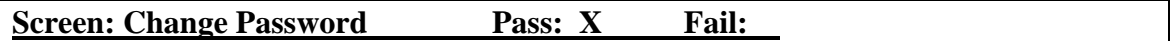

#### **Field Name: "Old Password" Text Box**

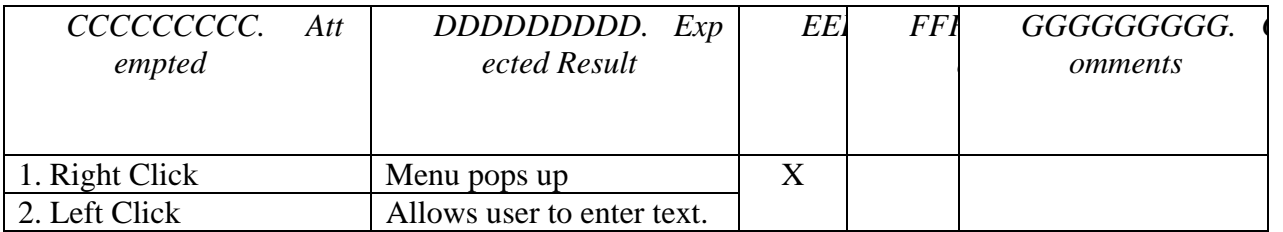

#### **Field Name: "New Password" Text Box**

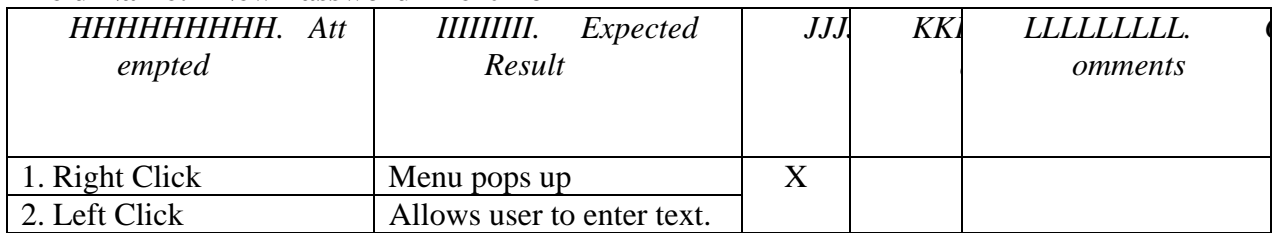

#### **Field Name: "Confirm Password" Text Box**

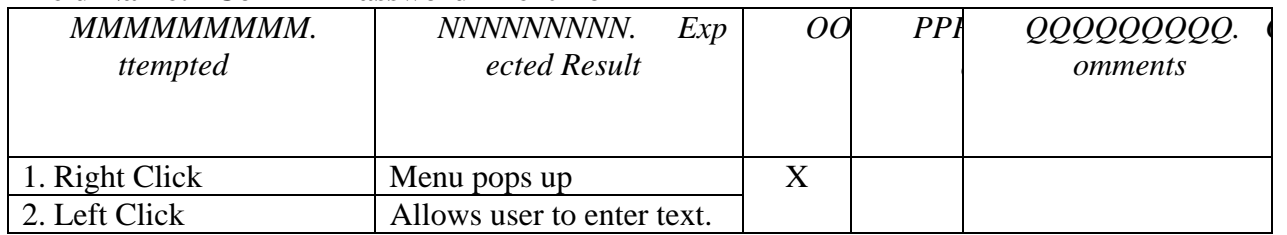

# **Field Name: "Save" Button**

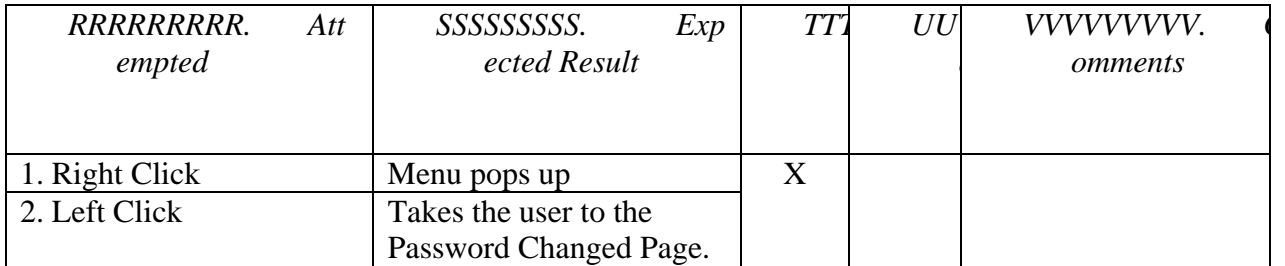

## **Field Name: "OK" Button**

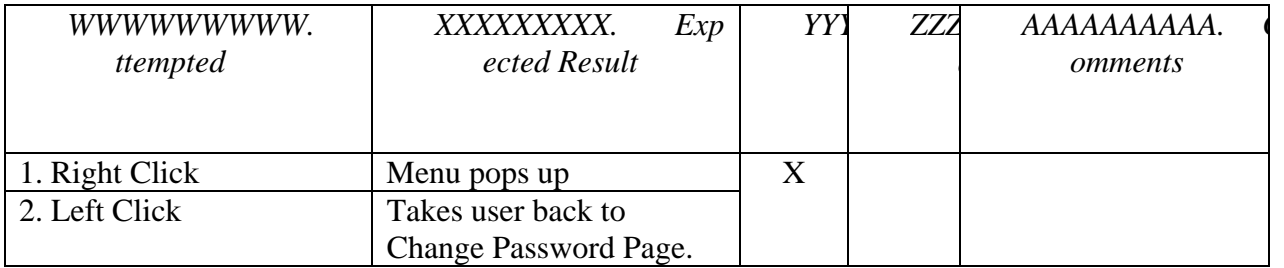

# **Screen: Student – Splash Page (Continued)**

# **Field Name: "Change Sections" Link**

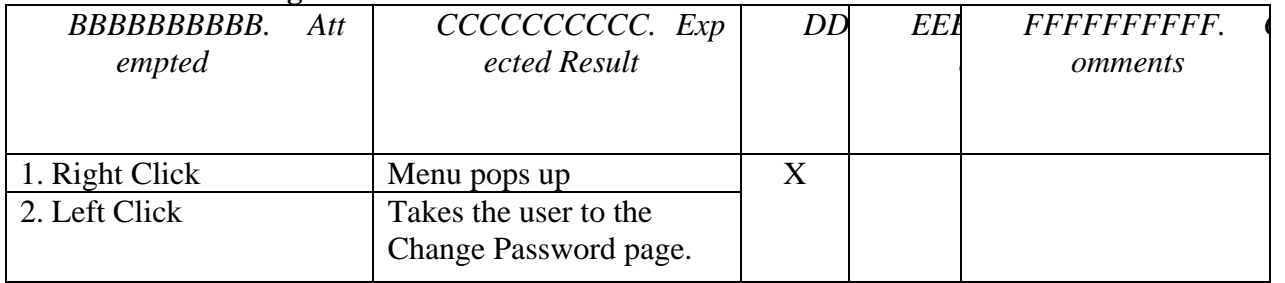

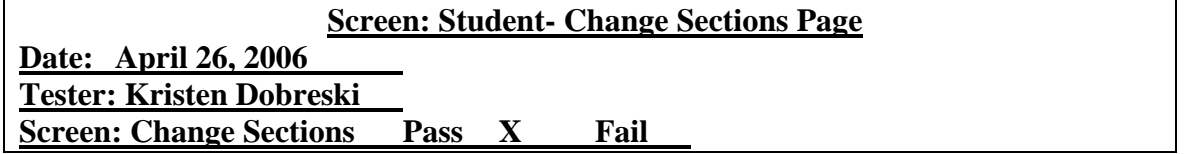

#### **Field Name: "Lecture Section" Drop Down Menu**

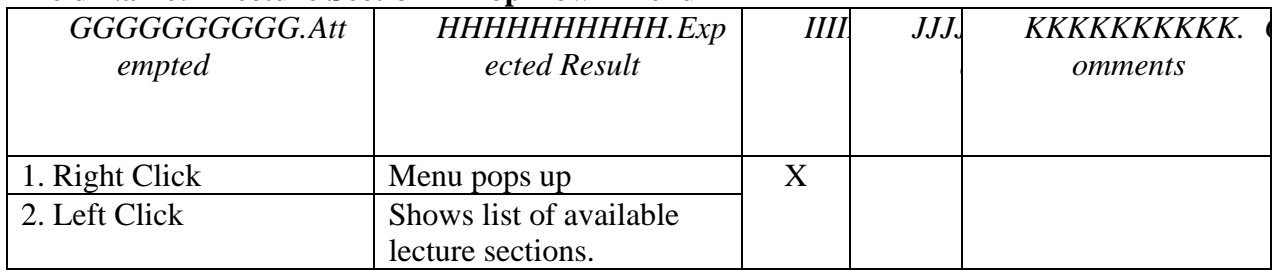

# **Field Name: "Lab Section" Drop Down Menu**

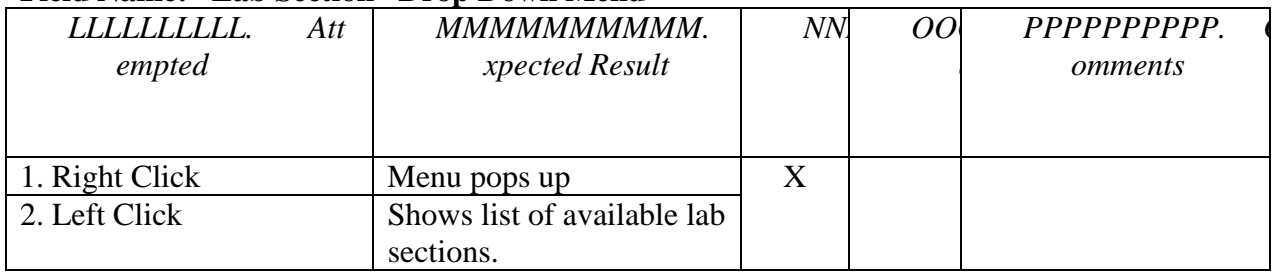

## **Field Name: "Password" Text Box**

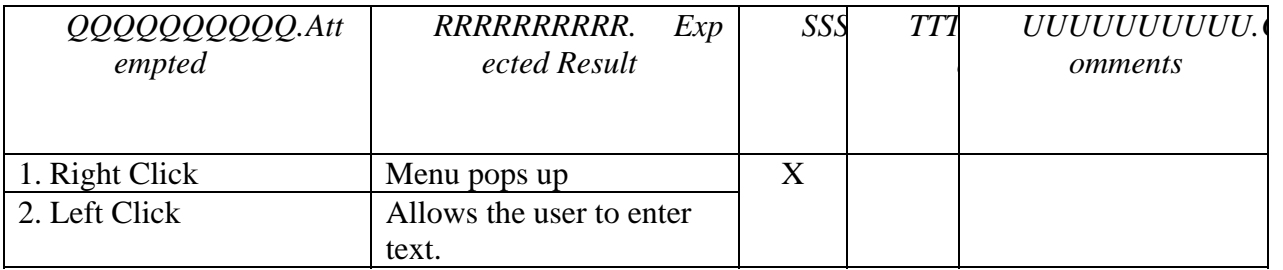

#### **Field Name: "Save" Button**

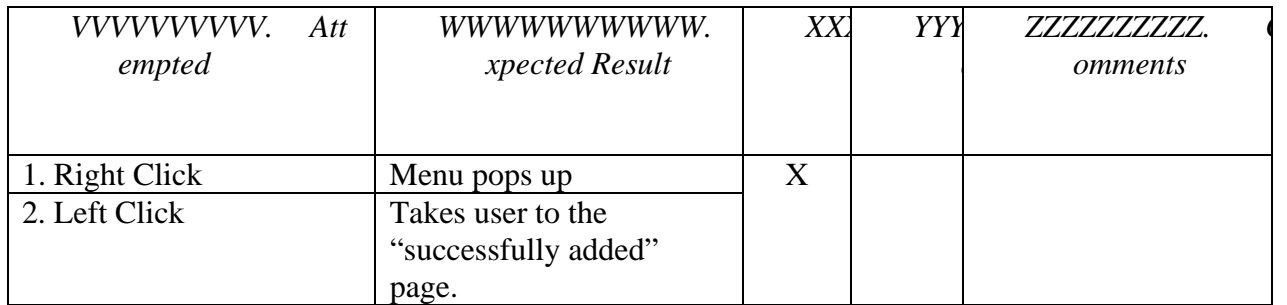

#### **Field Name: "OK" Button**

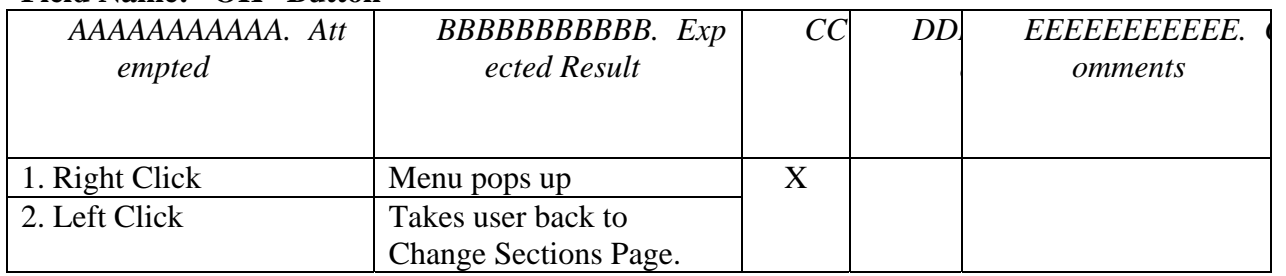

## **Screen: Student – Splash Page (Continued)**

## **Field Name: "Upload Lab" Link**

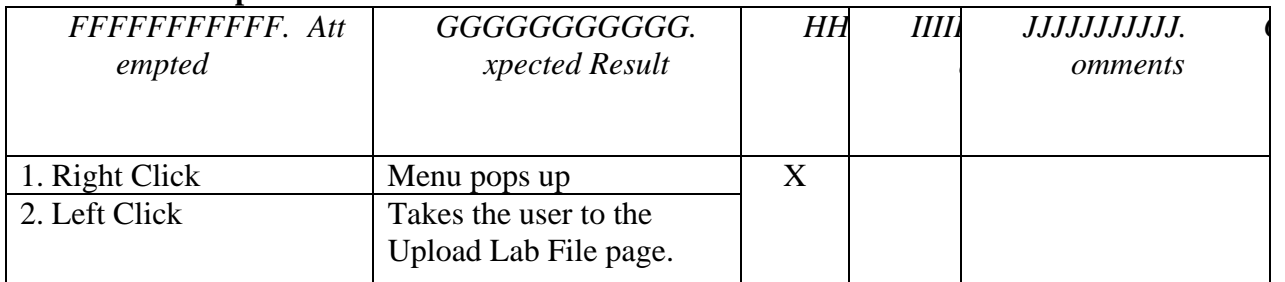

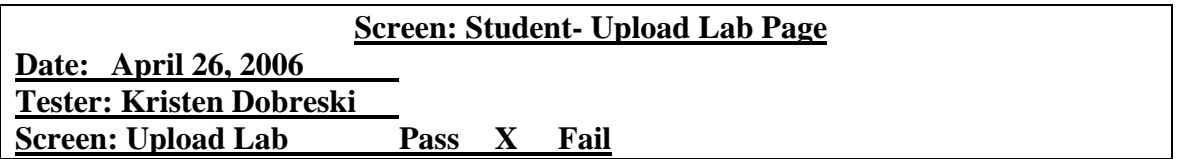

#### **Field Name: "Lab Section" Drop Down Menu**

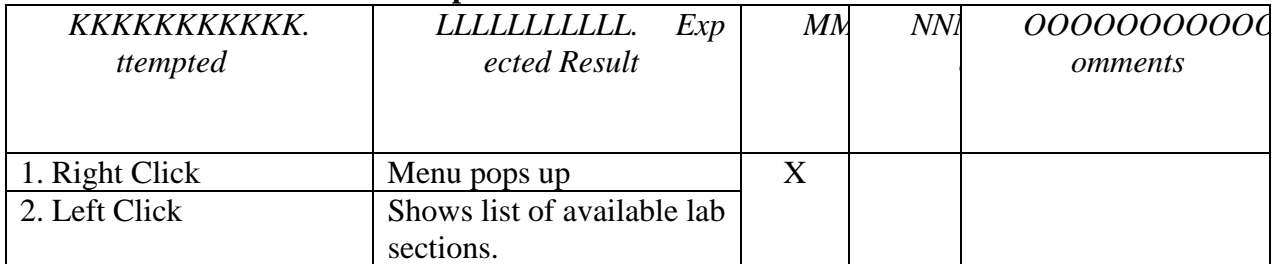

#### **Field Name: "Go" Button**

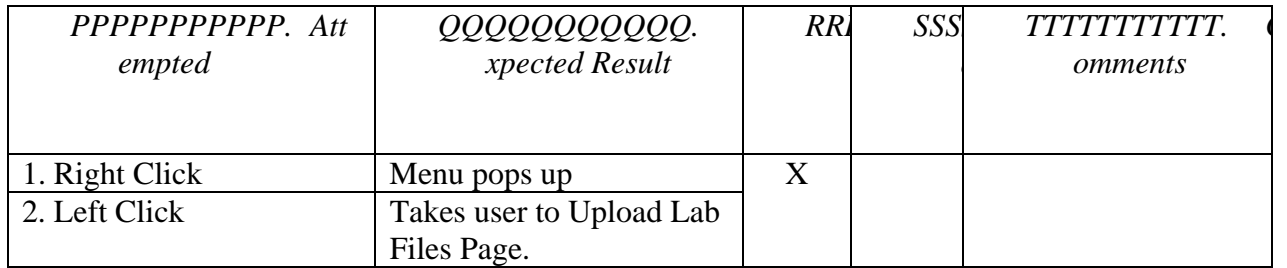

## **Field Name: "File 1" Text Box**

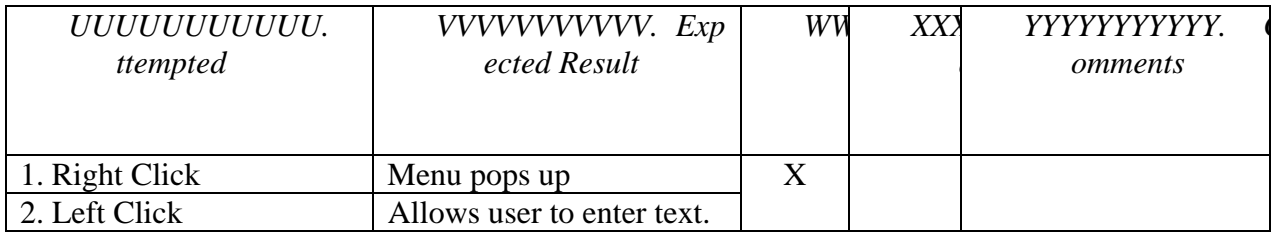

## **Field Name: "Browse" Button**

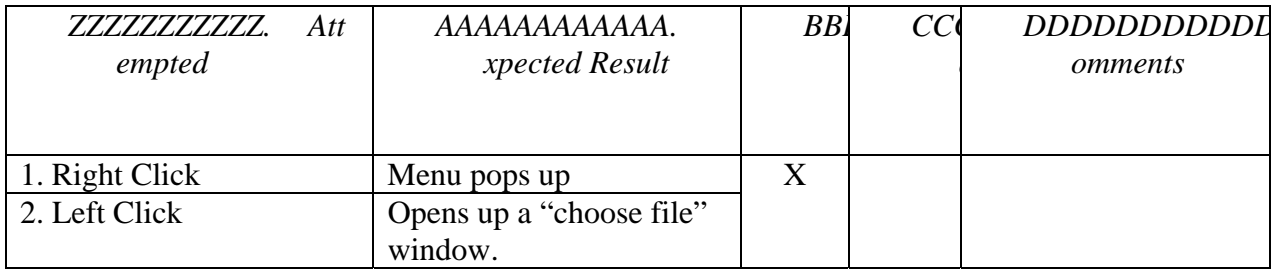

## **Field Name: "File 2" Text Box**

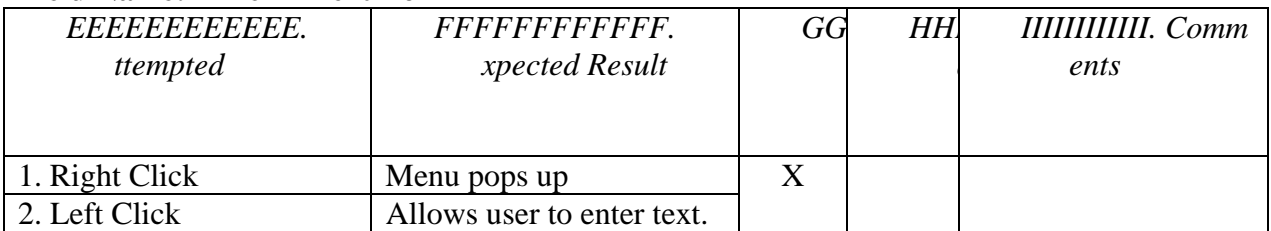

## **Field Name: "Browse" Button**

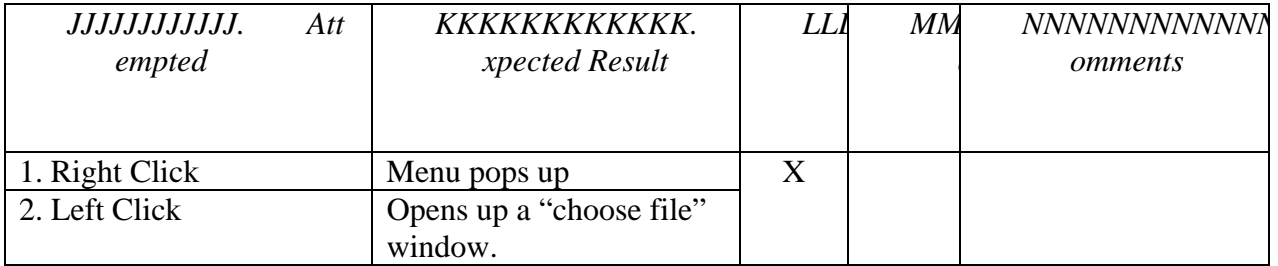

## **Field Name: "Upload" Button**

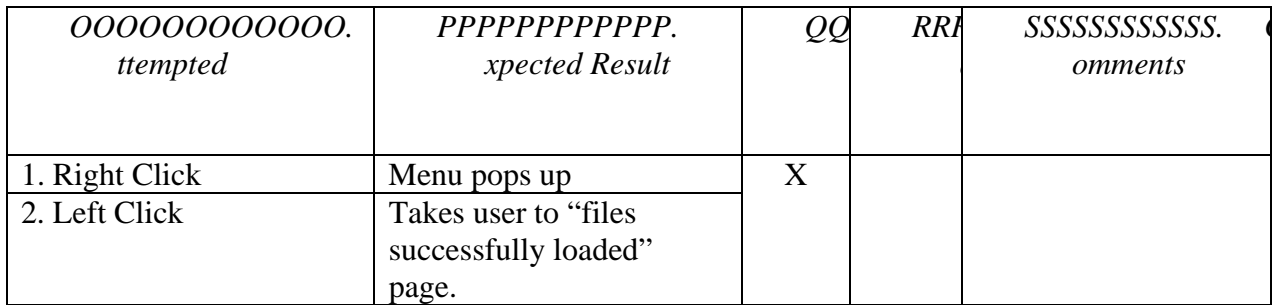

#### **Field Name: "OK" Button**

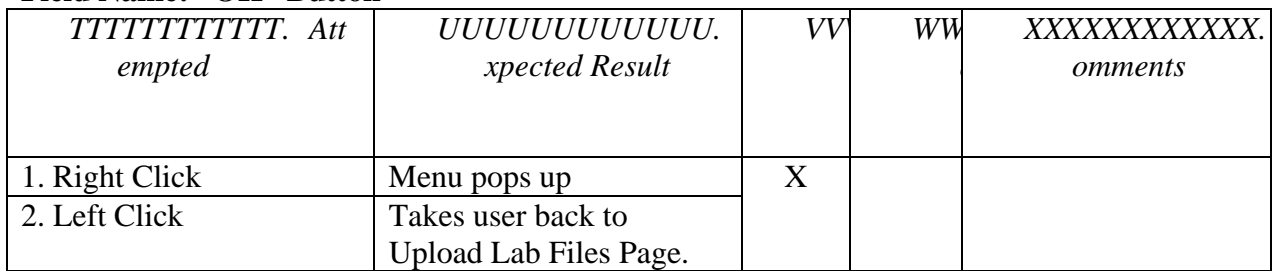

#### **Field Name: "Cancel" Button**

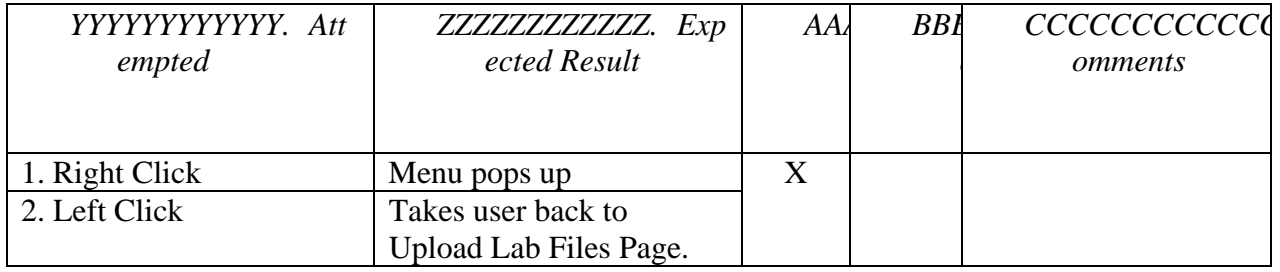

#### **Screen: Student – Splash Page (Continued)**

## **Field Name: "View Grades" Link**

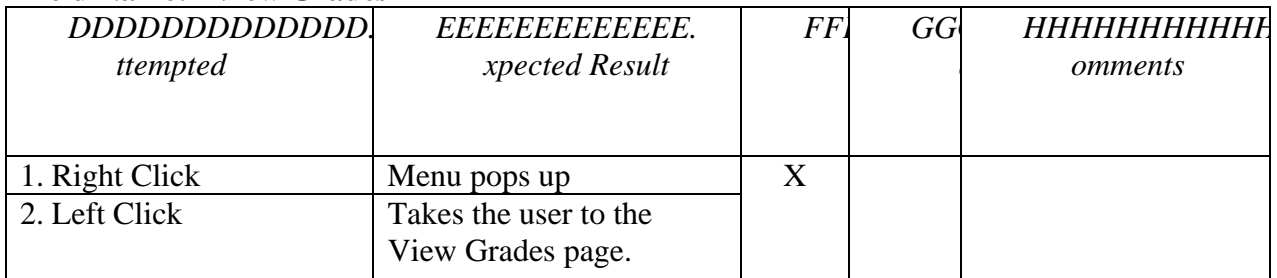

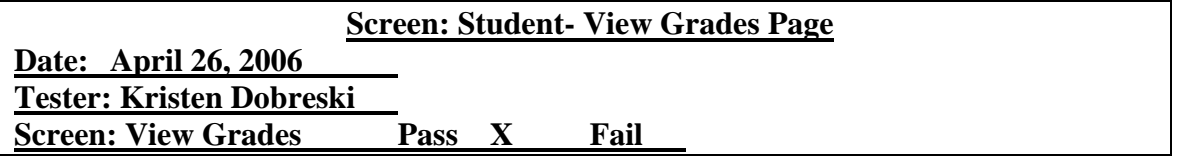

#### **Field Name: "Logout" Link**

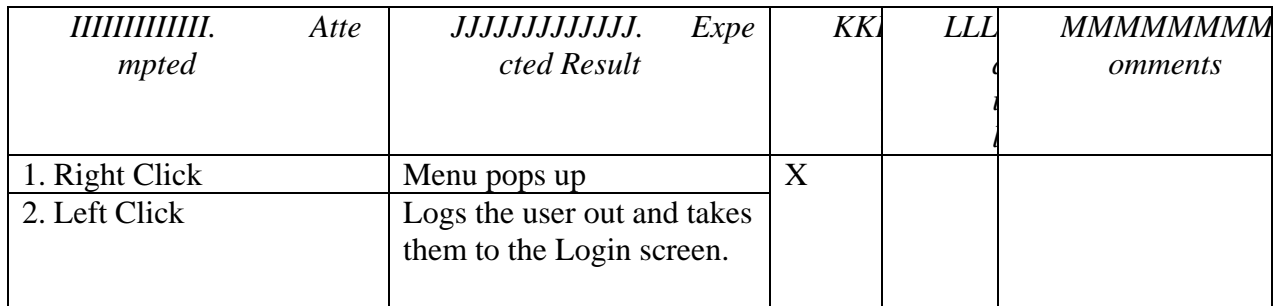

## **Field Name: "Change Password" Link**

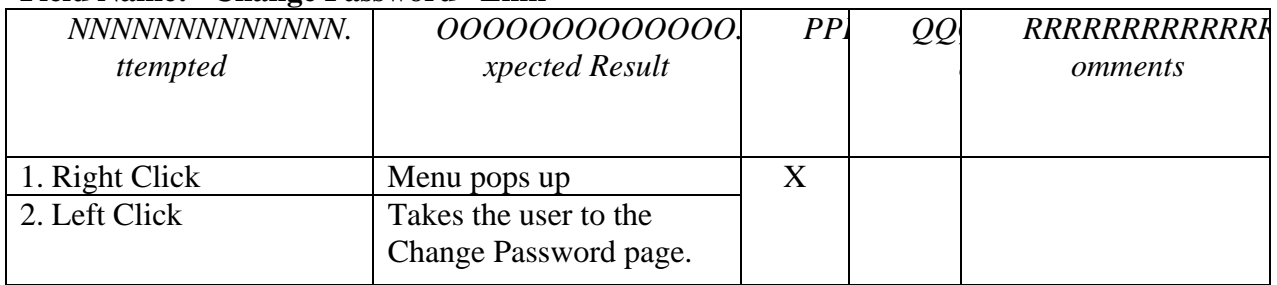

## **Field Name: "View Grades" Link**

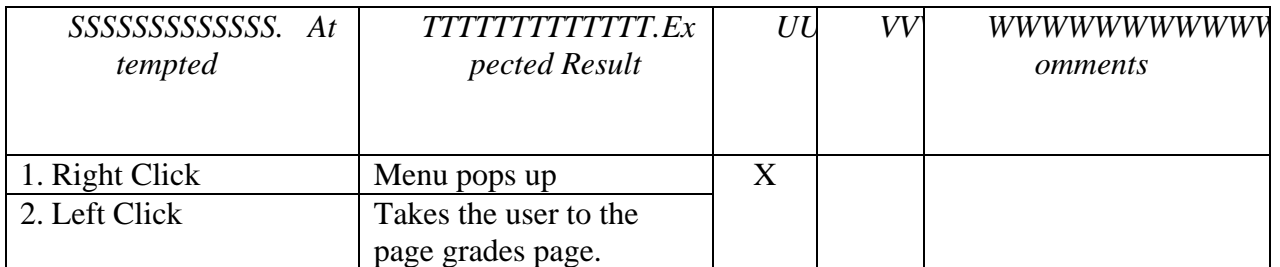

#### **Field Name: "Change Section" Link**

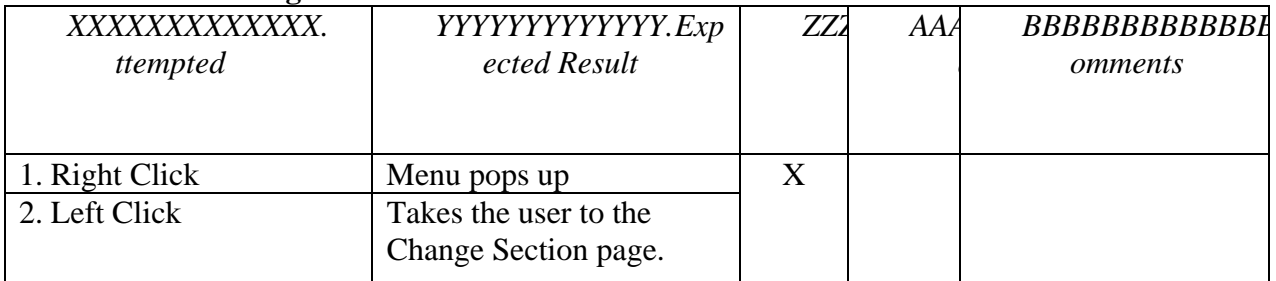

# **Field Name: "Upload Lab" Link**

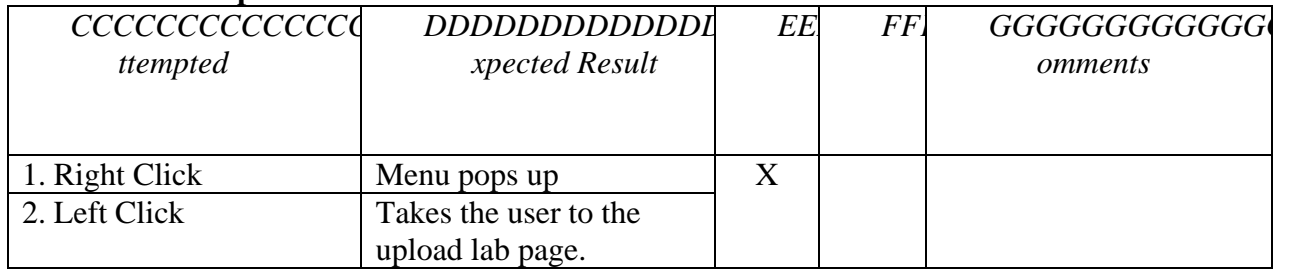

Table of Contents